# **Chapter 1: Docker Overview**

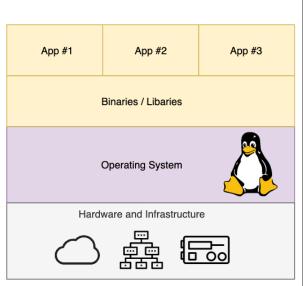

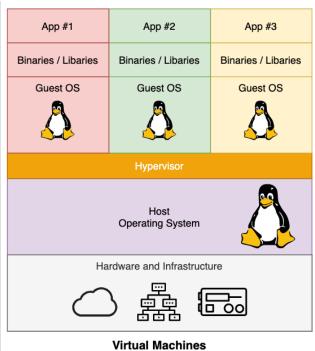

**Dedicated Machines** 

App #1
App #2
App #3
Binaries / Libaries

Docker

Operating System

Hardware and Infrastructure

Conatiners

ubuntu@primary:~\$ docker version Client: Docker Engine - Community

Version: 19.03.7 API version: 1.40

Go version: gol.12.17 Git commit: 7141c199a2

Built: Wed Mar 4 01:22:36 2020

OS/Arch: linux/amd64

Experimental: false

Server: Docker Engine - Community

Engine:

Version: 19.03.7

API version: 1.40 (minimum version 1.12)

Go version: go1.12.17 Git commit: 7141c199a2

Built: Wed Mar 4 01:21:08 2020

OS/Arch: linux/amd64

Experimental: false

containerd:

Version: 1.2.13

GitCommit: 7ad184331fa3e55e52b890ea95e65ba581ae3429

runc:

Version: 1.0.0-rc10

GitCommit: dc9208a3303feef5b3839f4323d9beb36df0a9dd

docker-init:

Version: 0.18.0 GitCommit: fec3683

ubuntu@primary:~\$

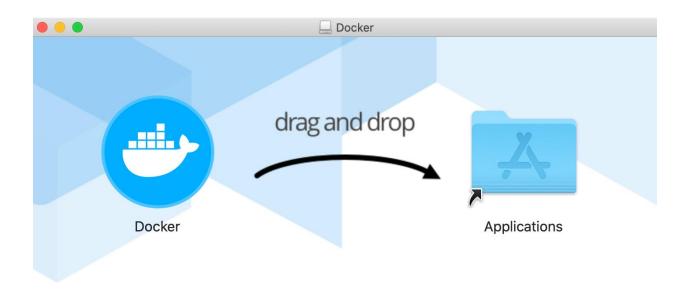

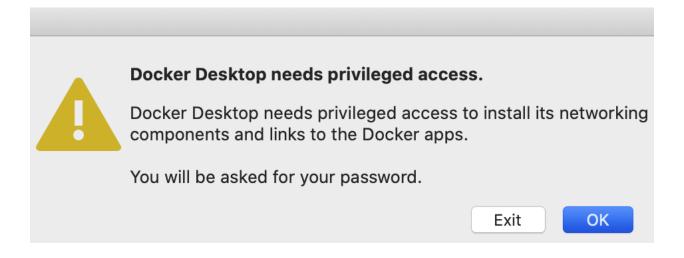

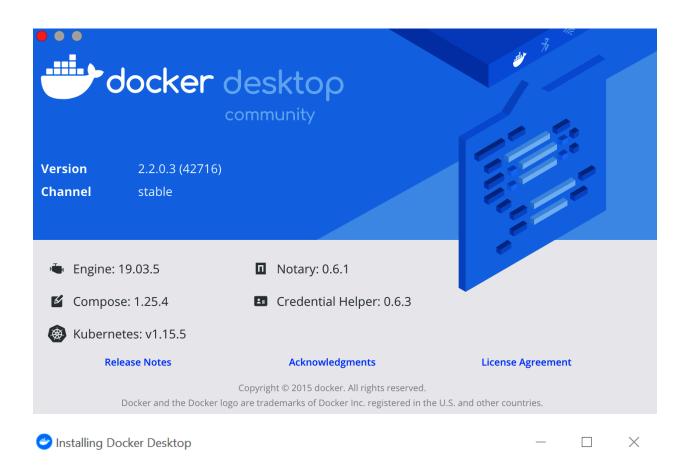

# Configuration

- **☑** Enable required Windows Features
- ✓ Add shortcut to desktop
- ☐ Use Windows containers instead of Linux containers (this can be changed after installation)

Ok

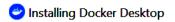

### Docker Desktop 2.2.0.3

#### Unpacking files...

Unpacking file: resources/docker-desktop.iso

Unpacking file: resources/ddvp.ico

Unpacking file: resources/config-options.json

Unpacking file: resources/concrt140.dll

Unpacking file: resources/componentsVersion.json

Unpacking file: resources/com.docker.wsl-distro-proxy.exe

Unpacking file: resources/com.docker.proxy.exe

Unpacking file: resources/com.docker.localhost-forwarder.exe

X

Unpacking file: resources/com.docker.license.exe
Unpacking file: resources/com.docker.isowrap.exe
Unpacking file: resources/com.docker.diagnose.exe
Unpacking file: resources/com.docker.backend.exe
Unpacking file: resources/cli-plugins/docker-buildx.exe
Unpacking file: resources/cli-plugins/docker-app.exe

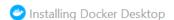

### Docker Desktop 2.2.0.3

#### Installation succeeded

You must restart Windows to complete installation.

Close and restart

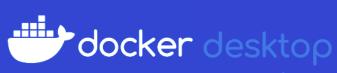

community

**Version** 2.2.0.3 (42716)

**Channel** stable

☑ Compose: 1.25.4 Credential Helper: 0.6.3

Kubernetes: v1.15.5

Release Notes Acknowledgments License Agreement

Copyright © 2015 docker. All rights reserved.

Docker and the Docker logo are trademarks of Docker Inc. registered in the U.S. and other countries.

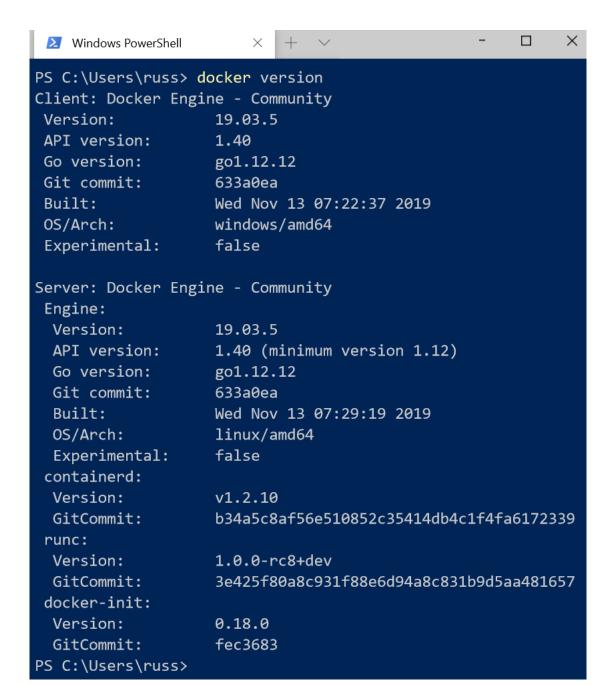

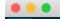

docker container run hello-world

Unable to find image 'hello-world:latest' locarry

latest: Pulling from library/hello-world

1b930d010525: Pull complete

Digest: sha256:fc6a51919cfeb2e6763f62b6d9e8815acbf7cd2e476ea353743570610737b752

Status: Downloaded newer image for hello-world:latest

Hello from Docker!

This message shows that your installation appears to be working correctly.

To generate this message, Docker took the following steps:

- 1. The Docker client contacted the Docker daemon.
- 2. The Docker daemon pulled the "hello-world" image from the Docker Hub. (amd64)
- 3. The Docker daemon created a new container from that image which runs the executable that produces the output you are currently reading.
- 4. The Docker daemon streamed that output to the Docker client, which sent it to your terminal.

To try something more ambitious, you can run an Ubuntu container with: \$ docker run -it ubuntu bash

Share images, automate workflows, and more with a free Docker ID: https://hub.docker.com/

For more examples and ideas, visit:
 https://docs.docker.com/get-started/

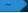

```
\%1
                                  ubuntu@primary: ~
ubuntu@primary:~$ docker image pull nginx
Using default tag: latest
latest: Pulling from library/nginx
68ced04f60ab: Pull complete
28252775b295: Pull complete
a616aa3b0bf2: Pull complete
Digest: sha256:2539d4344dd18e1df02be842ffc435f8e1f699cfc55516e2cf2cb16b7a9aea0b
Status: Downloaded newer image for nginx:latest
docker.io/library/nginx:latest
ubuntu@primary:~$ docker container run -d --name nginx-test -p 8080:80 nginx
1e63e5da50ecf2a5f7f854d013e7bdb7c75b605c7bfa7a2fa8f1abf1e7c1822a
ubuntu@primary:~$
                                           192.168.64.2
```

#### Welcome to nginx!

If you see this page, the nginx web server is successfully installed and working. Further configuration is required.

For online documentation and support please refer to <a href="nginx.org">nginx.org</a>. Commercial support is available at <a href="nginx.com">nginx.com</a>.

Thank you for using nginx.

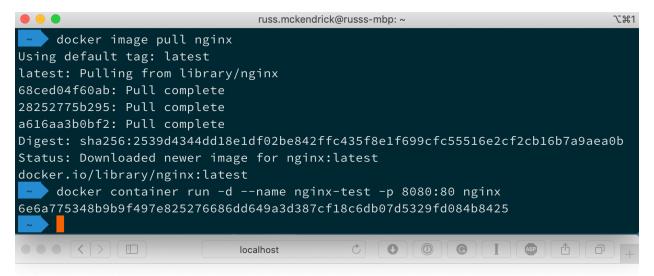

## Welcome to nginx!

If you see this page, the nginx web server is successfully installed and working. Further configuration is required.

For online documentation and support please refer to <a href="nginx.org">nginx.org</a>. Commercial support is available at <a href="nginx.com">nginx.com</a>.

Thank you for using nginx.

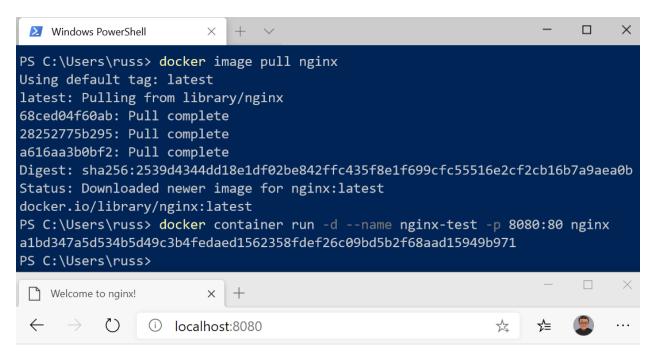

# Welcome to nginx!

If you see this page, the nginx web server is successfully installed and working. Further configuration is required.

For online documentation and support please refer to <u>nginx.org</u>. Commercial support is available at <u>nginx.com</u>.

Thank you for using nginx.

#### **Chapter 2: Building Container Images**

| • • russ.mckendrick@russs-mbp: ~ |          |              |             |        |  |
|----------------------------------|----------|--------------|-------------|--------|--|
| docker                           | image ls |              |             |        |  |
| REPOSITORY                       | TAG      | IMAGE ID     | CREATED     | SIZE   |  |
| debian                           | latest   | 971452c94376 | 2 weeks ago | 114MB  |  |
| ubuntu                           | latest   | 72300a873c2c | 3 weeks ago | 64.2MB |  |
| fedora                           | latest   | 536f3995adeb | 3 weeks ago | 193MB  |  |
| alpine                           | latest   | e7d92cdc71fe | 8 weeks ago | 5.59MB |  |
| centos                           | latest   | 470671670cac | 8 weeks ago | 237MB  |  |

russ.mckendrick@russs-mbp: ~

docker image inspect -f {{.Config.Labels}} 470671670cac

map[org.label-schema.build-date:20200114 org.label-schema.license:GPLv2 org.label-schema.name:CentOS

Base Image org.label-schema.schema-version:1.0 org.label-schema.vendor:CentOS org.opencontainers.im

age.created:2020-01-14 00:00:00-08:00 org.opencontainers.image.licenses:GPL-2.0-only org.opencontain

ers.image.title:CentOS Base Image org.opencontainers.image.vendor:CentOS]

```
russ.mckendrick@russs-mbp: ~/Documents/Code/mastering-docker-fourth-edition/chapter02/dockerfile-example
  /Documents/Code/mastering-docker-fourth-edition/chapter02/dockerfile-example
mage build --tag local:dockerfile-example .
Sending build context to Docker daemon 64.51kB
Step 1/10 : FROM alpine:latest
---> e7d92cdc71fe
Step 2/10 : LABEL maintainer="Russ McKendrick <russ@mckendrick.io>"
 ---> Running in 1d5f25b804dc
Removing intermediate container 1d5f25b804dc
 ---> d1405398fc6e
Step 3/10 : LABEL description="This example Dockerfile installs NGINX."
 ---> Running in c28a7c63654c
Removing intermediate container c28a7c63654c
 ---> da3fb10a7142
Step 4/10 : RUN apk add --update nginx &&
                                                 rm -rf /var/cache/apk/* &&
                                                                                       mkdir -p /tmp/n
ginx/
 ---> Running in a854d5e0efd7
fetch http://dl-cdn.alpinelinux.org/alpine/v3.11/main/x86_64/APKINDEX.tar.gz
fetch http://dl-cdn.alpinelinux.org/alpine/v3.11/community/x86_64/APKINDEX.tar.gz
(1/2) Installing pcre (8.43-r0)
(2/2) Installing nginx (1.16.1-r6)
Executing nginx-1.16.1-r6.pre-install
Executing busybox-1.31.1-r9.trigger
OK: 7 MiB in 16 packages
Removing intermediate container a854d5e0efd7
 ---> 989afd33cfda
Step 5/10 : COPY files/nginx.conf /etc/nginx/nginx.conf
 ---> 5ff3241525f6
Step 6/10 : COPY files/default.conf /etc/nginx/conf.d/default.conf
 ---> 2adc624a83b9
Step 7/10 : ADD files/html.tar.gz /usr/share/nginx/
 ---> 290b5677eadb
Step 8/10 : EXPOSE 80/tcp
 ---> Running in 53e377a6e8ee
Removing intermediate container 53e377a6e8ee
 ---> 61f14f04369a
Step 9/10 : ENTRYPOINT ["nginx"]
---> Running in 501d5d2437b4
Removing intermediate container 501d5d2437b4
---> bb9f0181209b
Step 10/10 : CMD ["-g", "daemon off;"]
 ---> Running in 4461bc866a98
Removing intermediate container 4461bc866a98
 ---> 91f06a2eff29
Successfully built 91f06a2eff29
Successfully tagged local:dockerfile-example
 ~/Documents/Code/mastering-docker-fourth-edition/chapter02/dockerfile-example 🧦 master
```

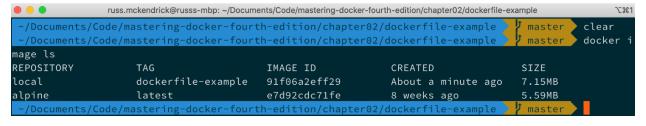

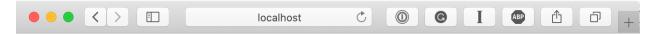

Hello world! This is being served from Docker.

```
russ.mckendrick@russs-mbp: ~/Documents/Code/mastering-docker-fourth-edition/chapter02/dockerfile-example
   -/Documents/Code/mastering-docker-fourth-edition/chapter02/dockerfile-example
                                                                                                                                                                                                   docker c
ontainer run --name nginx-version local:dockerfile-example -v
nginx version: nginx/1.16.1
    /Documents/Code/mastering-docker-fourth-edition/chapter02/dockerfile-example
                                russ.mckendrick @russs-mbp: ~/Documents/Code/mastering-docker-fourth-edition/chapter 02/docker file-example and the control of the control of the control 
                                     Code/mastering-docker-fourth-edition/chapter02/dockerfile-example
                                                                                                                                                                                                            dock
er image inspect -f {{.Config.Labels}} local:dockerfile-example
map[description:This example Dockerfile installs NGINX. maintainer:Russ McKendrick <russ@mckendrick.
io>]
                             Code/mastering-docker-fourth-edition/chapter02/dockerfile-example
                                russ.mckendrick@russs-mbp: ~/Documents/Code/mastering-docker-fourth-edition/chapter02/dockerfile-example \\
   ~/Documents/Code/mastering-docker-fourth-edition/chapter02/dockerfile-example
ontainer run -it --name alpine-test alpine /bin/sh
 / # apk update
fetch http://dl-cdn.alpinelinux.org/alpine/v3.11/main/x86_64/APKINDEX.tar.gz
fetch http://dl-cdn.alpinelinux.org/alpine/v3.11/community/x86_64/APKINDEX.tar.gz
v3.11.3-120-g02b0001e98 [http://dl-cdn.alpinelinux.org/alpine/v3.11/main]
v3.11.3-125-gd257bf8630 [http://dl-cdn.alpinelinux.org/alpine/v3.11/community]
OK: 11268 distinct packages available
 / # apk upgrade
(1/3) Upgrading musl (1.1.24-r0 -> 1.1.24-r1)
(2/3) Upgrading ca-certificates-cacert (20191127-r0 -> 20191127-r1)
(3/3) Upgrading musl-utils (1.1.24-r0 -> 1.1.24-r1)
Executing busybox-1.31.1-r9.trigger
OK: 6 MiB in 14 packages
/ # apk add --update nginx
(1/2) Installing pcre (8.43-r0)
(2/2) Installing nginx (1.16.1-r6)
Executing nginx-1.16.1-r6.pre-install
Executing busybox-1.31.1-r9.trigger
OK: 7 MiB in 16 packages
   # rm -rf /var/cache/apk/*
   # mkdir -p /tmp/nginx/
   # exit
    /Documents/Code/mastering-docker-fourth-edition/chapter02/dockerfile-example
```

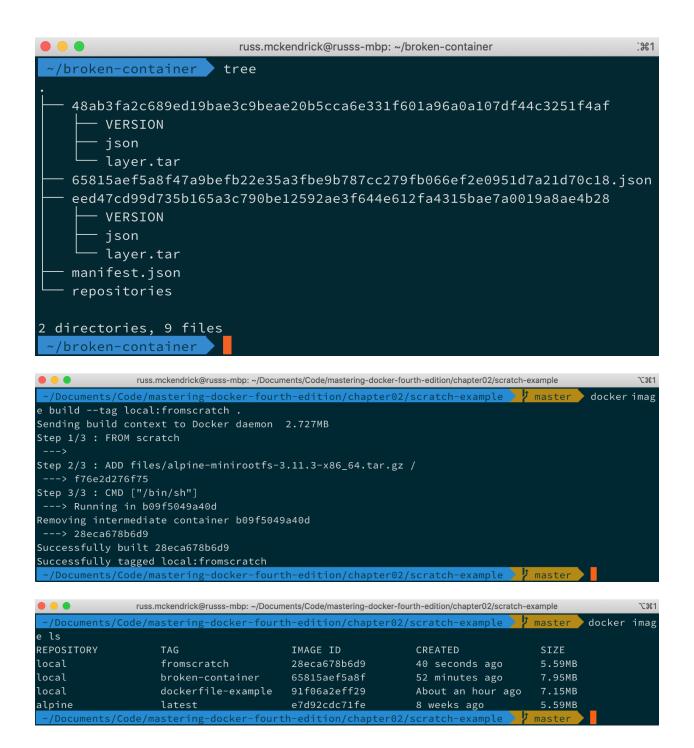

| System            | Linux ef25b1e22aa9 4.19.76-linuxkit #1 SMP Thu Oct 17 19:31:58 UTC 2019 x86_64                                                                                                    |
|-------------------|----------------------------------------------------------------------------------------------------|
| Build Date        | Dec 22 2019 06:01:05                                                                                                    |
| Configure Command | './configure' 'build=x86_64-alpine-linux-musl' 'host=x86_64-alpine-linux-musl' 'prefix=/usr' 'program-suffix=7' 'libdir=/usr/lib/php7' 'datadir=/usr/share/php7' 'sysconfdir=/etc/php7' 'localstatedir=/var' 'with-layout=GNU' 'with-pic' 'with-pear=/usr/share/php7' 'with-config-file-path=/etc/php7' 'with-config-file-scan-dir=/etc/php7/conf.d' 'disable-short-tags' 'enable-bcmath=shared' 'with-bz2=shared' 'enable-calendar=shared' 'enable-ctype=shared' 'with-gbm' 'enable-dba=shared' 'with-dbmaker=shared' 'with-gdbm' 'enable-dom=shared' 'with-enchant=shared' 'enable-exif=shared' 'enable-filenfo=shared' 'with-gdbm' 'enable-filenfo=shared' 'with-png-dir=/usr' 'with-gb-dir=/usr' 'with-gdshared' 'with-freetype-dir=/usr' 'with-jpeg-dir=/usr' 'with-png-dir=/usr' 'with-webp-dir=/usr' 'with-gtetext=shared' 'with-jpeg-dir=/usr'with-ipng-dir=/usr' 'with-ipng-shared' 'with-ipng-shared' 'with-ipng-shared' 'with-ipng-shared' 'with-ipng-shared' 'with-ipng-shared' 'with-ipng-shared' 'with-ipng-shared' 'with-ipng-shared' 'with-ipng-shared' 'with-ipng-shared' 'with-ipng-shared' 'enable-mpstring=shared' 'with-mysqli=shared, 'with-png-shared' 'enable-opcache=shared' 'with-png-shared' 'with-png-shared' |

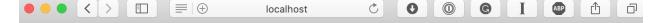

#### PHP Version 5.6.40

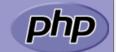

| System            | Linux b0c5d50eaa80 4.19.76-linuxkit #1 SMP Thu Oct 17 19:31:58 UTC 2019 x86_64                                                                                                    |
|-------------------|----------------------------------------------------------------------------------------------------|
| Build Date        | Jan 17 2019 00:01:41                                                                                                    |
| Configure Command | /home/buildozer/aports/community/php5/src/php-5.6.40/configure 'build=x86_64-alpine-linux-musl' ' host=x86_64-alpine-linux-musl' 'prefix=/usr' 'sysconfdir=/etc/php5' 'localstatedir=/var' 'with-layout=GNU' ' with-config-file-path=/etc/php5' 'disable-debug' 'disable-static' 'enable-shared' 'mandir=/usr/share/man' 'with-pic' 'program-suffix=5' 'disable-cli' 'with-apxs2' 'enable-bcmath=shared' 'with-bz2=shared' 'enable-calendar=shared' 'with-cdb' ' enable-ctype=shared' 'with-curl=shared' 'enable-dba=shared' 'with-db4=shared' 'enable-dom=shared' 'with-genable-dom=shared' 'with-genable-dba=shared' 'with-ghared' 'with-genable-dom=shared' 'with-genable-gh-native-ttf' 'with-gabm=shared' 'with-genable-gh-native-ttf' 'with-gabm=shared' 'with-genable-intl=shared' 'with-icu-dir=/usr' 'with-icu-dir=/usr' 'with-inap=shared' 'with-imap-ssl=shared' 'enable-intl=shared' 'with-jpeg-dir=shared,/usr' ' enable-json=shared' 'with-ldap=shared' 'enable-libxml=shared' 'enable-mbstring=all' 'with-mcrypt=shared' 'with-mysql=shared,mysqlnd' 'with-mysql-sock=/var/run/mysqld/mysqld.sock' 'with-mysql=shared,mysqlnd' 'with-pcre-regex=/usr' 'enable-pcntl=shared' 'enable-pdo=shared' 'with-pdo-pgsql=shared' 'with-pdo-gsql=shared' 'with-pdo-gdir=shared,/usr' 'with-pdo-pgsql=shared' 'with-pdo-gdir=shared,/usr' 'enable- |

|                            |     | russ.mckendrick@russs-mbp: ~ |               | 1架7    |  |  |  |
|----------------------------|-----|------------------------------|---------------|--------|--|--|--|
| <pre>docker image ls</pre> |     |                              |               |        |  |  |  |
| REPOSITORY                 | TAG | IMAGE ID                     | CREATED       | SIZE   |  |  |  |
| local/apache-php           | 5   | 7471b75e789e                 | 2 minutes ago | 44.5MB |  |  |  |
| local/apache-php           | 7   | 966dcf5cafdf                 | 7 minutes ago | 21.2MB |  |  |  |
| alpine<br>~                | 3.8 | c8bccc0af957                 | 7 weeks ago   | 4.41MB |  |  |  |

| • • •                      | russ.mckendrick@russs-mbp: ~ |              |               |        |  |  |
|----------------------------|------------------------------|--------------|---------------|--------|--|--|
| <pre>docker image ls</pre> |                              |              |               |        |  |  |
| REPOSITORY                 | TAG                          | IMAGE ID     | CREATED       | SIZE   |  |  |
| local                      | go-hello-world               | 5e196ed7f699 | 3 minutes ago | 7.41MB |  |  |
| <none></none>              | <none></none>                | 502d219e6869 | 3 minutes ago | 862MB  |  |  |
| golang                     | latest                       | 25c4671a1478 | 2 weeks ago   | 809MB  |  |  |

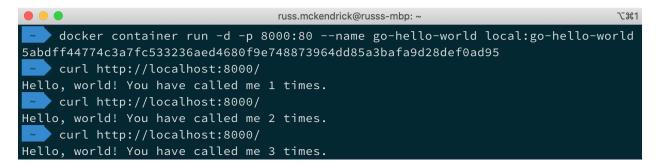

## **Chapter 3: Storing and Distributing Images**

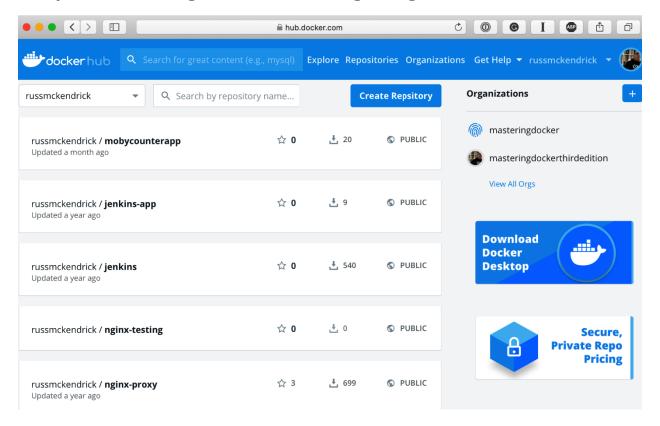

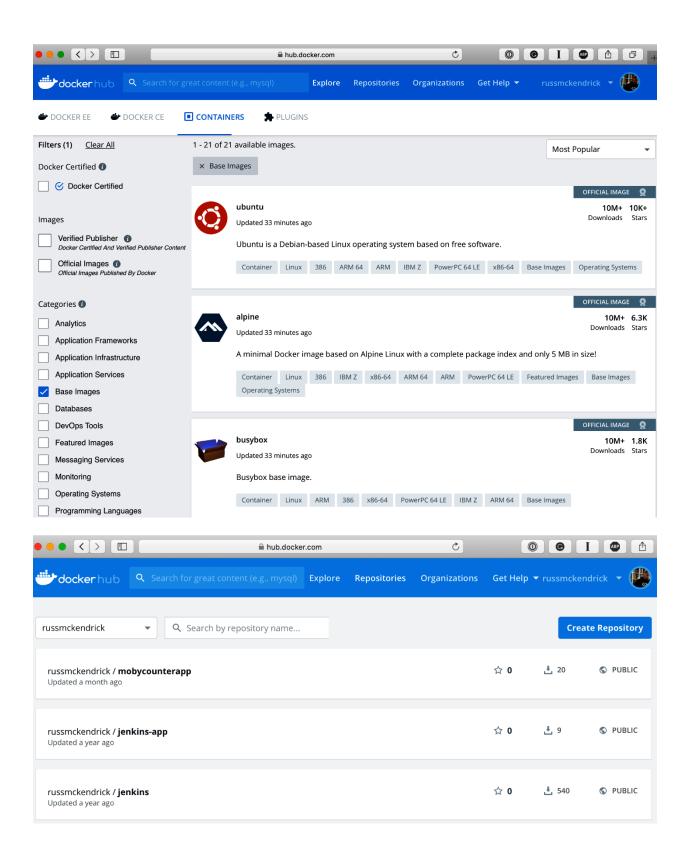

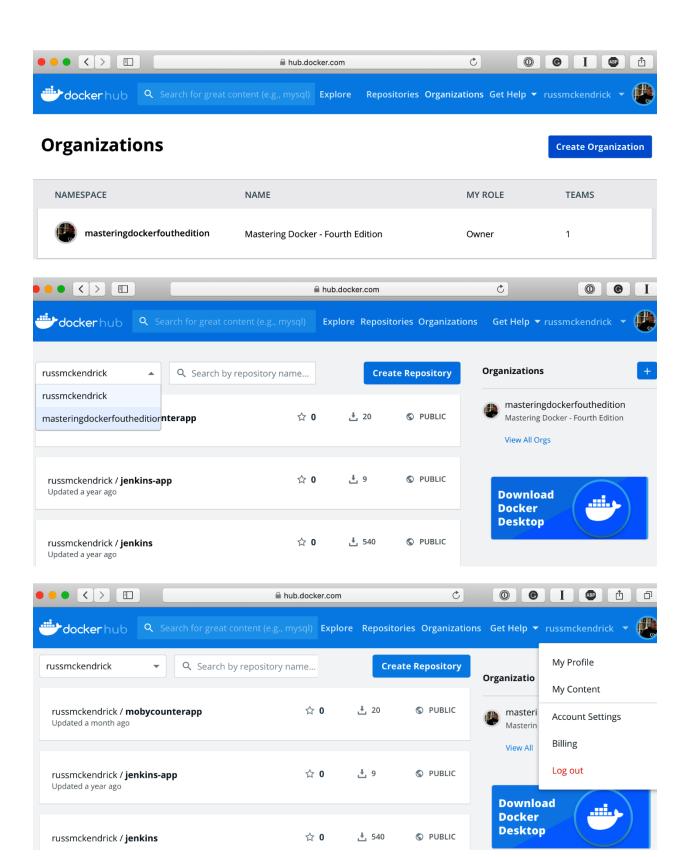

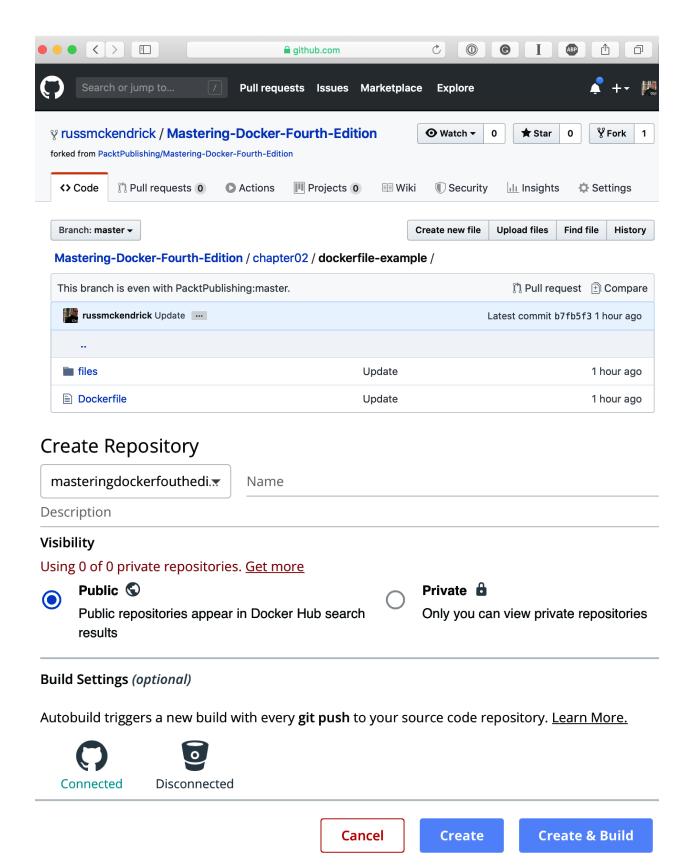

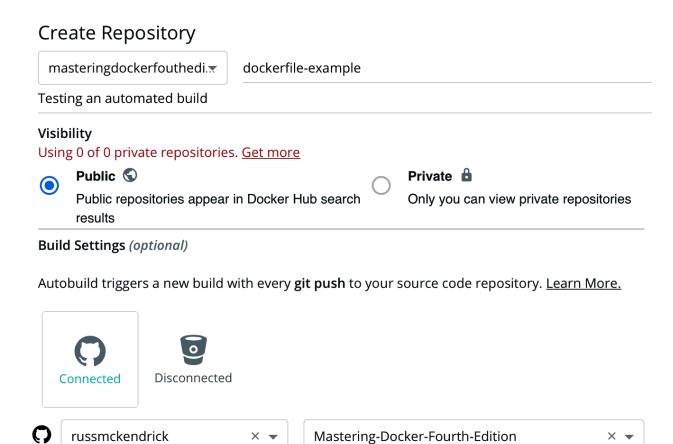

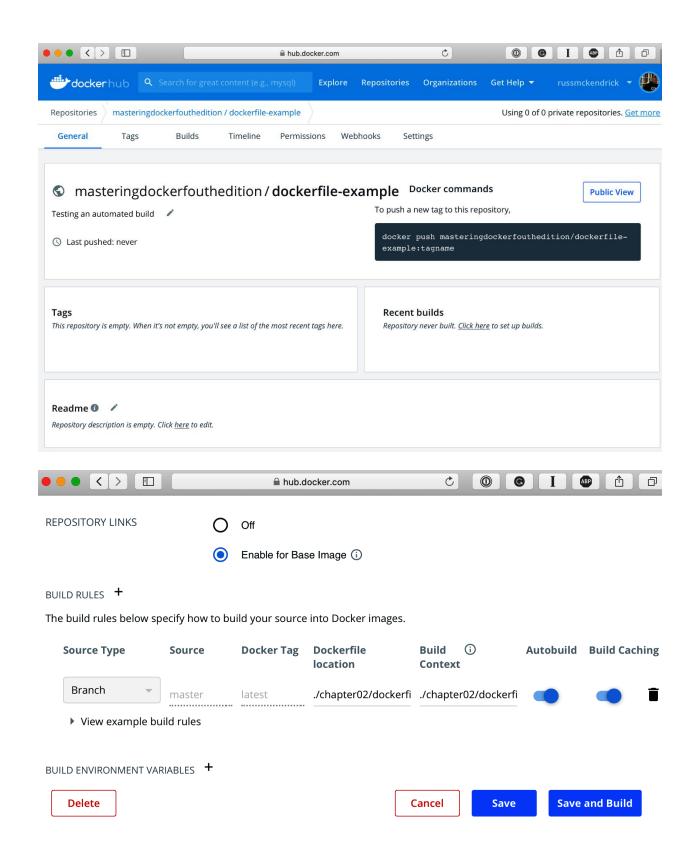

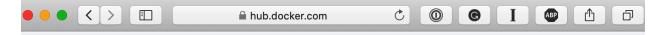

#### **Automated Builds**

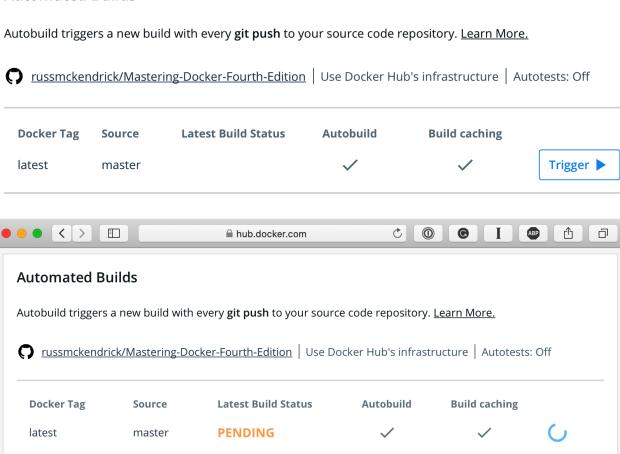

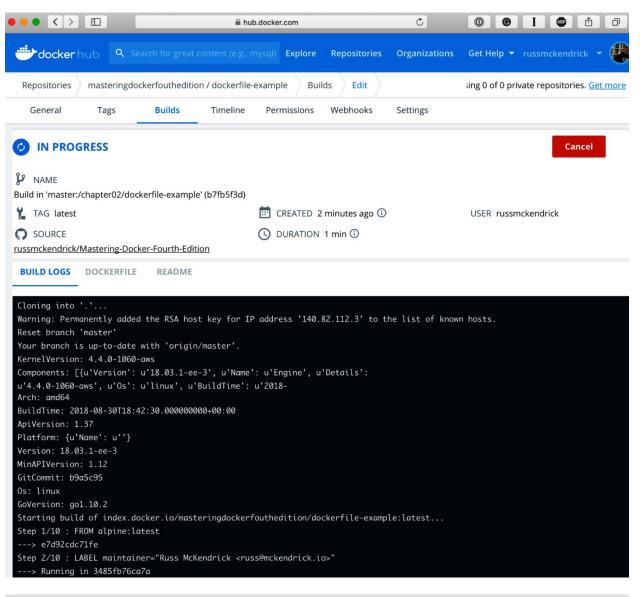

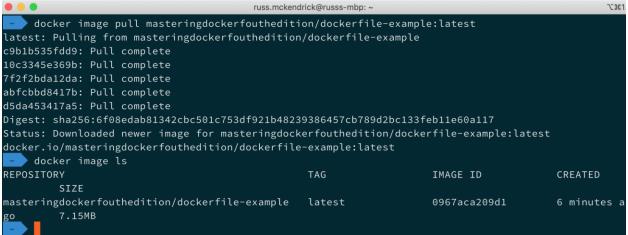

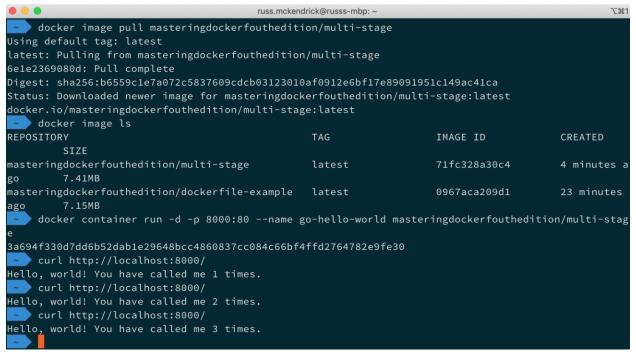

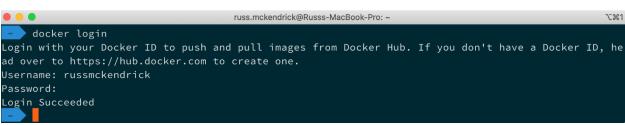

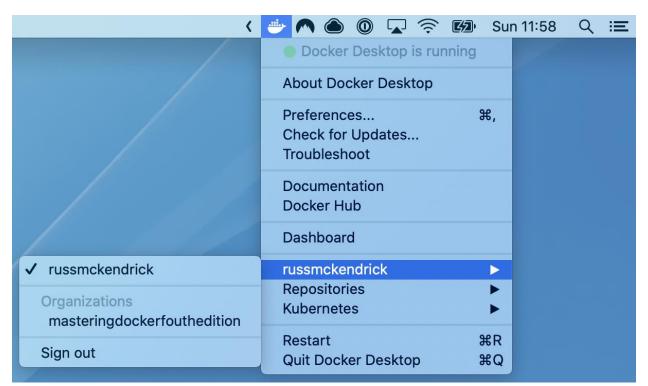

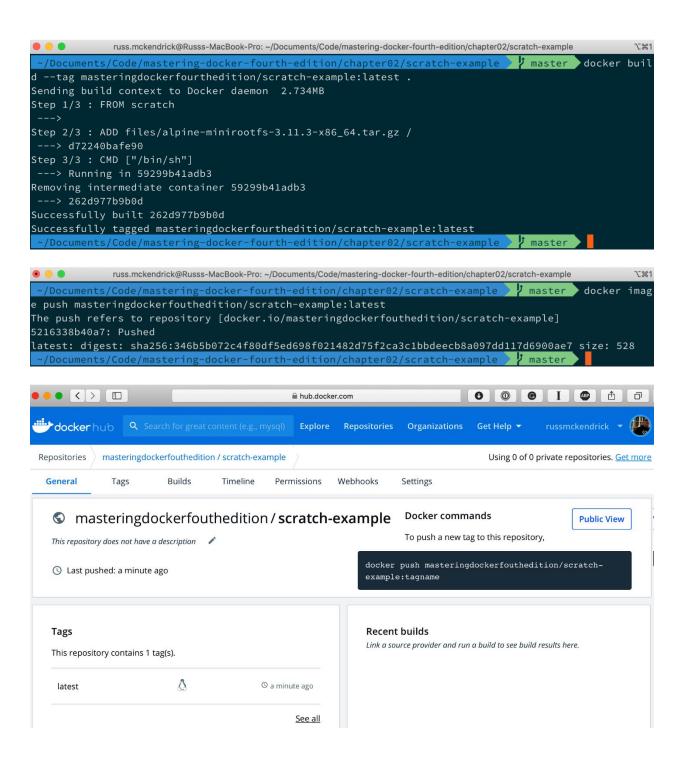

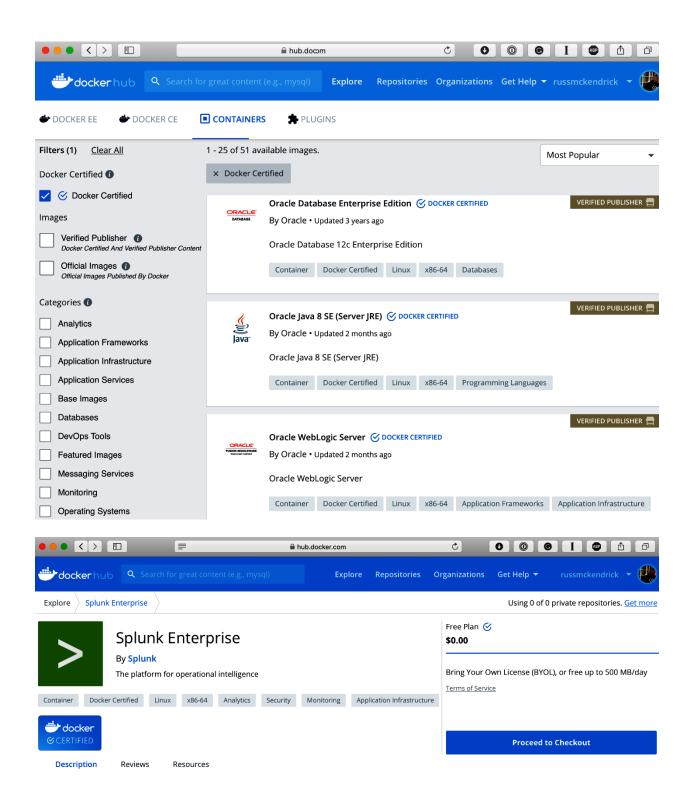

russ.mckendrick@Russs-MacBook-Pro: ~

docker image pull alpine
Using default tag: latest
latest: Pulling from library/alpine
c9b1b535fdd9: Pull complete
Digest: sha256:ab00606a42621fb68f2ed6ad3c88be54397f981a7b70a79db3d1172b11c4367d
Status: Downloaded newer image for alpine:latest
docker.io/library/alpine:latest
docker image tag alpine localhost:5000/localalpine
docker image push localhost:5000/localalpine
The push refers to repository [localhost:5000/localalpine]
5216338b40a7: Pushed
latest: digest: sha256:ddba4d27a7ffc3f86dd6c2f92041af252a1f23a8e742c90e6e1297bfa1bc0c45 size: 528

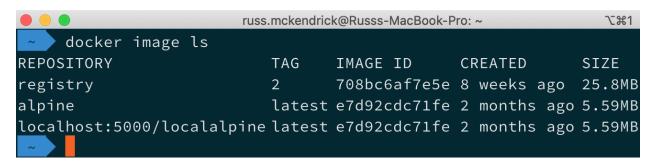

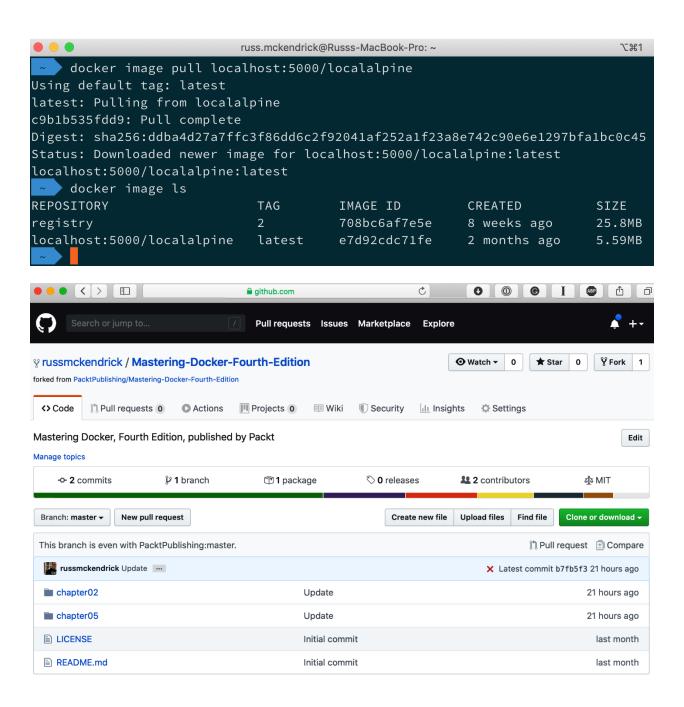

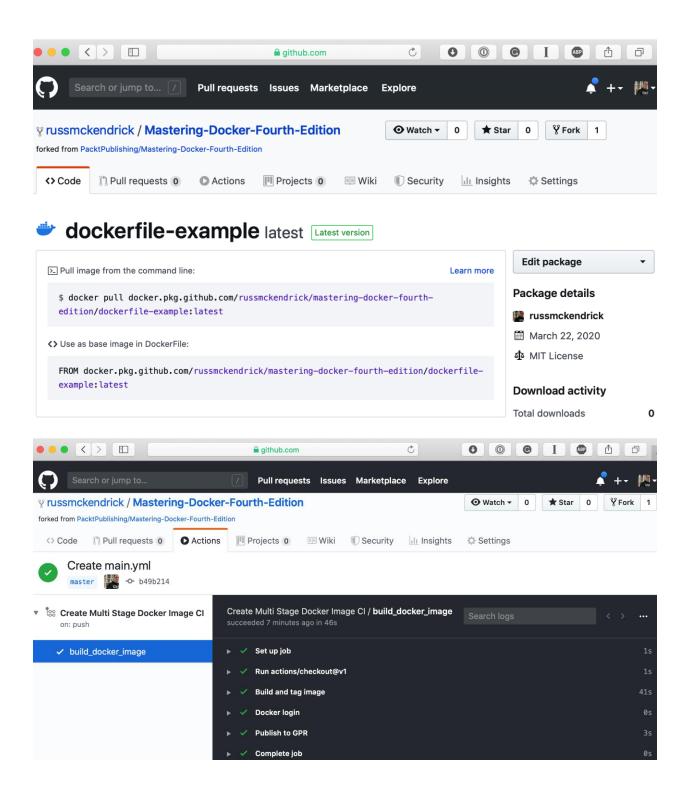

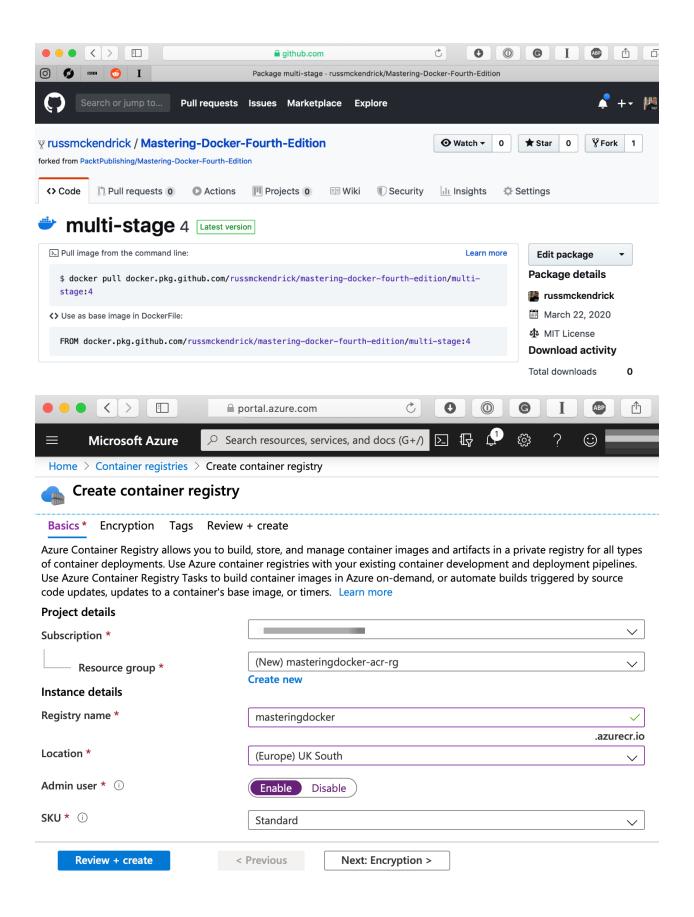

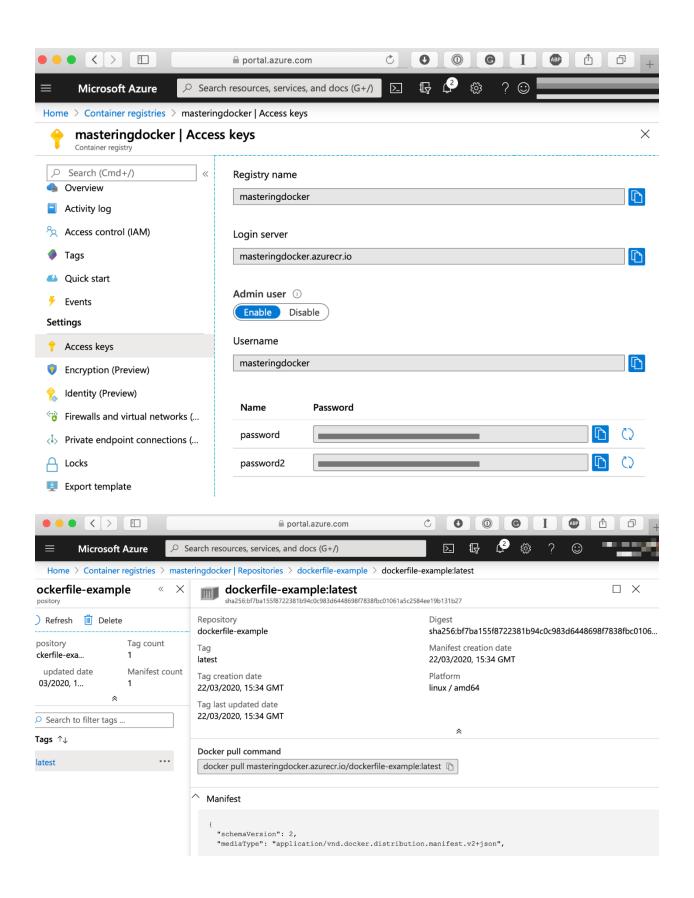

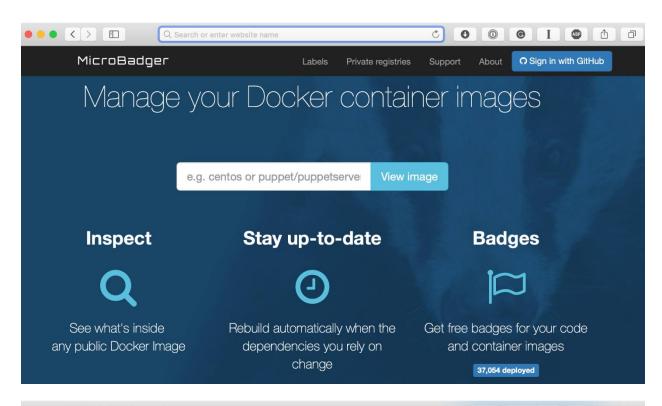

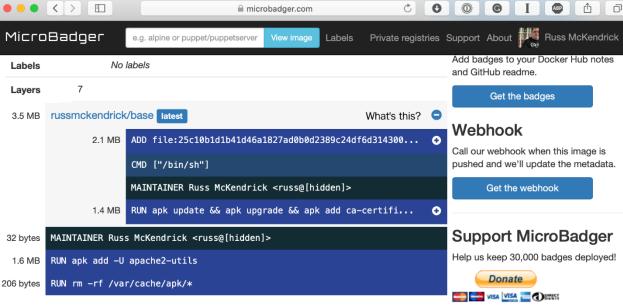

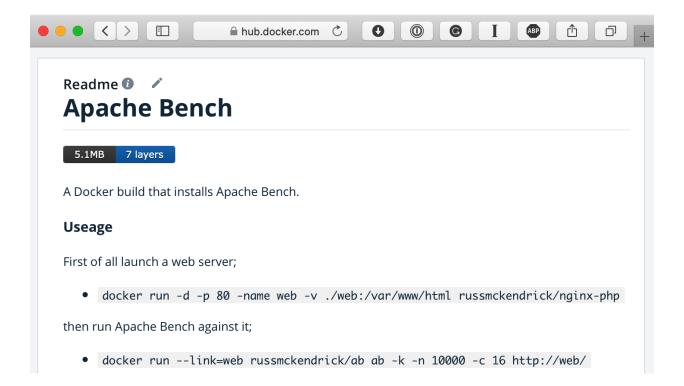

#### **Chapter 4: Managing Containers**

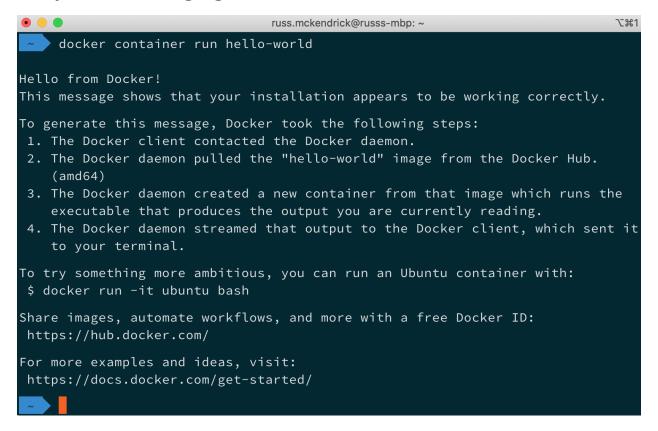

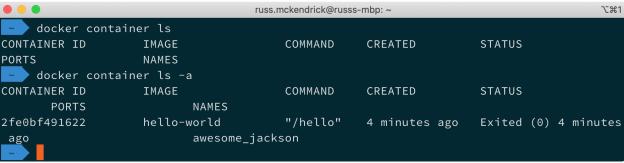

```
docker container run -d --name nginx-test -p 8080:80 nginx
Unable to find image 'nginx:latest' locally
latest: Pulling from library/nginx
68ced04f60ab: Pull complete
28252775b295: Pull complete
a616aa3b0bf2: Pull complete
Digest: sha256:2539d4344dd18e1df02be842ffc435f8e1f699cfc55516e2cf2cb16b7a9aea0b
Status: Downloaded newer image for nginx:latest
662b6e5153ac77685f25a1189922d7f49c2df6b2375b3635a37eea4c8698aac2
```

```
russ.mckendrick@russs-mbp: ~
                                                                                            7 #1
     docker container ls
CONTAINER ID
                     IMAGE
                                          COMMAND
                                                                   CREATED
                                                                                  STATUS
     PORTS
                             NAMES
                                          "nginx -g 'daemon of..." 4 minutes ago Up 4 minutes
662b6e5153ac
                     nginx
     0.0.0.0:8080->80/tcp
                             nginx-test
```

docker container run --name nginx-foreground -p 9090:80 nginx docker container run --name nginx-foreground -p 9090:80 nginx 172.17.0.1 - - [28/Mar/2020:15:11:52 +0000] "GET / HTTP/1.1" 200 612 "-" "Mozilla/5.0 (Macintosh; In tel Mac OS X 10\_15\_4) AppleWebKit/605.1.15 (KHTML, like Gecko) Version/13.1 Safari/605.1.15" "-" 2020/03/28 15:11:52 [error] 8#8: \*1 open() "/usr/share/nginx/html/favicon.ico" failed (2: No such fi le or directory), client: 172.17.0.1, server: localhost, request: "GET /favicon.ico HTTP/1.1", host: "localhost:9090", referrer: "http://localhost:9090/" 172.17.0.1 - - [28/Mar/2020:15:11:52 +0000] "GET /favicon.ico HTTP/1.1" 404 153 "http://localhost:90 90/" "Mozilla/5.0 (Macintosh; Intel Mac OS X 10\_15\_4) AppleWebKit/605.1.15 (KHTML, like Gecko) Versi on/13.1 Safari/605.1.15" "-" 172.17.0.1 - - [28/Mar/2020:15:11:54 +0000] "GET / HTTP/1.1" 200 612 "-" "Mozilla/5.0 (Macintosh; In tel Mac OS X 10\_15\_4) AppleWebKit/605.1.15 (KHTML, like Gecko) Version/13.1 Safari/605.1.15" "-" 172.17.0.1 - - [28/Mar/2020:15:11:55 +0000] "GET / HTTP/1.1" 200 612 "-" "Mozilla/5.0 (Macintosh; In tel Mac OS X 10\_15\_4) AppleWebKit/605.1.15 (KHTML, like Gecko) Version/13.1 Safari/605.1.15" "-" 172.17.0.1 - - [28/Mar/2020:15:11:55 +0000] "GET / HTTP/1.1" 200 612 "-" "Mozilla/5.0 (Macintosh; In tel Mac OS X 10\_15\_4) AppleWebKit/605.1.15 (KHTML, like Gecko) Version/13.1 Safari/605.1.15" "-" 172.17.0.1 - - [28/Mar/2020:15:11:56 +0000] "GET / HTTP/1.1" 200 612 "-" "Mozilla/5.0 (Macintosh; In tel Mac OS X 10\_15\_4) AppleWebKit/605.1.15 (KHTML, like Gecko) Version/13.1 Safari/605.1.15" "-"

russ.mckendrick@russs-mbp: ~ **T**#1 docker container ls -a CONTAINER ID IMAGE COMMAND CREATED STATUS PORTS NAMES 407bea03dc82 "nginx -g 'daemon of..." About a minute ago Exited (0) 24 nginx seconds ago nginx-foreground "nginx -g 'daemon of…" 662b6e5153ac Up 7 minutes nginx 7 minutes ago 0.0.0.0:8080->80/tcp nginx-test

```
russ.mckendrick@russs-mbp: ~
172.17.0.1 - - [28/Mar/2020:15:54:11 +0000] "GET / HTTP/1.1" 200 612 "-" "Mozilla/5.0 (Macintosh; In
tel Mac OS X 10_15_4) AppleWebKit/605.1.15 (KHTML, like Gecko) Version/13.1 Safari/605.1.15" "-"
^ C
    docker container ls
CONTAINER ID
                                         COMMAND
                                                                  CREATED
                                                                                       STATUS
                            NAMES
662b6e5153ac
                                         "nginx -g 'daemon of..."
                                                                  48 minutes ago
                                                                                       Up About a minu
                    nginx
te 0.0.0.0:8080->80/tcp
                            nginx-test
```

docker container exec nginx-test cat /etc/debian\_version

10.3

```
docker container exec -i -t nginx-test /bin/bash root@662b6e5153ac:/# ls -lhat /usr/share/nginx/html/total 16K
drwxr-xr-x 2 root root 4.0K Mar 4 17:31 .
drwxr-xr-x 3 root root 4.0K Mar 4 17:31 ..
-rw-r--r- 1 root root 494 Mar 3 14:32 50x.html
-rw-r--r- 1 root root 612 Mar 3 14:32 index.html
root@662b6e5153ac:/# exit
exit
```

```
docker container logs --tail 5 nginx-test

172.17.0.1 - - [28/Mar/2020:15:52:25 +0000] "GET / HTTP/1.1" 200 612 "-" "Mozilla/5.0 (Macintosh; In tel Mac OS X 10_15_4) AppleWebKit/605.1.15 (KHTML, like Gecko) Version/13.1 Safari/605.1.15" "-" 172.17.0.1 - - [28/Mar/2020:15:52:32 +0000] "GET / HTTP/1.1" 200 612 "-" "Mozilla/5.0 (Macintosh; In tel Mac OS X 10_15_4) AppleWebKit/605.1.15 (KHTML, like Gecko) Version/13.1 Safari/605.1.15" "-" 172.17.0.1 - - [28/Mar/2020:15:52:32 +0000] "GET / HTTP/1.1" 200 612 "-" "Mozilla/5.0 (Macintosh; In tel Mac OS X 10_15_4) AppleWebKit/605.1.15 (KHTML, like Gecko) Version/13.1 Safari/605.1.15" "-" 172.17.0.1 - - [28/Mar/2020:15:54:11 +0000] "GET / HTTP/1.1" 200 612 "-" "Mozilla/5.0 (Macintosh; In tel Mac OS X 10_15_4) AppleWebKit/605.1.15 (KHTML, like Gecko) Version/13.1 Safari/605.1.15" "-" 172.17.0.1 - - [28/Mar/2020:15:54:11 +0000] "GET / HTTP/1.1" 200 612 "-" "Mozilla/5.0 (Macintosh; In tel Mac OS X 10_15_4) AppleWebKit/605.1.15 (KHTML, like Gecko) Version/13.1 Safari/605.1.15" "-" 172.17.0.1 - - [28/Mar/2020:15:54:11 +0000] "GET / HTTP/1.1" 200 612 "-" "Mozilla/5.0 (Macintosh; In tel Mac OS X 10_15_4) AppleWebKit/605.1.15 (KHTML, like Gecko) Version/13.1 Safari/605.1.15" "-" 172.17.0.1 - - [28/Mar/2020:15:54:11 +0000] "GET / HTTP/1.1" 200 612 "-" "Mozilla/5.0 (Macintosh; In tel Mac OS X 10_15_4) AppleWebKit/605.1.15 (KHTML, like Gecko) Version/13.1 Safari/605.1.15" "-" 172.17.0.1 - - [28/Mar/2020:15:54:11 +0000] "GET / HTTP/1.1" 200 612 "-" "Mozilla/5.0 (Macintosh; In tel Mac OS X 10_15_4) AppleWebKit/605.1.15 (KHTML, like Gecko) Version/13.1 Safari/605.1.15" "-" 172.17.0.1 - - [28/Mar/2020:15:54:11 +0000] "GET / HTTP/1.1" 200 612 "-" "Mozilla/5.0 (Macintosh; In tel Mac OS X 10_15_4) AppleWebKit/605.1.15 (KHTML, like Gecko) Version/13.1 Safari/605.1.15" "-" 172.17.0.1 - - [28/Mar/2020:15:54:11 +0000] "GET / HTTP/1.1" 200 612 "-" "Mozilla/5.0 (Macintosh; In tel Mac OS X 10_15_4) AppleWebKit/605.1.15 (KHTML, like Gecko) Version/13.1 Safari/605.1.15" "-" 172.17.0.1 - - [28/Mar/
```

```
russ.mckendrick@russs-mbp:~

docker container logs --since 2020-03-28T15:52:00 nginx-test

172.17.0.1 - - [28/Mar/2020:15:52:25 +0000] "GET / HTTP/1.1" 200 612 "-" "Mozilla/5.0 (Macintosh; In tel Mac OS X 10_15_4) AppleWebKit/605.1.15 (KHTML, like Gecko) Version/13.1 Safari/605.1.15" "-"

172.17.0.1 - - [28/Mar/2020:15:52:32 +0000] "GET / HTTP/1.1" 200 612 "-" "Mozilla/5.0 (Macintosh; In tel Mac OS X 10_15_4) AppleWebKit/605.1.15 (KHTML, like Gecko) Version/13.1 Safari/605.1.15" "-"

172.17.0.1 - - [28/Mar/2020:15:52:32 +0000] "GET / HTTP/1.1" 200 612 "-" "Mozilla/5.0 (Macintosh; In tel Mac OS X 10_15_4) AppleWebKit/605.1.15 (KHTML, like Gecko) Version/13.1 Safari/605.1.15" "-"

172.17.0.1 - - [28/Mar/2020:15:54:11 +0000] "GET / HTTP/1.1" 200 612 "-" "Mozilla/5.0 (Macintosh; In tel Mac OS X 10_15_4) AppleWebKit/605.1.15 (KHTML, like Gecko) Version/13.1 Safari/605.1.15" "-"

172.17.0.1 - - [28/Mar/2020:15:54:11 +0000] "GET / HTTP/1.1" 200 612 "-" "Mozilla/5.0 (Macintosh; In tel Mac OS X 10_15_4) AppleWebKit/605.1.15 (KHTML, like Gecko) Version/13.1 Safari/605.1.15" "-"

172.17.0.1 - - [28/Mar/2020:15:54:11 +0000] "GET / HTTP/1.1" 200 612 "-" "Mozilla/5.0 (Macintosh; In tel Mac OS X 10_15_4) AppleWebKit/605.1.15 (KHTML, like Gecko) Version/13.1 Safari/605.1.15" "-"
```

russ.mckendrick@russs-mbp: ~ docker container logs --since 2020-03-28T15:52:00 -t nginx-test 2020-03-28T15:52:25.408136881Z 172.17.0.1 - - [28/Mar/2020:15:52:25 +0000] "GET / HTTP/1.1" 200 612 "-" "Mozilla/5.0 (Macintosh; Intel Mac OS X 10\_15\_4) AppleWebKit/605.1.15 (KHTML, like Gecko) Versio n/13.1 Safari/605.1.15" <u>"-</u>" 2020-03-28T15:52:32.004012137Z 172.17.0.1 - - [28/Mar/2020:15:52:32 +0000] "GET / HTTP/1.1" 200 612 "-" "Mozilla/5.0 (Macintosh; Intel Mac OS X 10\_15\_4) AppleWebKit/605.1.15 (KHTML, like Gecko) Versio n/13.1 Safari/605.1.15" "-" 2020-03-28T15:52:32.587812601Z 172.17.0.1 - - [28/Mar/2020:15:52:32 +0000] "GET / HTTP/1.1" 200 612 "-" "Mozilla/5.0 (Macintosh; Intel Mac OS X 10\_15\_4) AppleWebKit/605.1.15 (KHTML, like Gecko) Versio n/13.1 Safari/605.1.15" "-" 2020-03-28T15:54:11.005700043Z 172.17.0.1 - - [28/Mar/2020:15:54:11 +0000] "GET / HTTP/1.1" 200 612 "-" "Mozilla/5.0 (Macintosh; Intel Mac OS X 10\_15\_4) AppleWebKit/605.1.15 (KHTML, like Gecko) Versio n/13.1 Safari/605.1.15" "-" 2020-03-28T15:54:11.998213247Z 172.17.0.1 - - [28/Mar/2020:15:54:11 +0000] "GET / HTTP/1.1" 200 612 "-" "Mozilla/5.0 (Macintosh; Intel Mac OS X 10\_15\_4) AppleWebKit/605.1.15 (KHTML, like Gecko) Versio <u>n/1</u>3.<u>1</u> Safari/605.1.15" "-"

russ.mckendrick@russs-mbp: ~ \\\

docker container top nginx-test

PID USER TIME COMMAND

2368 root 0:00 nginx: master process nginx -g daemon of f;

2402 101 0:00 nginx: worker process

docker container stats nginx-test 1第7 CONTAINER ID CPU % NAME MEM USAGE / LIMIT MEM % NET I/O BLOCK I/O **PIDS** 1.988MiB / 1.943GiB 662b6e5153ac nginx-test 0.00% 0.10% 3.13kB / 2.3kB 0B / 0B 2

| • • •          | docker container stats -a |       |                     |       |
|----------------|---------------------------|-------|---------------------|-------|
| CONTAINER ID   | NAME                      | CPU % | MEM USAGE / LIMIT   | MEM % |
| NET I/O        | BLOCK I/O                 | PIDS  |                     |       |
| 407bea03dc82   | nginx-foreground          | 0.00% | 0B / 0B             | 0.00% |
| 0B / 0B        | 0B / 0B                   | 0     |                     |       |
| 662b6e5153ac   | nginx-test                | 0.00% | 1.988MiB / 1.943GiB | 0.10% |
| 4.53kB / 2.3kB | 0B / 0B                   | 2     |                     |       |
|                |                           |       |                     |       |

| • • •         | docker container stats nginx-test |       |                   | \%1   |
|---------------|-----------------------------------|-------|-------------------|-------|
| CONTAINER ID  | NAME                              | CPU % | MEM USAGE / LIMIT | MEM % |
| NET I/O       | BLOCK I/O                         | PIDS  |                   |       |
| 662b6e5153ac  | nginx-test                        | 0.00% | 1.988MiB / 128MiB | 1.55% |
| 4.6kB / 2.3kB | 0B / 0B                           | 2     |                   |       |

| • • •        |                 | russ.mckendrick@russs-mbp: ~ |              | ₹1              |
|--------------|-----------------|------------------------------|--------------|-----------------|
| docker cont  | ainer ls -a     |                              |              |                 |
| CONTAINER ID | IMAGE           | COMMAND                      | CREATED      | STATUS          |
| PORTS        |                 | NAMES                        |              |                 |
| 407bea03dc82 | nginx           | "nginx -g 'daemon of…"       | 21 hours ago | Exited (0) 21 h |
| ours ago     |                 | nginx-foreground             |              |                 |
| 662b6e5153ac | nginx           | "nginx -g 'daemon of…"       | 21 hours ago | Up 20 hours     |
| 0.0.0        | .0:8080->80/tcp | nginx-test                   |              |                 |
| ~            |                 |                              |              |                 |

| • • •                   |                 | russ.mckendrick@russs-mbp: ~ |                | \%1             |
|-------------------------|-----------------|------------------------------|----------------|-----------------|
| <pre>docker conta</pre> | ainer ls -a     |                              |                |                 |
| CONTAINER ID            | IMAGE           | COMMAND                      | CREATED        | STATUS          |
| PORTS                   |                 | NAMES                        |                |                 |
| 7e77ea027d78            | nginx           | "nginx -g 'daemon of…"       | 31 seconds ago | Up 30 seconds   |
| 80/tc                   | р               | nginx5                       |                |                 |
| 85dcd346ec32            | nginx           | "nginx -g 'daemon of…"       | 31 seconds ago | Up 31 seconds   |
| 80/tc                   | р               | nginx4                       |                |                 |
| f19ead0b25f2            | nginx           | "nginx -g 'daemon of…"       | 31 seconds ago | Up 31 seconds   |
| 80/tc                   | р               | nginx3                       |                |                 |
| b99a9b4455b0            | nginx           | "nginx -g 'daemon of…"       | 32 seconds ago | Up 31 seconds   |
| 80/tc                   | р               | nginx2                       |                |                 |
| 4365bdc2f32d            | nginx           | "nginx -g 'daemon of…"       | 32 seconds ago | Up 32 seconds   |
| 80/tc                   | р               | nginx1                       |                |                 |
| 407bea03dc82            | nginx           | "nginx -g 'daemon of…"       | 21 hours ago   | Exited (0) 21 h |
| ours ago                |                 | nginx-foreground             |                |                 |
| 662b6e5153ac            | nginx           | "nginx -g 'daemon of…"       | 21 hours ago   | Up 20 hours     |
| 0.0.0                   | .0:8080->80/tcp | nginx-test                   |                |                 |

| • • •                |                       | russ.mckendrick@russs-mbp: ~ |                    | \%1            |
|----------------------|-----------------------|------------------------------|--------------------|----------------|
| docker co            | ontainer pause nginx1 |                              |                    |                |
| nginx1               |                       |                              |                    |                |
| <pre>docker co</pre> | ontainer ls           |                              |                    |                |
| CONTAINER ID         | IMAGE                 | COMMAND                      | CREATED            | STATUS         |
|                      | PORTS                 | NAMES                        |                    |                |
| 7e77ea027d78         | nginx                 | "nginx -g 'daemon of…"       | About a minute ago | Up About a min |
| ute                  | 80/tcp                | nginx5                       |                    |                |
| 85dcd346ec32         | nginx                 | "nginx -g 'daemon of…"       | About a minute ago | Up About a min |
| ute                  | 80/tcp                | nginx4                       |                    |                |
| f19ead0b25f2         | nginx                 | "nginx -g 'daemon of…"       | About a minute ago | Up About a min |
| ute                  | 80/tcp                | nginx3                       |                    |                |
| b99a9b4455b0         | nginx                 | "nginx -g 'daemon of…"       | About a minute ago | Up About a min |
| ute                  | 80/tcp                | nginx2                       |                    |                |
| 4365bdc2f32d         | nginx                 | "nginx -g 'daemon of…"       | About a minute ago | Up About a min |
| ute (Paused)         | 80/tcp                | nginx1                       |                    |                |
| 662b6e5153ac         | nginx                 | "nginx -g 'daemon of…"       | 21 hours ago       | Up 20 hours    |
| ~                    | 0.0.0.0:8080->80/tcp  | nginx-test                   |                    |                |

|                      |                      | russ.mckendrick@russs-mbp: ~ |                | ₹1              |
|----------------------|----------------------|------------------------------|----------------|-----------------|
| <pre>docker co</pre> | ontainer ls -a       |                              |                |                 |
| CONTAINER ID         | IMAGE                | COMMAND                      | CREATED        | STATUS          |
|                      | PORTS                | NAMES                        |                |                 |
| 7e77ea027d78         | nginx                | "nginx -g 'daemon of…"       | 10 minutes ago | Exited (137) 14 |
| seconds ago          |                      | nginx5                       |                |                 |
| 85dcd346ec32         | nginx                | "nginx -g 'daemon of…"       | 10 minutes ago | Up 10 minutes   |
|                      | 80/tcp               | nginx4                       |                |                 |
| f19ead0b25f2         | nginx                | "nginx -g 'daemon of…"       | 10 minutes ago | Up 10 minutes   |
|                      | 80/tcp               | nginx3                       |                |                 |
| b99a9b4455b0         | nginx                | "nginx -g 'daemon of…"       | 10 minutes ago | Up 10 minutes   |
|                      | 80/tcp               | nginx2                       |                |                 |
| 4365bdc2f32d         | nginx                | "nginx -g 'daemon of…"       | 10 minutes ago | Up 10 minutes   |
|                      | 80/tcp               | nginx1                       |                |                 |
| 407bea03dc82         | nginx                | "nginx -g 'daemon of…"       | 21 hours ago   | Exited (0) 21 h |
| ours ago             |                      | nginx-foreground             |                |                 |
| 662b6e5153ac         | nginx                | "nginx -g 'daemon of…"       | 21 hours ago   | Up 21 hours     |
| ~                    | 0.0.0.0:8080->80/tcp | nginx-test                   |                |                 |

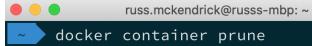

WARNING! This will remove all stopped containers.

Are you sure you want to continue? [y/N] y

Deleted Containers:

7e77ea027d7877684bc697ae9c329de231f5f3180fe1eeb58df45729cd5a05e8 407bea03dc8229278a6f6eb434bc2f18d80f50252f9f7756323e1ceb6360f264

**T**#1

Total\_reclaimed space: 2B

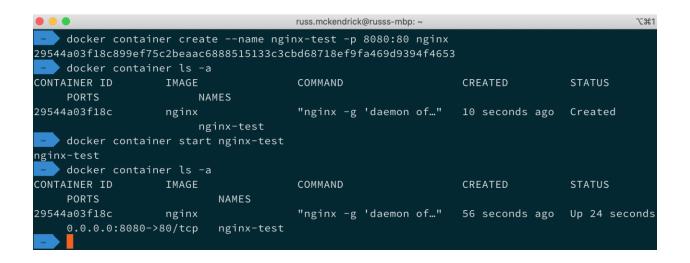

```
docker container cp nginx-test:/tmp/testing testing
     ls -lhat testing
 rw-r--r-- 1 russ.mckendrick staff 0B 29 Mar 13:39 testing
                                  russ.mckendrick@russs-mbp: ~
    echo "This is a test of copying a file from the host machine to the container" > testing
    docker container cp testing nginx-test:/tmp/testing
  docker container exec nginx-test cat /tmp/testing
This is a test of copying a file from the host machine to the container
                                russ.mckendrick@russs-mbp: ~
 docker image pull redis:alpine
alpine: Pulling from library/redis
aad63a933944: Pull complete
541cb024bf66: Pull complete
270420c343f3: Pull complete
8dd6c66eb1b0: Pull complete
782d2f0df1b3: Pull complete
b0648f46f4c9: Pull complete
Digest: sha256:511275ddf4c4582e296f6fca803df853a8ab2b733a704c44c498f0a6a90e5ba0
Status: Downloaded newer image for redis:alpine
docker.io/library/redis:alpine
docker image pull russmckendrick/moby-counter
Using default tag: latest
latest: Pulling from russmckendrick/moby-counter
ff3a5c916c92: Pull complete
0384617ecf25: Pull complete
3e2743173da8: Pull complete
40c2a5cd7772: Pull complete
e00657f4abd2: Pull complete
32312bfbca18: Pull complete
Digest: sha256:d0f51203130cb934a2910c2e0d577e68b7ab17962ce01918d37d7de9686553cc
Status: Downloaded newer image for russmckendrick/moby-counter:latest
docker.io/russmckendrick/moby-counter:latest
 docker network create moby-counter
c9d98376f13ccd556d84b708e132350900036fb4cfecf275dcbd8657dc69b22c
                                  russ.mckendrick@russs-mbp: ~
  docker container ls
CONTAINER ID
                                            COMMAND
                                                                              STATU
                IMAGE
                                                                 CREATED
             PORTS
                                 NAMES
e7335ca1830d
                 russmckendrick/moby-counter
                                            "node index.js"
                                                                 3 minutes ago Up 3
             0.0.0.0:8080->80/tcp moby-counter
minutes
```

"docker-entrypoint.s.." 3 minutes ago Up 3

f3b6a0d45f56

minutes

redis:alpine

redis

6379/tcp

russ.mckendrick@russs-mbp: ~

**T**#1

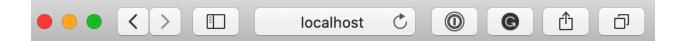

# Click to add logos...

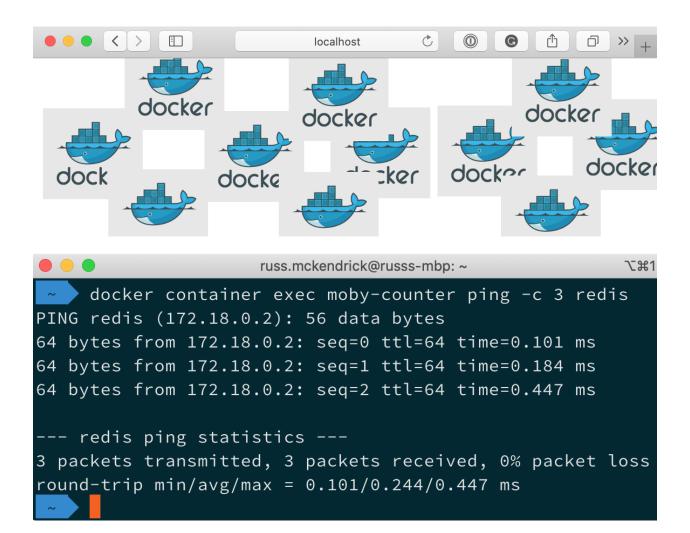

|                              | russ.mckendrick@russs-mbp: ~ |        | \%1   |  |  |
|------------------------------|------------------------------|--------|-------|--|--|
| <pre>docker network ls</pre> |                              |        |       |  |  |
| NETWORK ID                   | NAME                         | DRIVER | SCOPE |  |  |
| 1cb3f2ddc425                 | bridge                       | bridge | local |  |  |
| 2bd8836d9ef1                 | host                         | host   | local |  |  |
| c9d98376f13c                 | moby-counter                 | bridge | local |  |  |
| 534197af52b9                 | moby-counter2                | bridge | local |  |  |
| 3609e9e110a7<br>~            | none                         | null   | local |  |  |

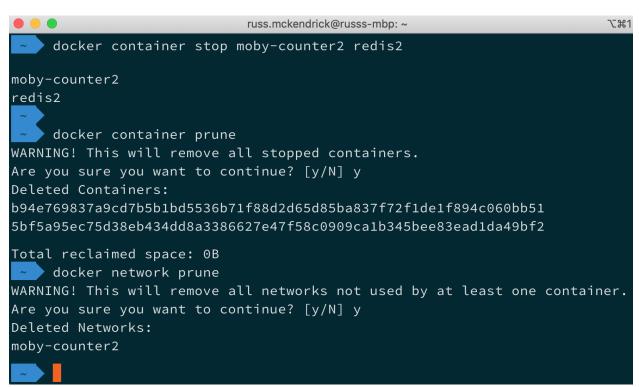

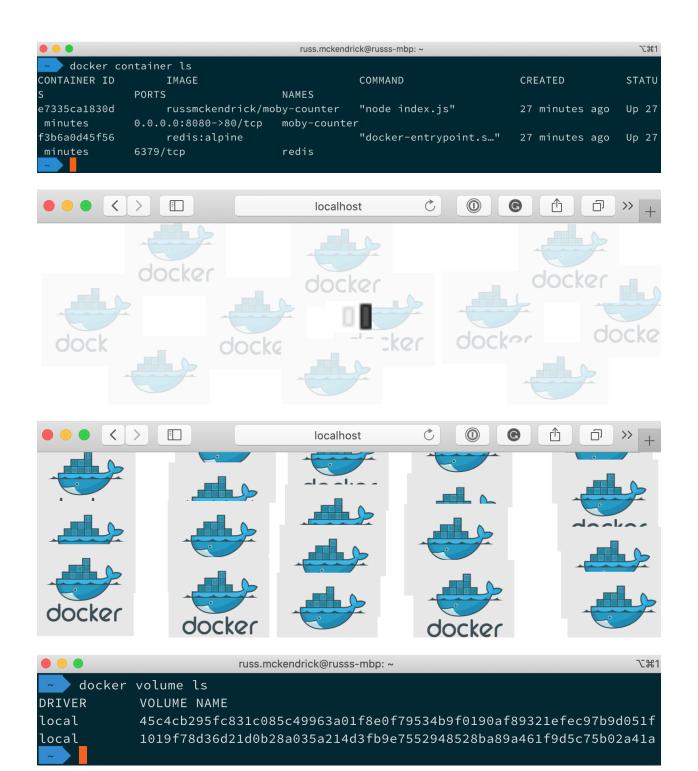

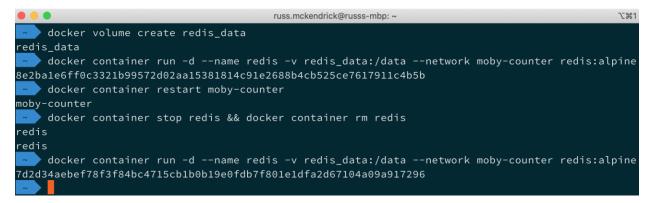

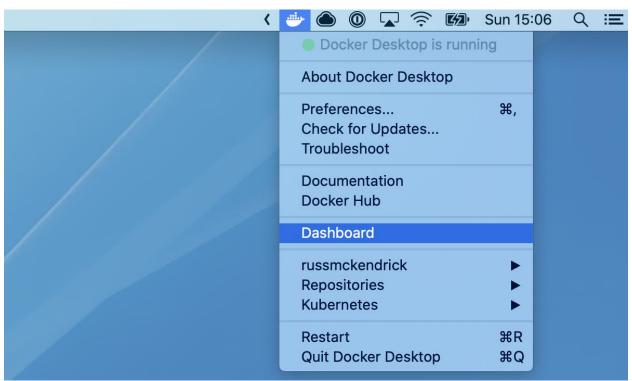

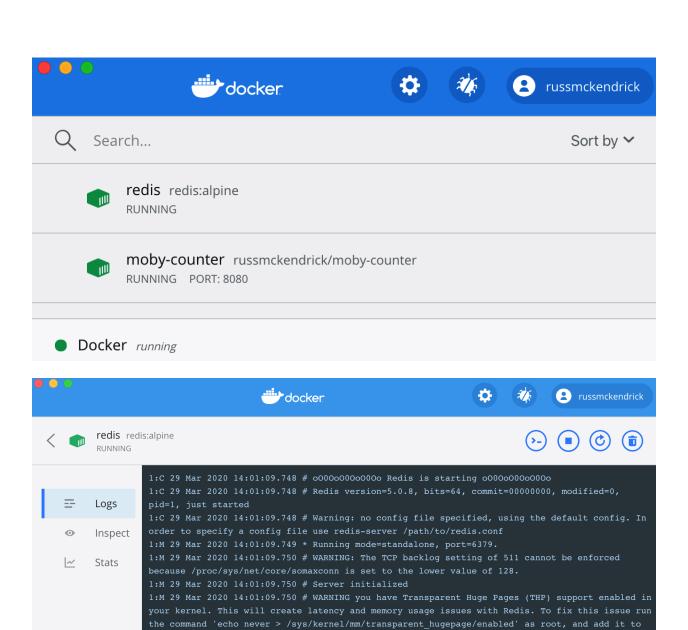

1:M 29 Mar 2020 14:01:09.750 \* DB loaded from disk: 0.000 seconds 1:M 29 Mar 2020 14:01:09.750 \* Ready to accept connections

Stick to bottom

THP is disabled.

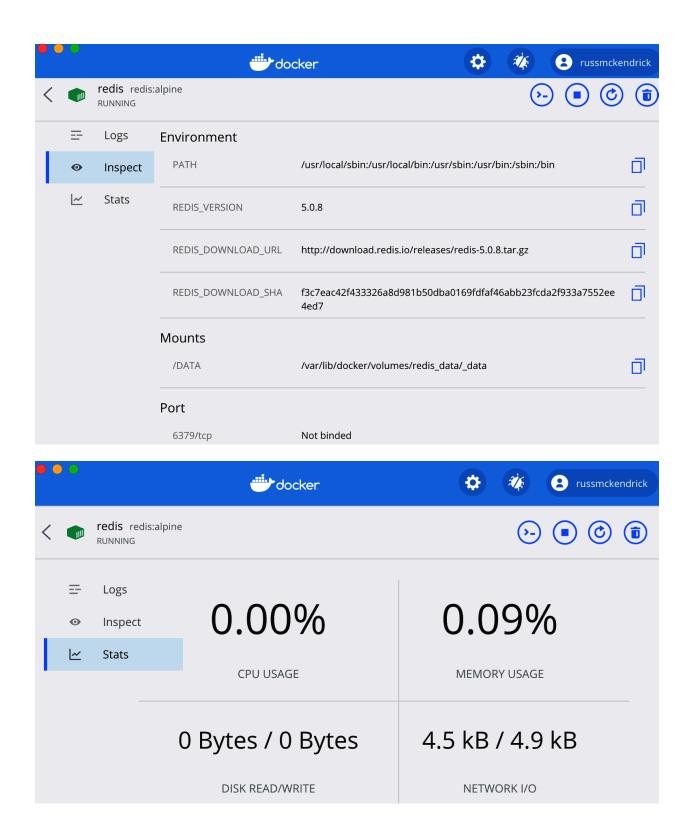

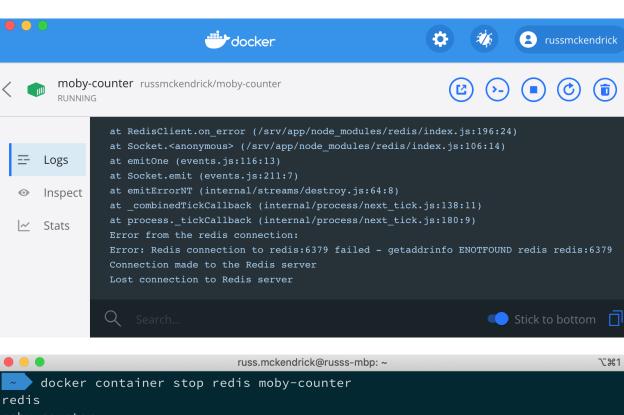

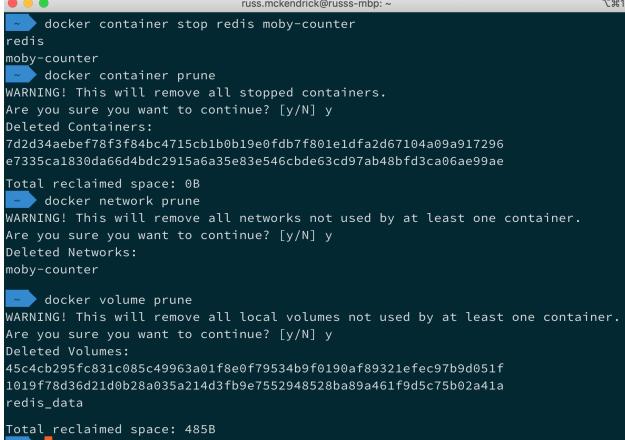

### **Chapter 5: Docker Compose**

```
docker-compose up
                                                                          master docker-compose
   Documents/Code/mastering-docker-fourth-edition/chapter05/mobycounter
Creating network "mobycounter_default" with the default driver
Creating volume "mobycounter_redis_data" with default driver
Creating mobycounter_redis_1 ... done
Creating mobycounter_mobycounter_1 ... done
Attaching to mobycounter_redis_1, mobycounter_mobycounter_1
               | 1:C 08 Feb 2020 18:01:44.287 # 000000000000 Redis is starting 0000000000000
               | 1:C 08 Feb 2020 18:01:44.287 # Redis version=5.0.7, bits=64, commit=00000000, modif
ied=0, pid=1, just started
              | 1:C 08 Feb 2020 18:01:44.287 # Warning: no config file specified, using the default
 config. In order to specify a config file use redis-server /path/to/redis.conf
              | 1:M 08 Feb 2020 18:01:44.289 * Running mode=standalone, port=6379.
               | 1:M 08 Feb 2020 18:01:44.289 # WARNING: The TCP backlog setting of 511 cannot be en
forced because /proc/sys/net/core/somaxconn is set to the lower value of 128.
               1:M 08 Feb 2020 18:01:44.289 # Server initialized
               | 1:M 08 Feb 2020 18:01:44.289 # WARNING you have Transparent Huge Pages (THP) suppor
t enabled in your kernel. This will create latency and memory usage issues with Redis. To fix this i
ssue run the command 'echo never > /sys/kernel/mm/transparent_hugepage/enabled' as root, and add it
to your /etc/rc.local in order to retain the setting after a reboot. Redis must be restarted after T
HP is disabled.
                 1:M 08 Feb 2020 18:01:44.289 * Ready to accept connections
               | using redis server
                have host: redis
               have port: 6379
mobycounter_1 | server listening on port: 80
nobycounter_1 | Connection made to the Redis server
```

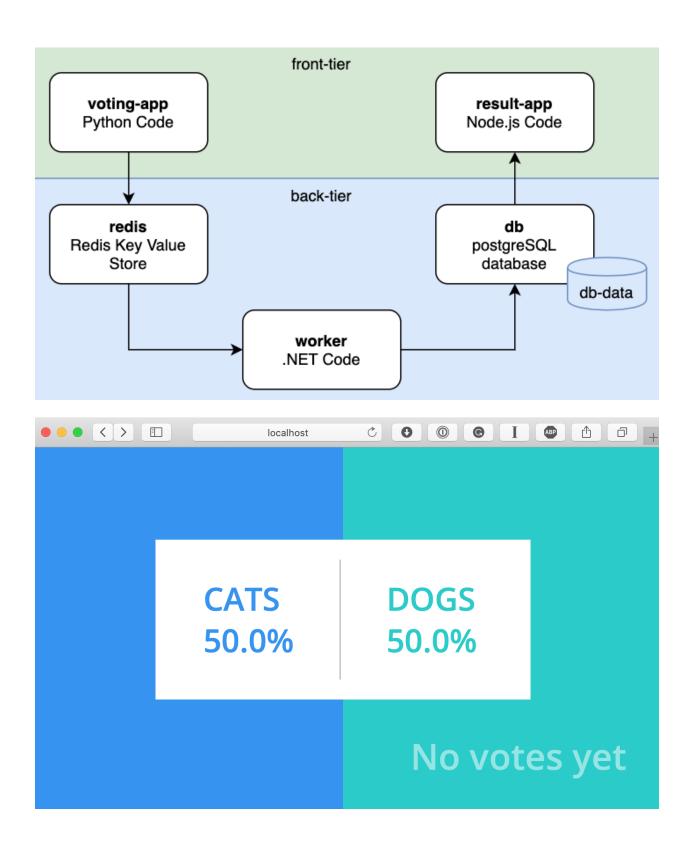

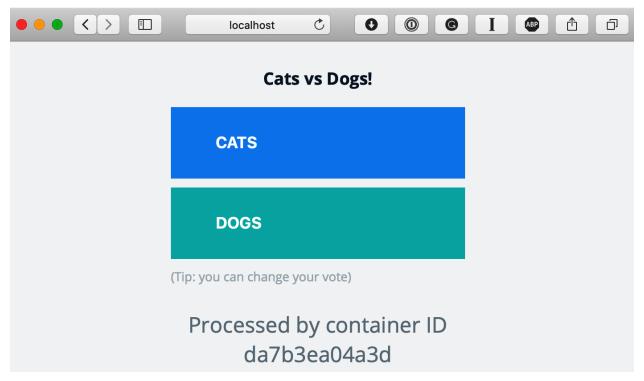

```
docker-compose up
            * Debugger PIN: 159-844-388
           Sun, 09 Feb 2020 11:05:29 GMT body-parser deprecated bodyParser: use individual json/url
encoded middlewares at server.js:73:9
result_1 | Sun, 09 Feb 2020 11:05:29 GMT body-parser deprecated undefined extended: provide extende
d option at ../node_modules/body-parser/index.js:105:29
result_1 | App running on port 80
           Connected to db
            ERROR: relation "votes" does not exist at character 38
          | STATEMENT: SELECT vote, COUNT(id) AS count FROM votes GROUP BY vote
result_1 | Error performing query: error: relation "votes" does not exist
           Found redis at 172.23.0.2
           Connecting to redis
           172.23.0.1 - - [09/Feb/2020 11:14:09] "GET / HTTP/1.1" 200 -
         | 172.23.0.1 - - [09/Feb/2020 11:14:10] "GET /static/stylesheets/style.css HTTP/1.1" 200 -
           172.23.0.1 - - [09/Feb/2020 11:16:51] "POST / HTTP/1.1" 200 -
 orker_1 | Processing vote for 'a' by '6fb5c2a7c701e7aa'
```

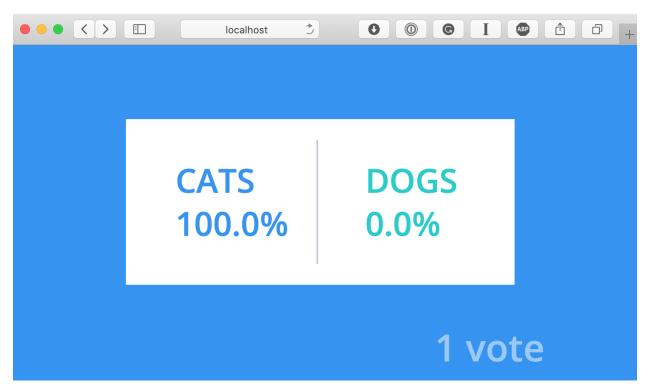

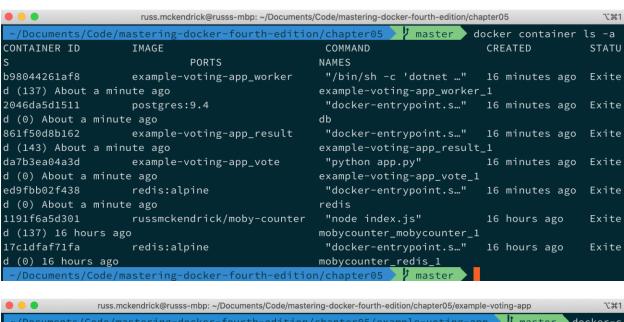

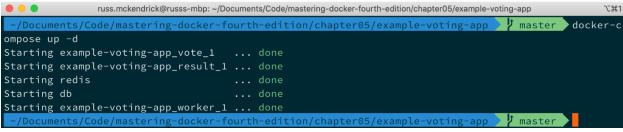

```
● ● russ.mckendrick@russs-mbp: ~/Documents/Code/mastering-docker-fourth-edition/chapter05/example-voting-app
 -/Documents/Code/mastering-docker-fourth-edition/chapter05/example-voting-app 🔰 🏌 master 🔪 docker-c
ompose ps
           Name
                                          Command
                                                                 State
                                                                                     Ports
dh
                              docker-entrypoint.sh postgres
                                                                         5432/tcp
                                                                Up
example-voting-app_result_1
                              docker-entrypoint.sh nodem ...
                                                                Up
                                                                         0.0.0.0:5858->5858/tcp,
                                                                         0.0.0.0:5001->80/tcp
example-voting-app_vote_1
                                                                Up
                                                                         0.0.0.0:5000->80/tcp
                              python app.py
example-voting-app_worker_1
                              /bin/sh -c dotnet src/Work ...
                              docker-entrypoint.sh redis ...
                                                                         0.0.0.0:32769->6379/tcp
 ~/Documents/Code/mastering-docker-fourth-edition/chapter05/example-voting-app > 7 master
```

```
🔴 🥚 🌑 russ.mckendrick@russs-mbp: ~/Documents/Code/mastering-docker-fourth-edition/chapter05/example-voting-app
 ~/Documents/Code/mastering-docker-fourth-edition/chapter05/example-voting-app > 1 master docker-c
ompose top
db
PID
                                         COMMAND
       USER
             TIME
6334
       999
             0:00
                    postgres
6705
             0:00
                    postgres: checkpointer process
6706
                    postgres: writer process
      999
             0:00
                    postgres: wal writer process
6707
             0:00
6708
             0:00 postgres: autovacuum launcher process
      999
6709
             0:00 postgres: stats collector process
       999
             0:02
                    postgres: postgres postgres 172.23.0.6(34486) idle
6829
      999
             0:00 postgres: postgres postgres 172.23.0.5(40424) idle
example-voting-app_result_1
PID
      USER TIME
                                   COMMAND
6428
             0:00 node /usr/local/bin/nodemon server.js
      root
6771
      root 0:01 /usr/local/bin/node server.js
example-voting-app_vote_1
PID
    USER TIME
                                 COMMAND
             0:00 python app.py
      root
6799
      root 0:04 /usr/local/bin/python /app/app.py
example-voting-app_worker_1
      USER TIME
                                    COMMAND
6718 root 0:00 /bin/sh -c dotnet src/Worker/Worker.dll
```

```
docker-compose logs -f db

LOG: autovacuum launcher shutting down

db | LOG: shutting down

db | LOG: database system is shut down

db |

db | PostgreSQL Database directory appears to contain a database; Skipping initialization

db |

db | LOG: database system was shut down at 2020-02-09 11:20:15 UTC

db | LOG: MultiXact member wraparound protections are now enabled

db | LOG: database system is ready to accept connections

db | LOG: autovacuum launcher started
```

```
. . .
                                            docker-compose events
   Documents/Code/mastering-docker-fourth-edition/chapter05/example-voting-app 🎾 master 🔰 docker-c
ompose events
2020-02-09 11:40:49.737557 container pause da7b3ea04a3d0deb971a7fb829039d966f1caa29eaea79d966ef77fe7
3b687e8 (image=example-voting-app_vote, name=example-voting-app_vote_1)
2020-02-09 11:40:49.743486 container pause b98044261af8380993f539679422eda0cff372721c1efcec0516fa66d
fea8dfe (image=example-voting-app_worker, name=example-voting-app_worker_1)
2020-02-09 11:40:49.747073 container pause 2046da5d1511c02c27998ad59bbb8543f51f329258b8aa05a01fa360d
0252afc (image=postgres:9.4, name=db)
2020-02-09 11:40:49.754562 container pause 861f50d8b162751e06ceed0c3caa1afddc6600b141498279f7fbee222
aa8cdca (image=example-voting-app_result, name=example-voting-app_result_1)
2020-02-09 11:40:49.766961 container pause ed9fbb02f438b22dc5424db448dc2f2fb325d72a87bb3a3b32b7373d3
               russ.mckendrick@russs-mbp: ~/Documents/Code/mastering-docker-fourth-edition/chapter05/example-voting-app
 ~/Documents/Code/mastering-docker-fourth-edition/chapter05/example-voting-app 🔰 master
ompose exec worker ping -c 3 db
PING db (172.23.0.4): 56 data bytes
64 bytes from 172.23.0.4: icmp_seq=0 ttl=64 time=0.122 ms
64 bytes from 172.23.0.4: icmp_seq=1 ttl=64 time=0.230 ms
64 bytes from 172.23.0.4: icmp_seq=2 ttl=64 time=0.118 ms
--- db ping statistics ---
3 packets transmitted, 3 packets received, 0% packet loss
round-trip min/avg/max/stddev = 0.118/0.157/0.230/0.052 ms
 ~/Documents/Code/mastering-docker-fourth-edition/chapter05/example-voting-app
               russ.mckendrick@russs-mbp: ~/Documents/Code/mastering-docker-fourth-edition/chapter05/example-voting-app
 ~/Documents/Code/mastering-docker-fourth-edition/chapter05/example-voting-app // master // docker-c
ompose up -d --scale vote=3
example-voting-app_result_1 is up-to-date
WARNING: The "vote" service specifies a port on the host. If multiple containers for this service ar
e created on a single host, the port will clash.
Starting example-voting-app_vote_1 ...
redis is up-to-date
Starting example-voting-app_vote_1 ... done
example-voting-app_worker_1 is up-to-date
Creating example-voting-app_vote_2 ...
Creating example-voting-app_vote_2 ... error
WARNING: Host is already in use by another container
Creating example-voting-app_vote_3 ... error
ERROR: for example-voting-app_vote_2 Cannot start service vote: driver failed programming external
connectivity on endpoint example-voting-app_vote_2 (f53e728b44de8bc3d667db0f9a236aa4625b70e3bddd59fc
29b240cc4c4133f3): Bind for 0.0.0.0:5000 failed: port is already allocated
ERROR: for example-voting-app_vote_3 Cannot start service vote: driver failed programming external
connectivity on endpoint example-voting-app_vote_3 (d9e29263bda7b99078d6a71a1e36d15cf6f5933222808457
d4c5d69226cdfb93): Bind for 0.0.0.0:5000 failed: port is already allocated
ERROR: for vote Cannot start service vote: driver failed programming external connectivity on endpo
int example-voting-app_vote_2 (f53e728b44de8bc3d667db0f9a236aa4625b70e3bddd59fc29b240cc4c4133f3): Bi
nd for 0.0.0.0:5000 failed: port is already allocated
RROR: Encountered errors while bringing up the project.
```

~/Documents/Code/mastering-docker-fourth-edition/chapter05/example-voting-app > t master

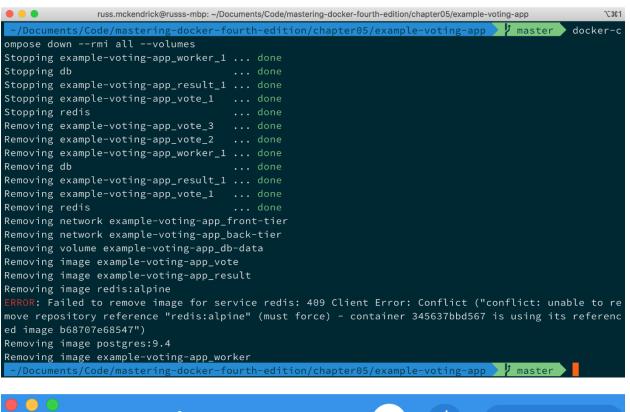

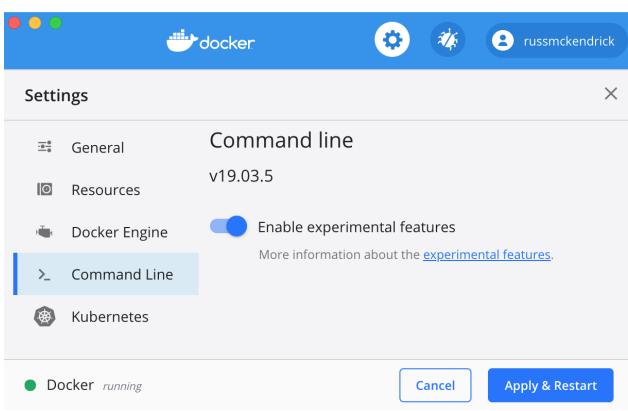

```
russ.mckendrick@russs-mbp: ~/Documents/Code/mastering-docker-fourth-edition/chapter05/mobycounter
   Documents/Code/mastering-docker-fourth-edition/chapter05/mobycounter
                                                                      master docker app init
mobycounterapp
Created "mobycounterapp.dockerapp"
 ~/Documents/Code/mastering-docker-fourth-edition/chapter05/mobycounter // master ls -lhat mobyco
unterapp.dockerapp
total 24
drwxr-xr-x 5 russ.mckendrick staff 160B 9 Feb 12:41 .
drwxr-xr-x 5 russ.mckendrick staff 160B 9 Feb 12:41 ...
-rw-r--r-- 1 russ.mckendrick staff
                                     3B 9 Feb 12:41 parameters.yml
-rw-r--r-- 1 russ.mckendrick staff
                                     332B 9 Feb 12:41 docker-compose.yml
-rw-r--r-- 1 russ.mckendrick staff 260B 9 Feb 12:41 metadata.yml
                                                                       / master
 ~/Documents/Code/mastering-docker-fourth-edition/chapter05/mobycounter
                russ.mckendrick@russs-mbp: {\it \sim}/Documents/Code/mastering-docker-fourth-edition/chapter05/mobycounter} \\
 ~/Documents/Code/mastering-docker-fourth-edition/chapter05/mobycounter
                                                                                  docker app vali
date mobycounterapp.dockerapp
Validated "mobycounterapp.dockerapp"
 ~/Documents/Code/mastering-docker-fourth-edition/chapter05/mobycounter // master docker app insp
ect mobycounterapp.dockerapp
mobycounterapp 0.1.0
Maintained by: Russ McKendrick <russ@mckendrick.io>
places whales on screen whereever you click
Services (2) Replicas Ports Image
                     8080 russmckendrick/moby-counter
mobycounter 1
redis
                          redis:alpine
Volume (1)
redis_data
Parameter (1) Value
port
             8080
 ~/Documents/Code/mastering-docker-fourth-edition/chapter05/mobycounter
                ~/Documents/Code/mastering-docker-fourth-edition/chapter05/mobycounter
                                                                      master docker app inst
all mobycounterapp.dockerapp --name mobycounterapp
Creating network mobycounterapp_default
Creating service mobycounterapp_mobycounter
Creating service mobycounterapp_redis
Application "mobycounterapp" installed on context "default"
   Documents/Code/mastering-docker-fourth-edition/chapter05/mobycounter 🔀 master
                                                                                 docker app list
INSTALLATION APPLICATION
                                     LAST ACTION RESULT CREATED
                                                                       MODIFIED
                                                                                  REFERENCE
mobycounterapp mobycounterapp (0.1.0) install success About a minute 56 seconds
 ~/Documents/Code/mastering-docker-fourth-edition/chapter05/mobycounter
```

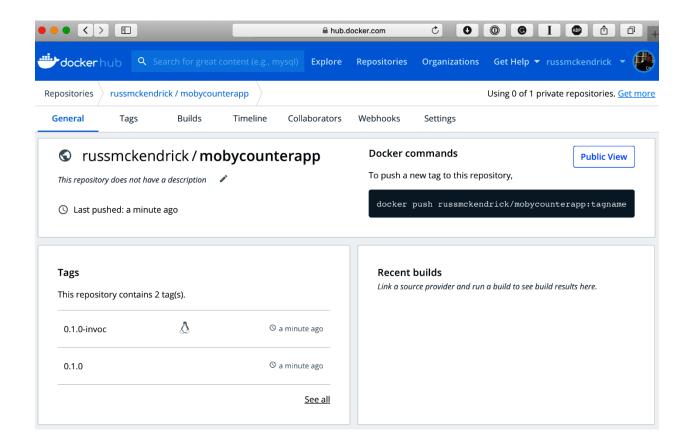

# **Chapter 6: Docker Machine, Vagrant, and Multipass**

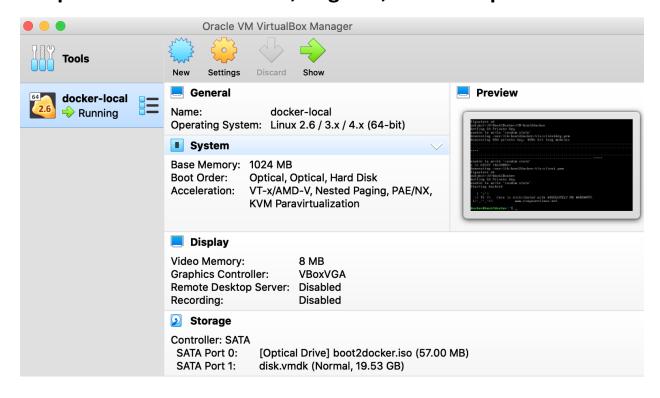

~ docker version

Client: Docker Engine - Community

Version: 19.03.8 API version: 1.40

Go version: go1.12.17
Git commit: afacb8b

Built: Wed Mar 11 01:21:11 2020

OS/Arch: darwin/amd64

Experimental: false

Server: Docker Engine - Community

Engine:

Version: 19.03.8

API version: 1.40 (minimum version 1.12)

Go version: go1.12.17
Git commit: afacb8b

Built: Wed Mar 11 01:29:16 2020

OS/Arch: linux/amd64

Experimental: false

containerd:

Version: v1.2.13

GitCommit: 7ad184331fa3e55e52b890ea95e65ba581ae3429

runc:

Version: 1.0.0-rc10

GitCommit: dc9208a3303feef5b3839f4323d9beb36df0a9dd

docker-init:

Version: 0.18.0 GitCommit: fec3683

russ.mckendrick@russs-mbp: ~ **T**#1 eval \$(docker-machine env docker-local) docker version Client: Docker Engine - Community Version: 19.03.8 API version: 1.40 Go version: go1.12.17 Git commit: afacb8b Built: Wed Mar 11 01:21:11 2020 OS/Arch: darwin/amd64 Experimental: false Server: Docker Engine - Community Engine: Version: 19.03.5 API version: 1.40 (minimum version 1.12) Go version: go1.12.12 Git commit: 633a0ea838 Built: Wed Nov 13 07:28:45 2019 OS/Arch: linux/amd64 Experimental: false containerd: Version: v1.2.10 GitCommit: b34a5c8af56e510852c35414db4c1f4fa6172339 runc: Version: 1.0.0-rc8+dev GitCommit: 3e425f80a8c931f88e6d94a8c831b9d5aa481657 docker-init: Version: 0.18.0

fec3683 GitCommit:

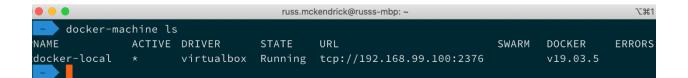

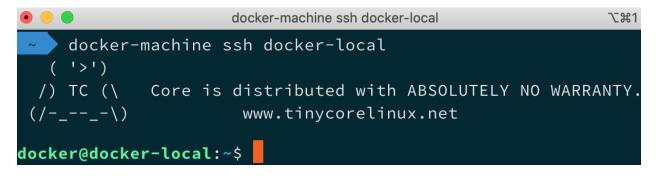

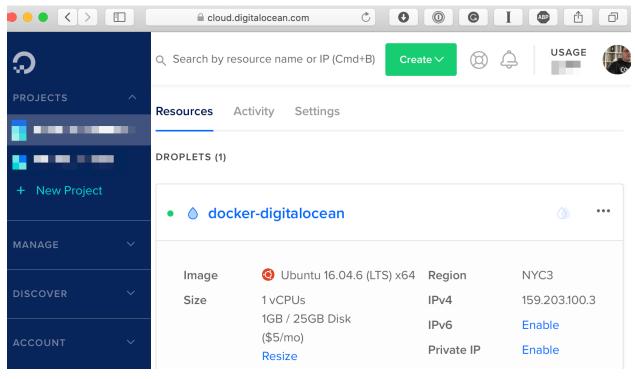

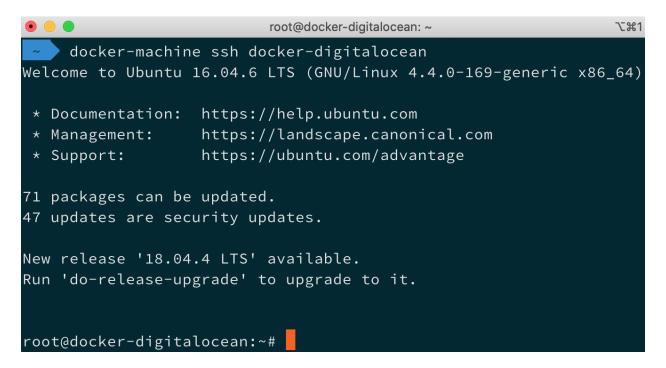

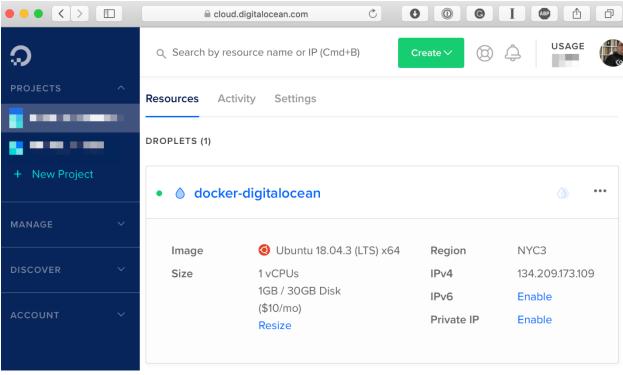

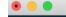

#### ~/vagrant vagrant ssh

Welcome to Ubuntu 18.04.4 LTS (GNU/Linux 4.15.0-91-generic x86\_64)

\* Documentation: https://help.ubuntu.com

\* Management: https://landscape.canonical.com \* Support: https://ubuntu.com/advantage

System information as of Sun Apr 5 13:59:55 UTC 2020

System load: 0.08 Processes: 101 Usage of /: 16.2% of 9.63GB Users logged in:

Memory usage: 20% IP address for enp0s3: 10.0.2.15 IP address for docker0: 172.17.0.1 Swap usage:

O packages can be updated.

0 updates are security updates.

Last login: Sun Apr 5 13:59:47 2020 from 10.0.2.2

vagrant@ubuntu-bionic:~\$ docker --version Docker version 19.03.8, build afacb8b7f0

vagrant@ubuntu-bionic:~\$ docker run hello-world Unable to find image 'hello-world:latest' locally

latest: Pulling from library/hello-world

1b930d010525: Pull complete

Digest: sha256:f9dfddf63636d84ef479d645ab5885156ae030f611a56f3a7ac7f2fdd86d7e4e

Status: Downloaded newer image for hello-world:latest

Hello from Docker!

Digest: sha256:f9dfddf63636d84ef479d645ab5885156ae030f611a56f3a7ac7f2fdd86d7e4e

latest: Pulling from library/hello-world

Status: Downloaded newer image for hello-world:latest

1b930d010525: Pull complete

Hello from Docker!

# **Chapter 7: Moving from Linux to Windows Containers**

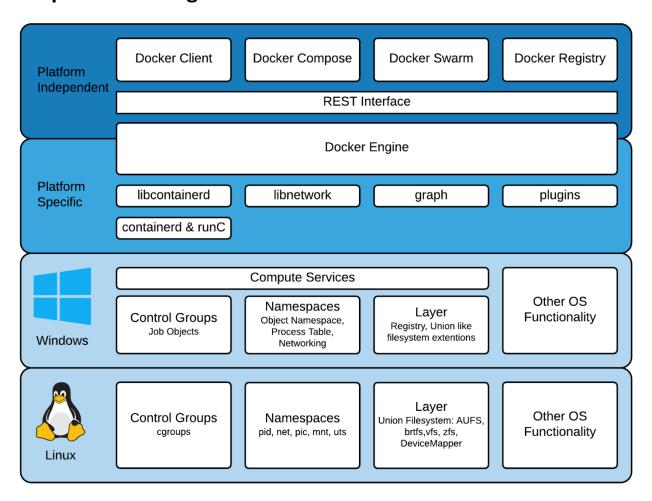

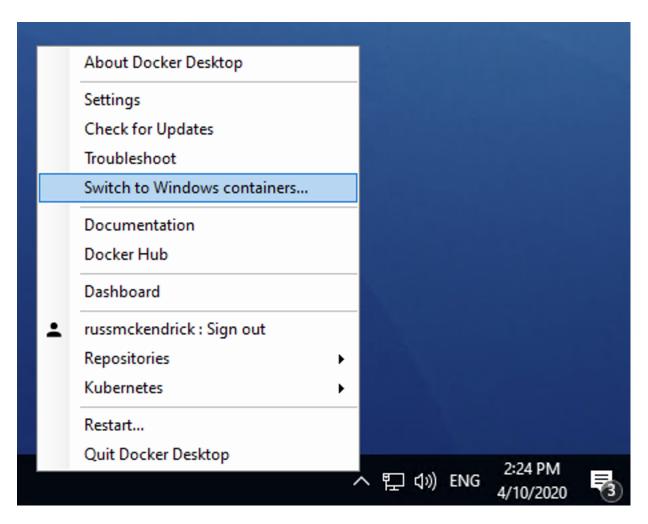

Switch to Windows containers

#### Switch to Windows containers

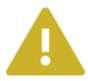

You are about to switch to Windows containers. Existing containers will continue to run, but you will not be able to manage them until you switch back to Linux containers. No data will be lost otherwise.

Do you want to continue?

☐ Don't show this message again

Switch

Cancel

Х

PS C:\Users\russmckendrick> docker version

Client: Docker Engine - Community

Version: 19.03.8

API version: 1.40

Go version: go1.12.17
Git commit: afacb8b

Built: Wed Mar 11 01:23:10 2020

OS/Arch: windows/amd64

Experimental: false

Server: Docker Engine - Community

Engine:

Version: 19.03.8

API version: 1.40 (minimum version 1.24)

Go version: go1.12.17 Git commit: afacb8b

Built: Wed Mar 11 01:37:20 2020

OS/Arch: windows/amd64

Experimental: false

PS C:\Users\russmckendrick>

PS C:\Users\russmckendrick>

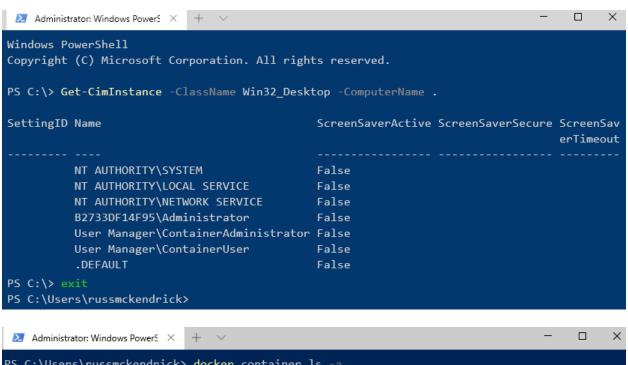

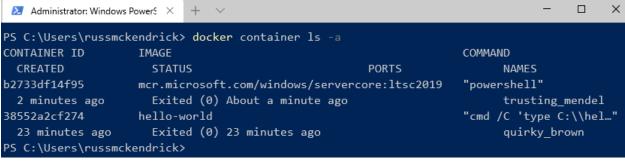

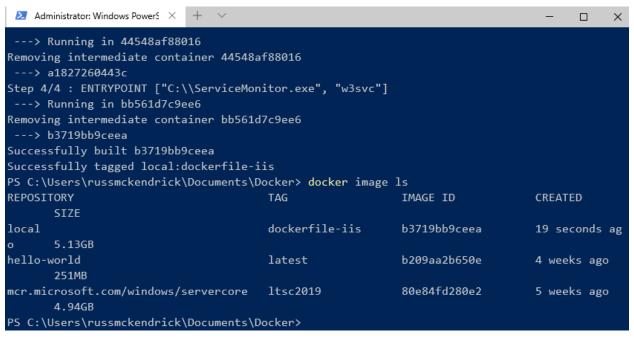

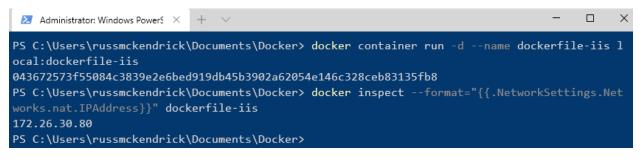

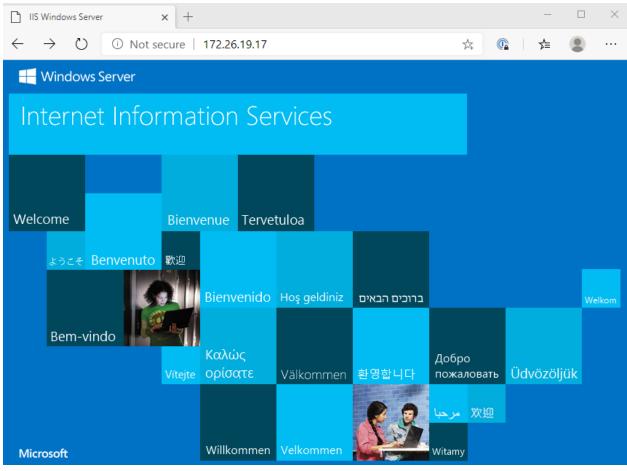

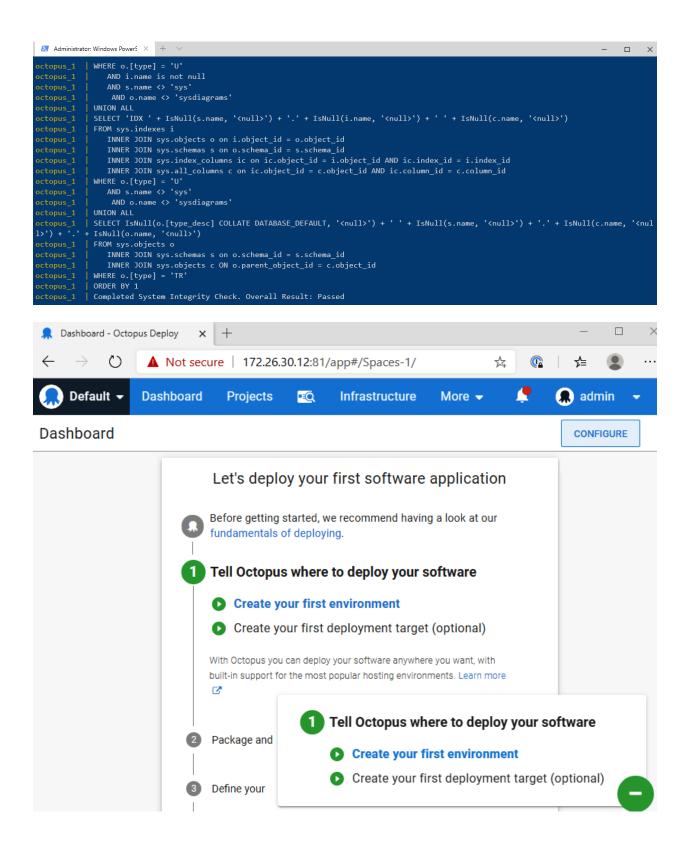

### **Chapter 8: Clustering with Docker Swarm**

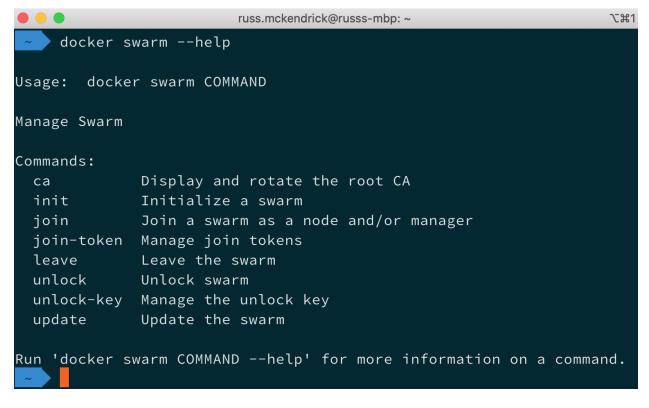

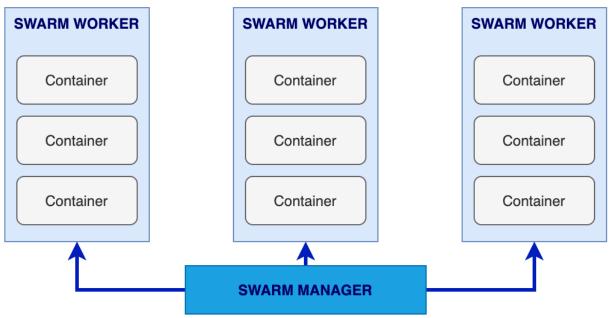

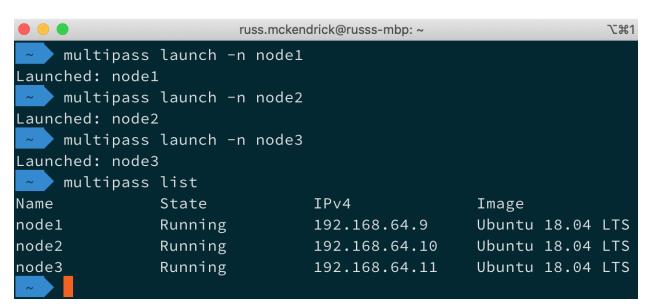

| • • •                                         | russ.mckendrick@russs-mbp: ~        |               | 1第7        |
|-----------------------------------------------|-------------------------------------|---------------|------------|
|                                               | ker swarm jointoken                 | \$SWARM_TOKEN | \$IP:2377" |
| This node joined a swarm multipass exec node3 |                                     |               |            |
| /bin/bash -c "doc<br>This node joined a swarm | ker swarm jointoken<br>as a worker. | \$SWARM_TOKEN | \$IP:2377" |

|                             | russ.mcker  | ndrick@russs-mbp: ~ |              | \#1        |
|-----------------------------|-------------|---------------------|--------------|------------|
| multipass exec node1        | /bin/bash - | c "docker node      | e ls"        |            |
| ID                          | HOSTNAME    | STATUS              | AVAILABILITY | MANAGER ST |
| ATUS ENGINE VERSION         |             |                     |              |            |
| 92kts1c9x17gbqv3in9t1w4qm * | node1       | Ready               | Active       | Leader     |
| 19.03.8                     |             |                     |              |            |
| x5qbl7j7qp07amffbps56p562   | node2       | Ready               | Active       |            |
| 19.03.8                     |             |                     |              |            |
| hs8r872ihh3e55k01b0u1khfb   | node3       | Ready               | Active       |            |
| 19.03.8                     |             |                     |              |            |
| ~                           |             |                     |              |            |

| • • •                                     | ₹1       |        |              |            |
|-------------------------------------------|----------|--------|--------------|------------|
| ubuntu@node1:~\$ docker node <sup>-</sup> | ls       |        |              |            |
| ID                                        | HOSTNAME | STATUS | AVAILABILITY | MANAGER ST |
| ATUS ENGINE VERSION                       |          |        |              |            |
| 92kts1c9x17gbqv3in9t1w4qm *               | node1    | Ready  | Active       | Leader     |
| 19.03.8                                   |          |        |              |            |
| x5qbl7j7qp07amffbps56p562                 | node2    | Ready  | Active       | Reachable  |
| 19.03.8                                   |          |        |              |            |
| hs8r872ihh3e55k01b0u1khfb                 | node3    | Ready  | Active       |            |
| 19.03. <mark>8</mark>                     |          |        |              |            |
| ubuntu@node1:~\$                          |          |        |              |            |

| • • •                          | ₹1       |        |              |            |
|--------------------------------|----------|--------|--------------|------------|
| ubuntu@node2:~\$ docker node l | S        |        |              |            |
| ID                             | HOSTNAME | STATUS | AVAILABILITY | MANAGER ST |
| ATUS ENGINE VERSION            |          |        |              |            |
| 92kts1c9x17gbqv3in9t1w4qm      | node1    | Ready  | Active       |            |
| 19.03.8                        |          |        |              |            |
| x5qbl7j7qp07amffbps56p562 *    | node2    | Ready  | Active       | Leader     |
| 19.03.8                        |          |        |              |            |
| hs8r872ihh3e55k01b0u1khfb      | node3    | Ready  | Active       |            |
| 19.03.8                        |          |        |              |            |
| ubuntu@node2:~\$               |          |        |              |            |

| • • •                                   |                         | \%1          |              |            |
|-----------------------------------------|-------------------------|--------------|--------------|------------|
| ubuntu@node2:~\$ docker node ι<br>node1 | ıpdateavai <sup>-</sup> | lability dra | ain nodel    |            |
| ubuntu@node2:~\$ docker node l          | .S                      |              |              |            |
| ID                                      | HOSTNAME                | STATUS       | AVAILABILITY | MANAGER ST |
| ATUS ENGINE VERSION                     |                         |              |              |            |
| 92kts1c9x17gbqv3in9t1w4qm               | node1                   | Ready        | Drain        |            |
| 19.03.8                                 |                         |              |              |            |
| x5qbl7j7qp07amffbps56p562 *             | node2                   | Ready        | Active       | Leader     |
| 19.03.8                                 |                         |              |              |            |
| hs8r872ihh3e55k01b0u1khfb               | node3                   | Ready        | Active       |            |
| 19.03. <u>8</u>                         |                         |              |              |            |
| ubuntu@node2:~\$                        |                         |              |              |            |

| • • ubuntu@node2: ~ |                                               |                                                                              |                                                                                                    |  |
|---------------------|-----------------------------------------------|------------------------------------------------------------------------------|----------------------------------------------------------------------------------------------------|--|
| updateava           | ilability ac                                  | ctive node1                                                                  |                                                                                                    |  |
|                     |                                               |                                                                              |                                                                                                    |  |
| ls                  |                                               |                                                                              |                                                                                                    |  |
| HOSTNAME            | STATUS                                        | AVAILABILITY                                                                 | MANAGER ST                                                                                                    |  |
|                     |                                               |                                                                              |                                                                                                    |  |
| node1               | Ready                                         | Active                                                                       |                                                                                                    |  |
|                     |                                               |                                                                              |                                                                                                    |  |
| node2               | Ready                                         | Active                                                                       | Leader                                                                                                    |  |
|                     |                                               |                                                                              |                                                                                                    |  |
| node3               | Ready                                         | Active                                                                       |                                                                                                    |  |
|                     |                                               |                                                                              |                                                                                                    |  |
|                     |                                               |                                                                              |                                                                                                    |  |
|                     | updateava<br>ls<br>HOSTNAME<br>node1<br>node2 | updateavailability ad<br>ls<br>HOSTNAME STATUS<br>node1 Ready<br>node2 Ready | updateavailability active node1  ls     HOSTNAME STATUS AVAILABILITY     node1 Ready Active     node2 Ready Active |  |

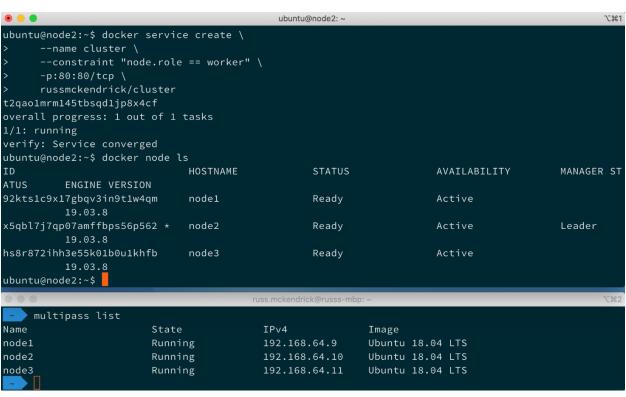

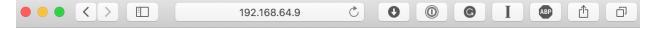

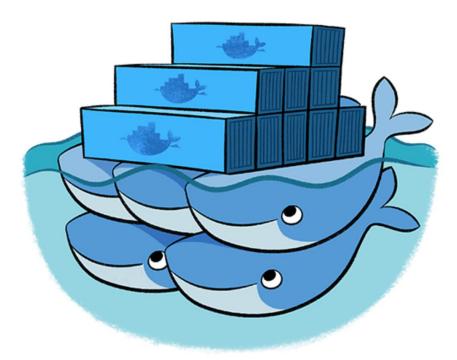

f5b34ae6eaf6

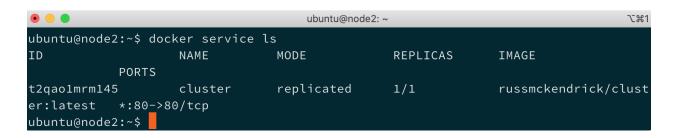

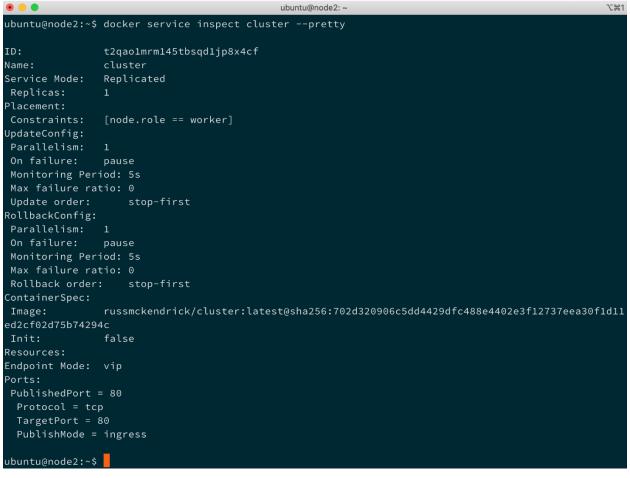

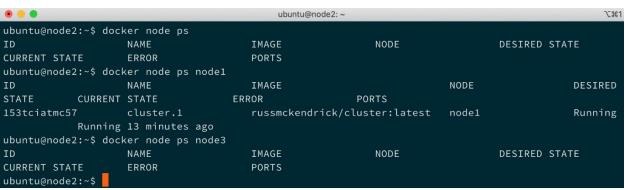

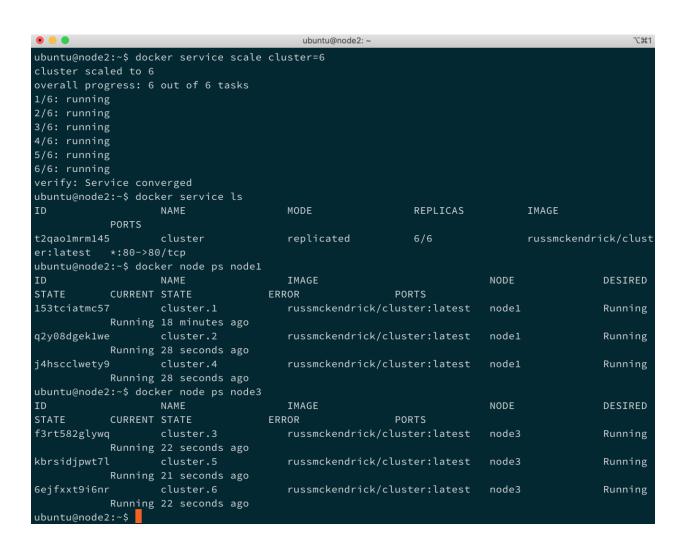

| ● ● ubuntu@node2: ~ |           |                    |                  |                  | ₹1      |                      |
|---------------------|-----------|--------------------|------------------|------------------|---------|----------------------|
| ubuntu@node         | 2:~\$ doc | ker stack deploy - | -compose-file=do | cker-compose.yml | cluster |                      |
| Creating ne         | twork cl  | uster_default      |                  |                  |         |                      |
| Creating se         | rvice cl  | uster_cluster      |                  |                  |         |                      |
| ubuntu@node         | 2:~\$ doc | ker stack ls       |                  |                  |         |                      |
| NAME                |           | SERVICES           | ORCHESTRATOR     |                  |         |                      |
| cluster             |           | 1                  | Swarm            |                  |         |                      |
| ubuntu@node         | 2:~\$ doc | ker stack services | cluster          |                  |         |                      |
| ID                  |           | NAME               | MODE             | REPLICAS         |         | IMAGE                |
|                     | PORTS     |                    |                  |                  |         |                      |
| msku81la7gz         | 0         | cluster_cluster    | replicated       | 6/6              |         | russmckendrick/clust |
| er:latest           |           |                    |                  |                  |         |                      |
| ubuntu@node         | 2:~\$ doc | ker stack ps clust | er               |                  |         |                      |
| ID                  |           | NAME               | IMAGE            |                  | NODE    | DESIRED              |
| STATE               | CURRENT   |                    | RROR             | PORTS            |         |                      |
| zfoe5seytvo         |           | cluster_cluster.1  | russmckendric    | k/cluster:latest | node1   | Running              |
|                     |           | 2 minutes ago      |                  |                  |         |                      |
| oc1sygizmhs         |           | cluster_cluster.2  | russmckendric    | k/cluster:latest | node3   | Running              |
|                     | _         | 2 minutes ago      |                  |                  |         |                      |
| hzgjc6wt3us         | _         | cluster_cluster.3  | russmckendric    | k/cluster:latest | node1   | Running              |
| 201 141 101 101     | J         | 2 minutes ago      |                  |                  |         | 2002                 |
| a7vknsn1k42         |           | cluster_cluster.4  | russmckendric    | k/cluster:latest | node3   | Running              |
|                     |           | 2 minutes ago      |                  |                  |         | (4)                  |
| vnxkiiossx9         |           | cluster_cluster.5  | russmckendric    | k/cluster:latest | node1   | Running              |
|                     |           | 2 minutes ago      |                  |                  |         |                      |
| rsht65pu6u8         |           | cluster_cluster.6  | russmckendric    | k/cluster:latest | node3   | Running              |
|                     |           | 2 minutes ago      |                  |                  |         |                      |
| ubuntu@node         | 2:~\$     |                    |                  |                  |         |                      |

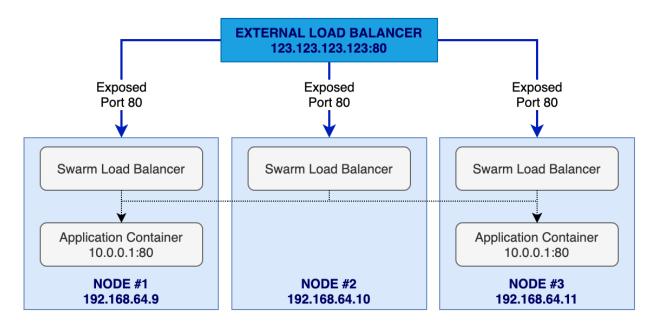

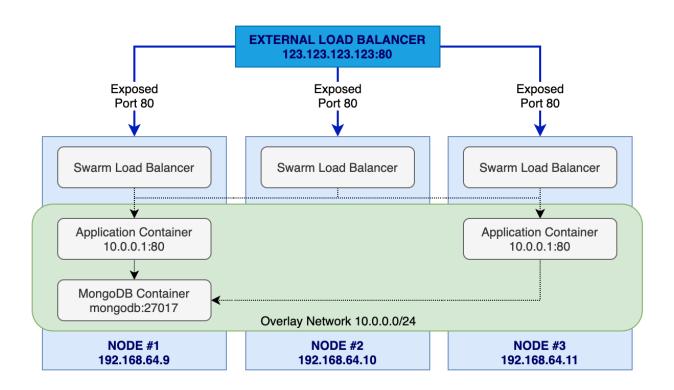

## Chapter 9: Portainer - A GUI for Docker

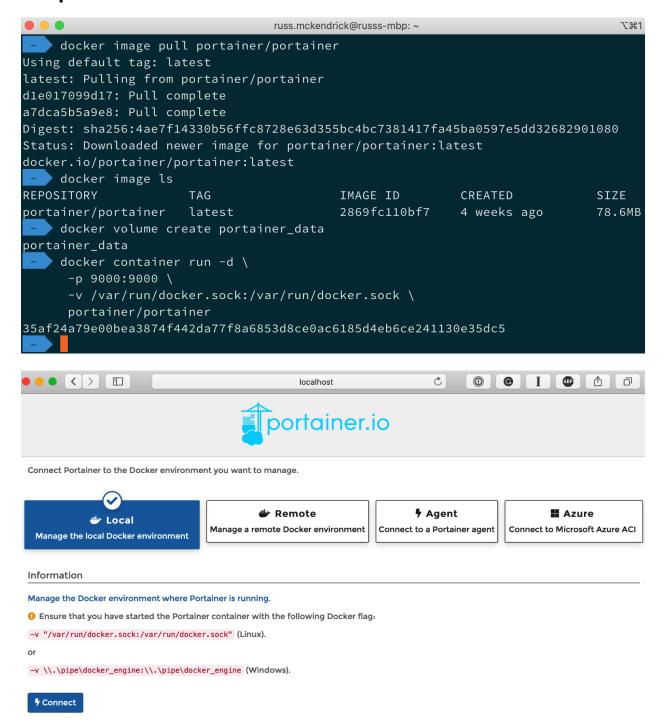

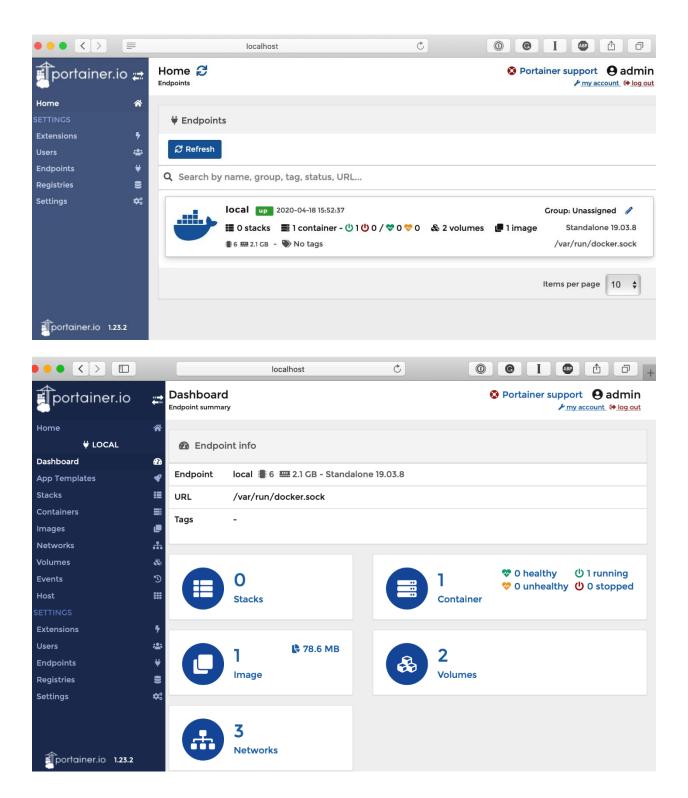

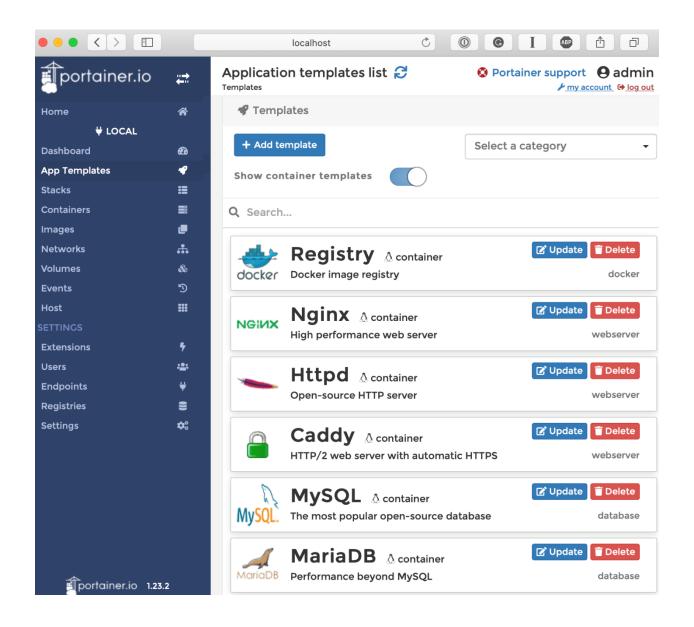

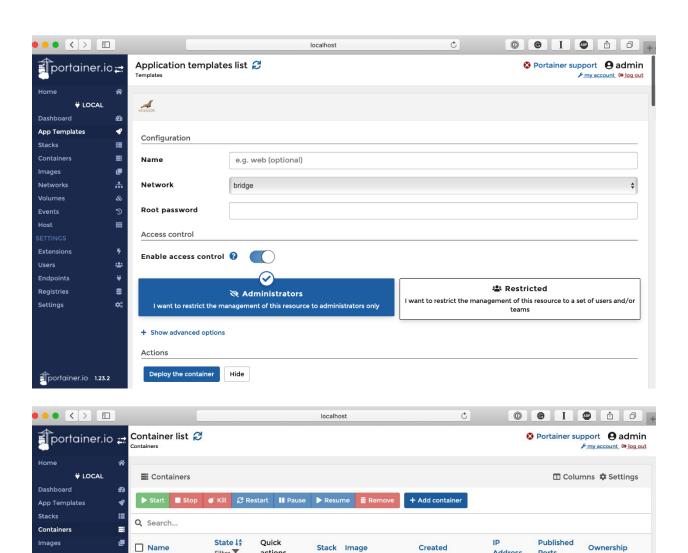

Address

portainer/portainer 2020-04-18 15:47:46 172.17.0.2

Ports

☑ 9000:9000 
☑ administrators Items per page 10 \$

Filter T

actions

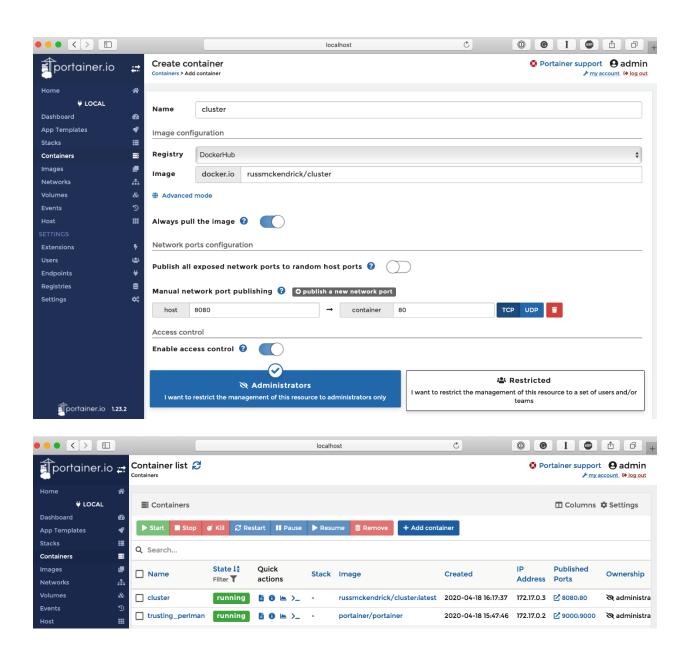

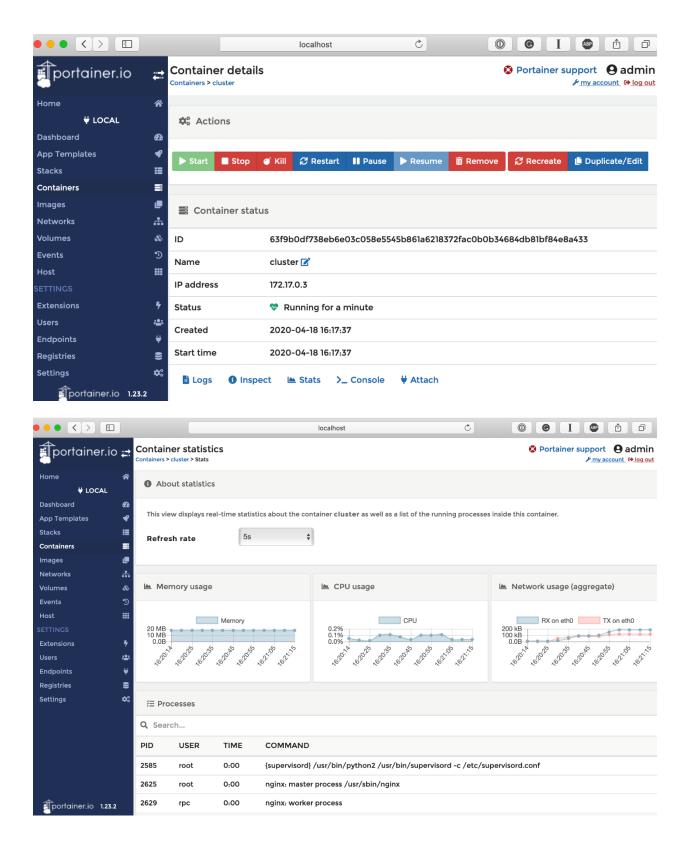

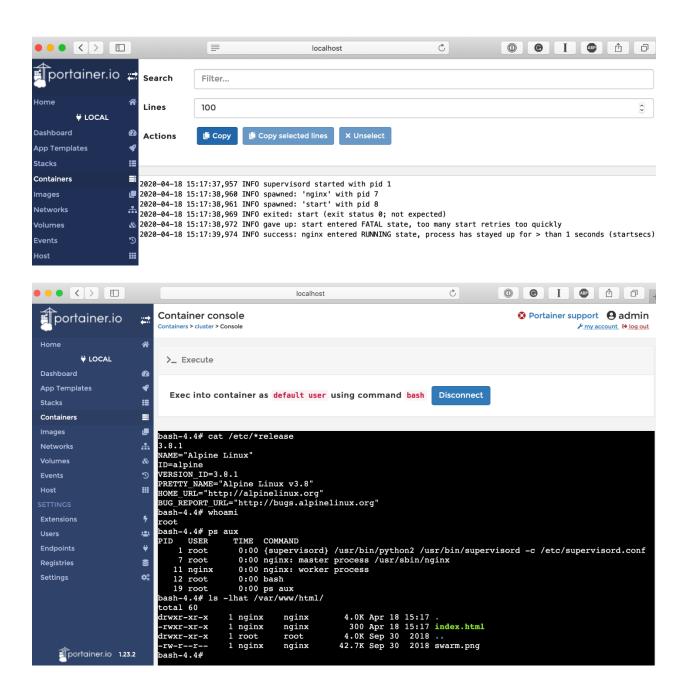

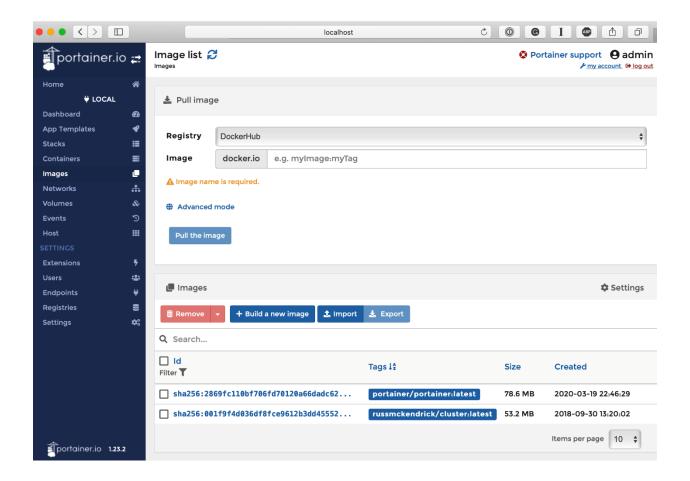

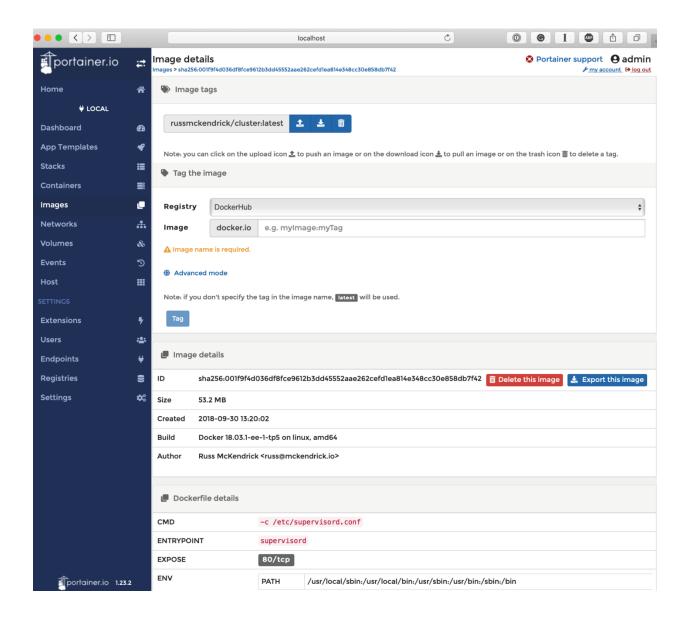

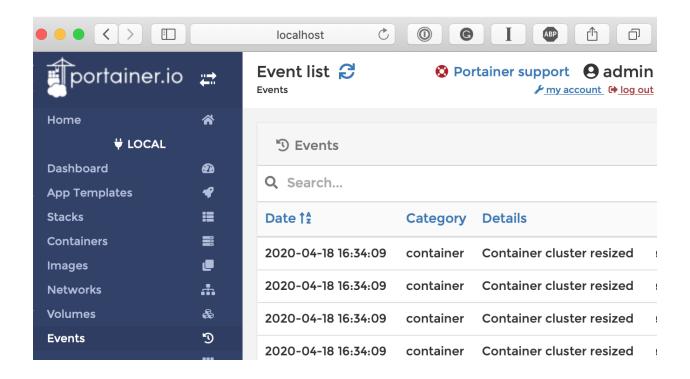

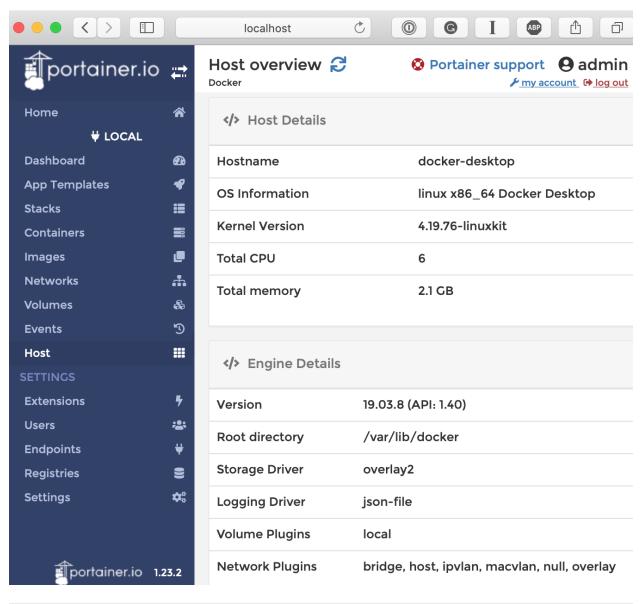

```
ubuntu@node1: ~
ubuntu@nodel:~$ curl -L https://downloads.portainer.io/portainer-agent-stack.yml -o portainer-agent-
stack.yml
 % Total
             % Received % Xferd Average Speed
                                                 Time
                                                         Time
                                                                  Time Current
                                 Dload Upload
                                                 Total
                                                         Spent
                                                                  Left Speed
ubuntu@node1:~$ docker stack deploy --compose-file=portainer-agent-stack.yml portainer
Creating network portainer_agent_network
Creating service portainer_agent
Creating service_portainer_portainer
ubuntu@node1:~$
```

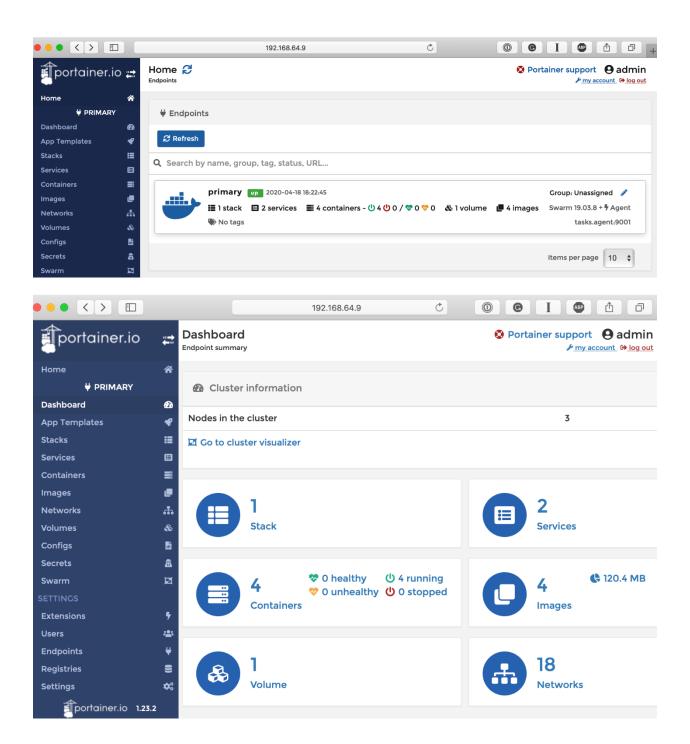

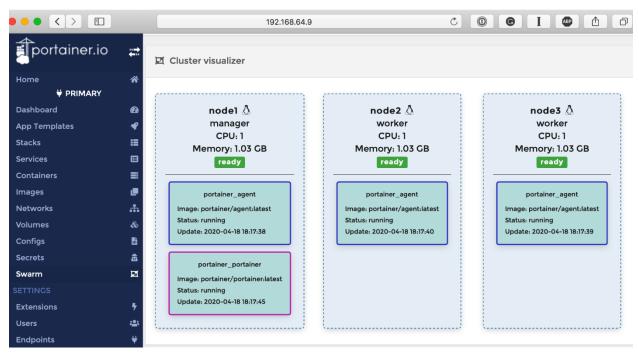

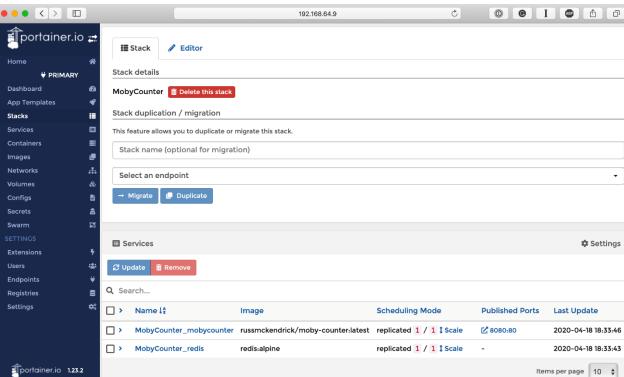

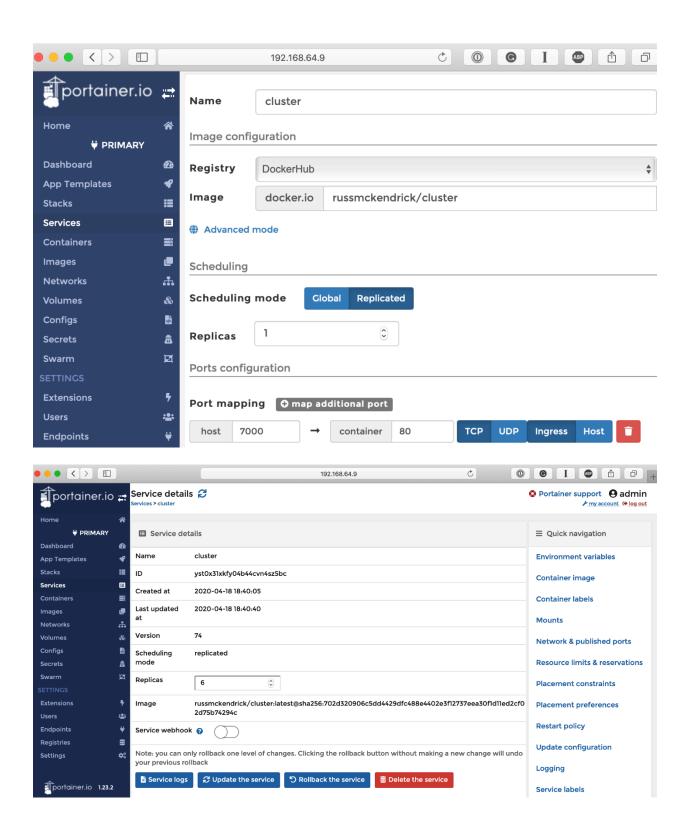

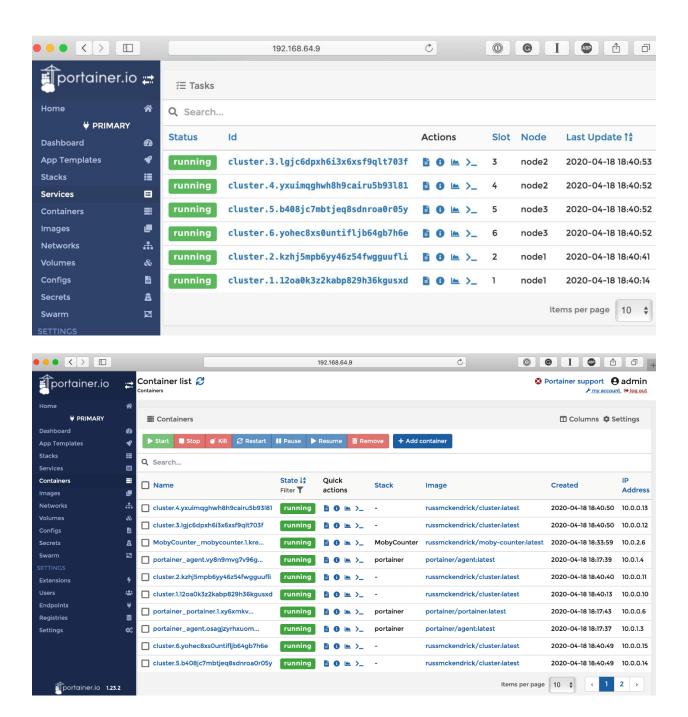

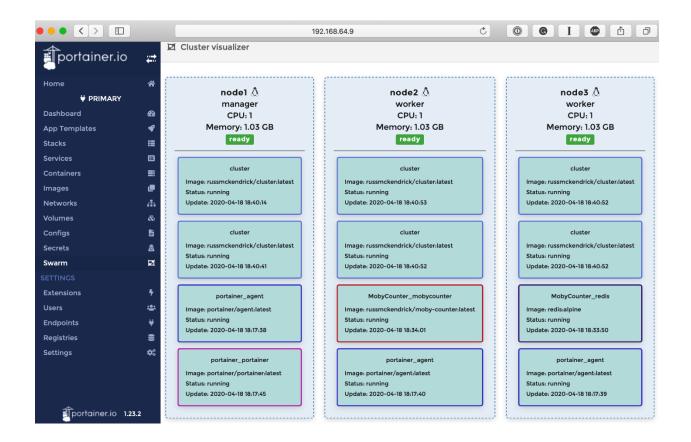

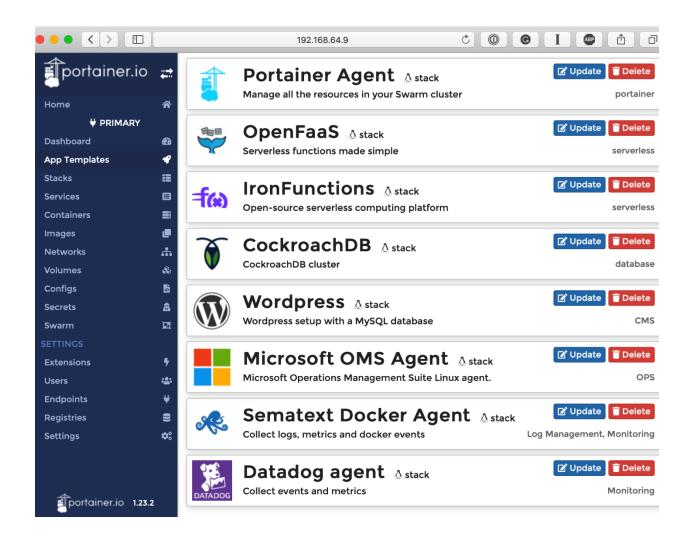

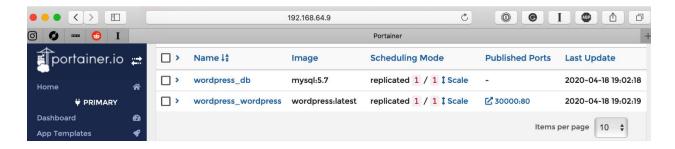

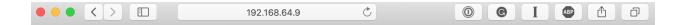

**Portainer** Just another WordPress site

Sample Page

Q

Search

**UNCATEGORIZED** 

# **Hello world!**

By Portainer

🛱 April 18, 2020

□ 1 Comment

Welcome to WordPress. This is your first post. Edit or delete it, then start writing!

## **Chapter 10: Running Docker in Public Clouds**

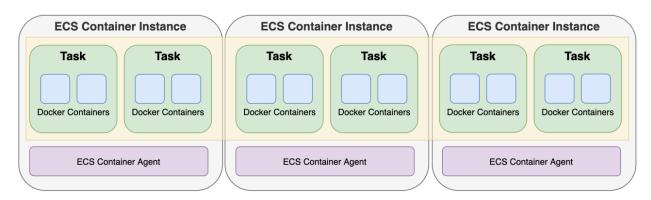

## Clusters

An Amazon ECS cluster is a regional grouping of one or more container instances on which you can run task requests. Each account receives a default cluster the first time you use the

Amazon ECS service. Clusters may contain more than one Amazon EC2 instance type.

For more information, see the ECS documentation.

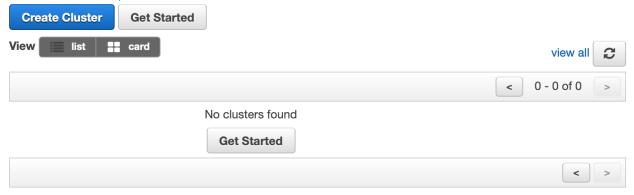

## 

ECS cluster

ECS Cluster RussTestECSCluster successfully created

**♥** ECS Instance IAM Policy

IAM Policy for the role ecsInstanceRole successfully attached

ECS Spot Fleet IAM Policy

IAM Policy for the role ecsSpotFleetRole successfully attached

CloudFormation Stack

Creating CloudFormation stack resources

#### Cluster Resources

**Instance type** m4.large

Desired number of instances 3

Key pair

ECS AMI ID ami-0dedf3dad92b89029

**VPC** Pending...

VPC Availability Zones eu-west-2a, eu-west-2b, eu-west-2c

Internet gateway igw-0f610c3304f8941c7

Spot max bid price

Spot Fleet request ID Pending...

### Cluster: RussTestECSCluster

Update Cluster Delete Cluster

Get a detailed view of the resources on your cluster.

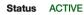

Registered container instances

Pending tasks count 0 Fargate, 0 EC2
Running tasks count 0 Fargate, 0 EC2
Active service count 0 Fargate, 0 EC2
Draining service count 0 Fargate, 0 EC2

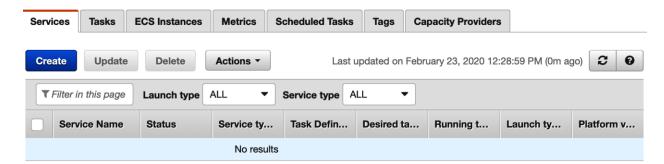

#### Create new Task Definition

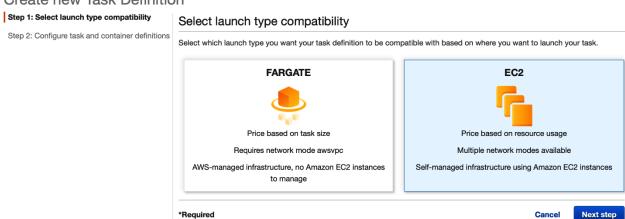

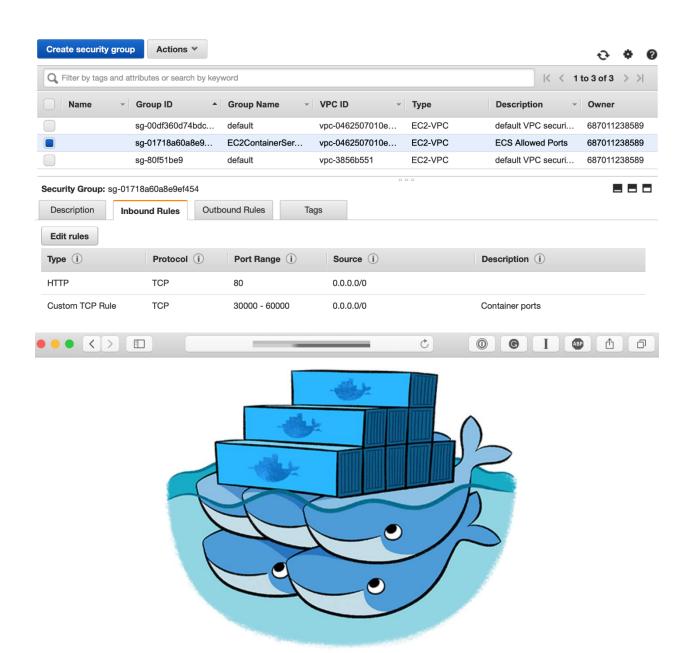

17d22027315c

## Launch Status

We are creating resources for your service. This may take up to 10 minutes. When we're complete, you can view your service.

Back

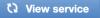

Enabled after service creation completes successfully

## Additional features that you can add to your service after creation

#### Scale based on metrics

You can configure scaling rules based on CloudWatch metrics

Preparing service: 2 of 9 complete

| ECS resource creation               | pending () |
|-------------------------------------|------------|
| Cluster default                     |            |
| Task definition cluster-task:2      | complete 📀 |
| Service                             | pending () |
| Additional AWS service integrations | pending 📢  |
| Log group /ecs/cluster-task         |            |
| CloudFormation stack                | pending 📢  |
| VPC                                 | pending 📢  |
| Subnet 1                            | pending 📢  |
| Subnet 2                            | pending 📢  |
| Security group                      | pending 🗘  |

## Service: cluster-container-service

Update

**Delete** 

Cluster default **Desired count** 

**Status ACTIVE**  **Pending count** 

**Task definition** cluster-task:2 Running count 0

Service type **REPLICA** 

**FARGATE** Launch type

Platform version LATEST(1.3.0)

Service role AWSServiceRoleForECS

**Details** 

**Tasks** 

**Events Auto Scaling**  **Deployments** 

**Metrics** 

**Tags** 

Logs

Load Balancing

**Load Balancer Name** 

**Container Name** 

**Container Port** 

No load balancers

#### **Network Access**

Allowed VPC vpc-042e3d8026e050e15

**Allowed subnets** subnet-09e9bc37332cb68f4,subnet-000e7bb3d75da5038

Security groups\* sg-0af47d69ce1c357e5

Auto-assign public IP **ENABLED** 

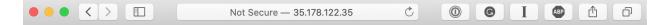

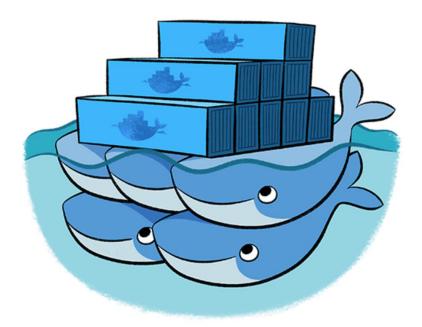

ip-10-0-1-73.eu-west-2.compute.internal

Clusters > default > Task: 0a6ff7fa-b48a-4cce-82e4-1393bd7e4283

Task: 0a6ff7fa-b48a-4cce-82e4-1393bd7e4283

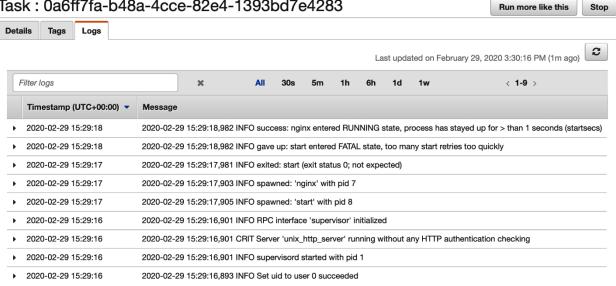

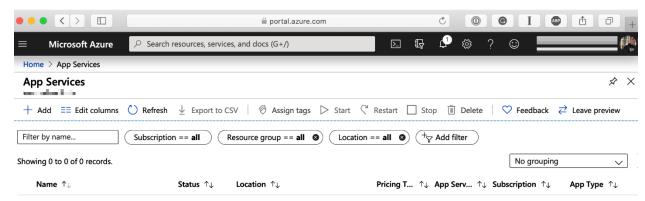

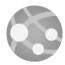

#### No app services to display

Create, build, deploy, and manage powerful web, mobile, and API apps for employees or customers using a single back-end.

Build standards-based web apps and APIs using .NET, Java, Node.js, PHP, and Python.

Create app service

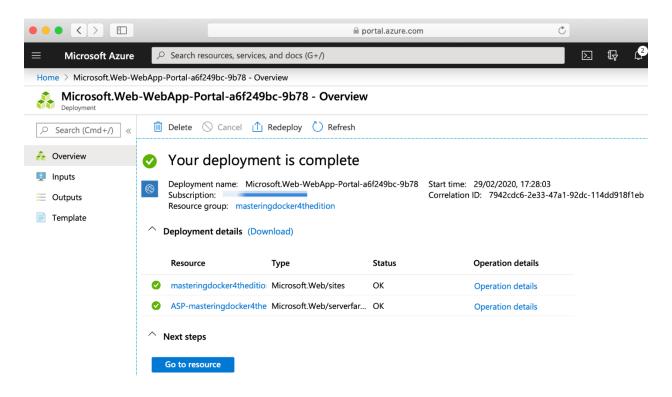

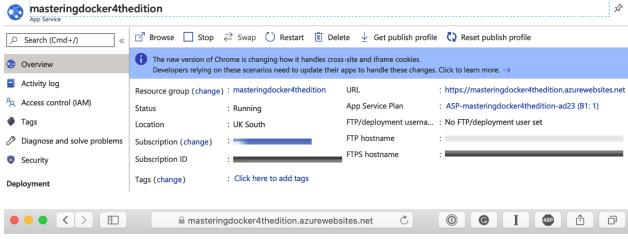

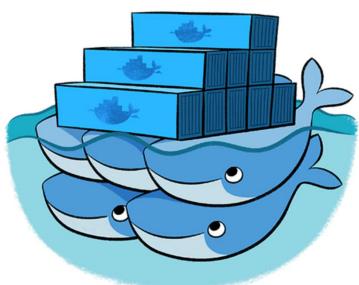

cb09f14e93d3

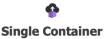

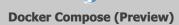

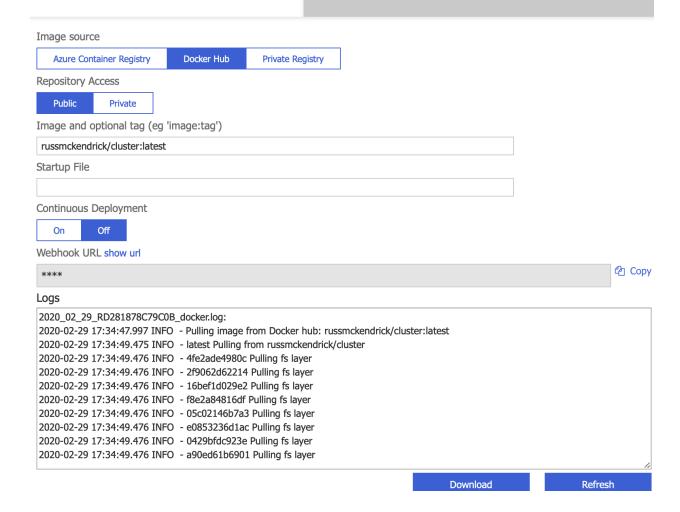

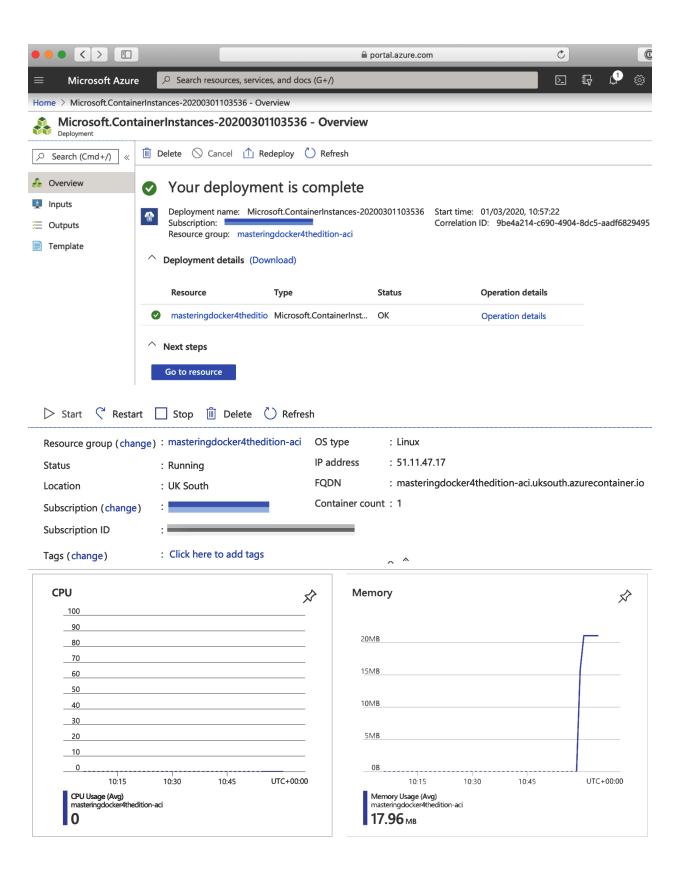

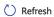

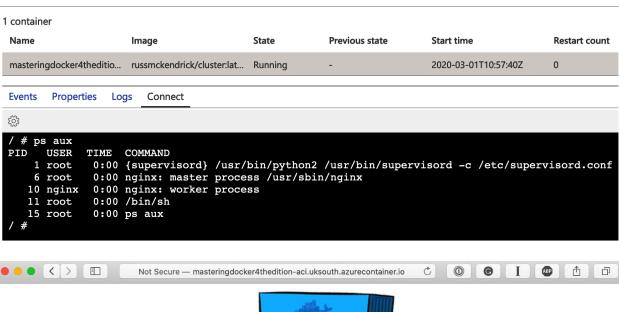

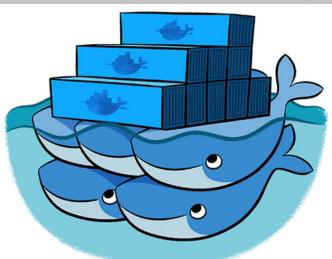

wk-caas-ca0c275b8f3e4ce2848c5802ee406a13-4e02f5281687aa1e58d98f

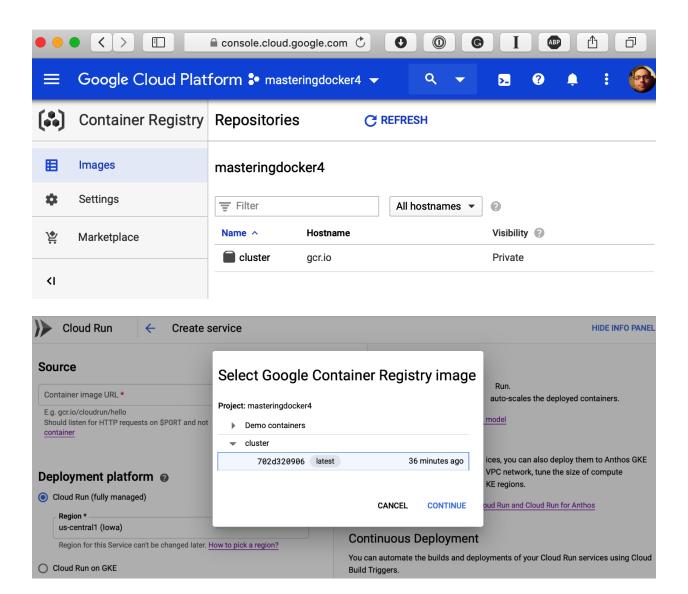

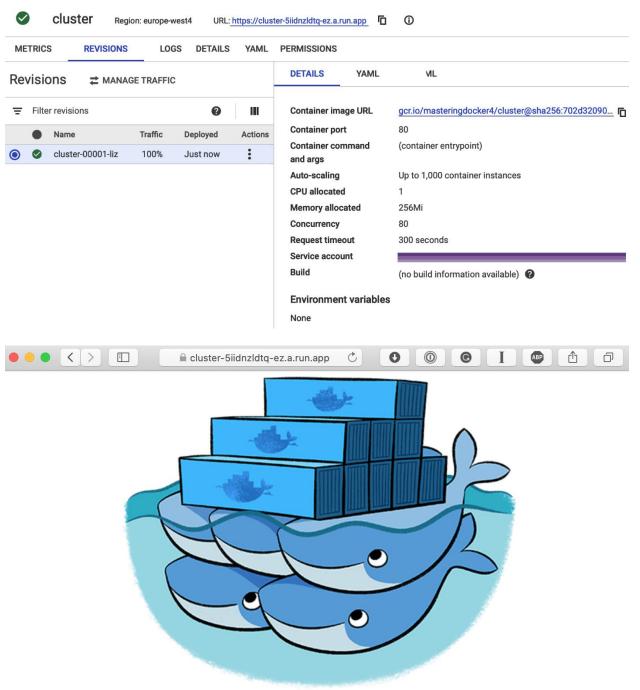

localhost

# **Chapter 11: Docker and Kubernetes**

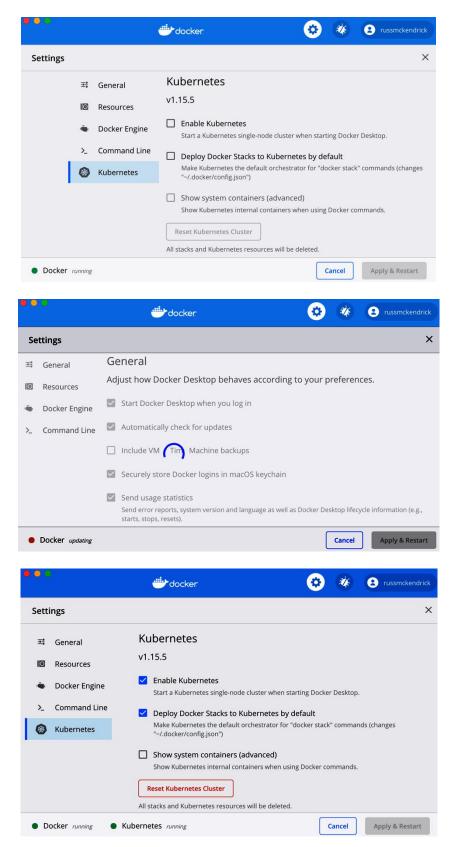

```
russ.mckendrick@russs-mbp: ~
   docker container ls --format {{.Names}}
k8s_compose_compose-7b7c5cbbcc-qt9bm_docker_6ec742db-0c4d-4ad9-9642-eac0d9dd43c3_0
k8s_compose_compose-api-dbbf7c5db-qjtwv_docker_cb750cae-5281-41f0-95fc-32e7ce105243_0
k8s_storage-provisioner_storage-provisioner_kube-system_cdbc8056-d450-405c-adc4-e893ee03740c_0
k8s_POD_compose-7b7c5cbbcc-qt9bm_docker_6ec742db-0c4d-4ad9-9642-eac0d9dd43c3_0
k8s_POD_compose-api-dbbf7c5db-qjtwv_docker_cb750cae-5281-41f0-95fc-32e7ce105243_0
k8s_POD_storage-provisioner_kube-system_cdbc8056-d450-405c-adc4-e893ee03740c_0
k8s_coredns_coredns-5c98db65d4-v2nks_kube-system_24d721b7-5cbe-4af6-abac-9053d98981fc_1
k8s_coredns_coredns-5c98db65d4-c7nvh_kube-system_16aaf09f-de3b-46a8-9646-4da745313d3e_1
k8s_kube-proxy_kube-proxy-vzwkc_kube-system_a06bc7c0-d662-481c-928b-c25503eb319f_0
k8s_POD_coredns-5c98db65d4-c7nvh_kube-system_16aaf09f-de3b-46a8-9646-4da745313d3e_0
k8s_POD_coredns-5c98db65d4-v2nks_kube-system_24d721b7-5cbe-4af6-abac-9053d98981fc_0
k8s_POD_kube-proxy-vzwkc_kube-system_a06bc7c0-d662-481c-928b-c25503eb319f_0
k8s_kube-scheduler_kube-scheduler-docker-desktop_kube-system_131c3f63daec7c0750818f64a2f75d20_0
k8s_kube-controller-manager_kube-controller-manager-docker-desktop_kube-system_1197f92998203f9630bea
da45e56954f_0
k8s_kube-apiserver_kube-apiserver-docker-desktop_kube-system_556b996466155d7ad37d896897208f67_0
k8s_etcd_etcd-docker-desktop_kube-system_f132e1c85abd4953a304d1c65d9d74f9_0
k8s_POD_kube-scheduler-docker-desktop_kube-system_131c3f63daec7c0750818f64a2f75d20_0
k8s_POD_kube-controller-manager-docker-desktop_kube-system_1197f92998203f9630beada45e56954f_0
k8s_POD_kube-apiserver-docker-desktop_kube-system_556b996466155d7ad37d896897208f67_0
k8s_POD_etcd-docker-desktop_kube-system_f132e1c85abd4953a304d1c65d9d74f9_0
```

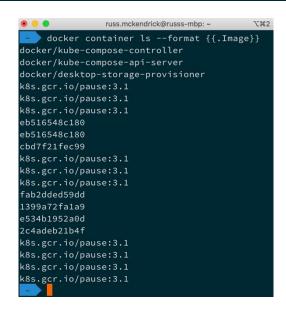

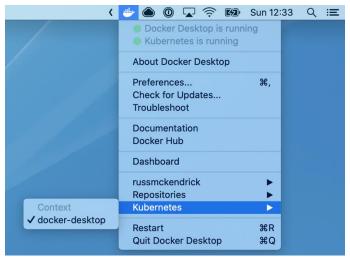

Server Version: version.Info{Major:"1", Minor:"15", GitVersion:"v1.15.5", GitCommit:"20c265fef0741dd 71a66480e35bd69f18351daea", GitTreeState:"clean", BuildDate:"2019-10-15T19:07:57Z", GoVersion:"gol.1 2.10", Compiler:"gc", Platform:"linux/amd64"}

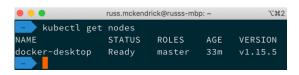

| • • •                                  |           | russ.mckendrick@ | russs-mbp: ~ |         |          | \%2 |
|----------------------------------------|-----------|------------------|--------------|---------|----------|-----|
| kubectl get                            | namespace |                  |              |         |          |     |
| NAME                                   | STATUS    | AGE              |              |         |          |     |
| default                                | Active    | 36m              |              |         |          |     |
| docker                                 | Active    | 34m              |              |         |          |     |
| kube-node-lease                        | Active    | 36m              |              |         |          |     |
| kube-public                            | Active    | 36m              |              |         |          |     |
| kube-system                            | Active    | 36m              |              |         |          |     |
| kubectl get                            | namespa   | ce kube-syste    | n pods       |         |          |     |
| NAME                                   |           |                  | READY        | STATUS  | RESTARTS | AGE |
| coredns-5c98db65d4-c7nvh               |           |                  | 1/1          | Running | 1        | 36m |
| coredns-5c98db65d4-v2nks               |           |                  | 1/1          | Running | 1        | 36m |
| etcd-docker-desktop                    |           |                  | 1/1          | Running |          | 34m |
| kube-apiserver-docker-desktop          |           |                  | 1/1          | Running |          | 35m |
| kube-controller-manager-docker-desktop |           |                  | 1/1          | Running |          | 34m |
| kube-proxy-vzwkc                       |           |                  | 1/1          | Running |          | 36m |
| kube-scheduler-docker-desktop          |           |                  | 1/1          | Running |          | 34m |
| storage-provisioner                    |           |                  | 1/1          | Running |          | 34m |

russ.mckendrick@russs-mbp: ~ kubectl logs --namespace kube-system kube-scheduler-docker-desktop -c kube-scheduler I0503 11:11:03.933326 1 serving.go:319] Generated self-signed cert in-memory W0503 11:11:04.921464 1 authentication.go:249] No authentication-kubeconfig provided in order to lookup client-ca-file in configmap/extension-apiserver-authentication in kube-system, so client c ertificate authentication won't work. 1 authentication.go:252] No authentication-kubeconfig provided in order W0503 11:11:04.921659 to lookup requestheader-client-ca-file in configmap/extension-apiserver-authentication in kube-syste m, so request-header client certificate authentication won't work. W0503 11:11:04.921673 1 authorization.go:146] No authorization-kubeconfig provided, so Subject AccessReview of authorization tokens won't work. I0503 11:11:04.923621 I0503 11:11:04.923660 1 defaults.go:87] TaintNodesByCondition is enabled, PodToleratesNodeTain ts predicate is mandatory

russ.mckendrick@russs-mbp: ~ kubectl exec --namespace kube-system kube-scheduler-docker-desktop -- uname -a Linux docker-desktop 4.19.76-linuxkit #1 SMP Thu Oct 17 19:31:58 UTC 2019 x86\_64 GNU/Linux

```
russ.mckendrick@russs-mbp: ~
    kubectl get namespaces
NAME
                      STATUS
                               AGE
default
docker
                               63m
kube-node-lease
                      Active
                               65m
kube-public
                               65m
kubernetes-dashboard
                               3m4s
 kubectl get deployments --namespace kubernetes-dashboard
NAME
dashboard-metrics-scraper
kubernetes-dashboard
                                                            3m45s
 kubectl get services --namespace kubernetes-dashboard
NAME
                                       CLUSTER-IP
                                                       EXTERNAL-IP
                                                                      PORT(S)
                                                                                 AGE
dashboard-metrics-scraper
                           ClusterIP
                                       10.108.139.94
                                                                      8000/TCP
                                                                                 3m52s
                                                                      443/TCP
kubernetes-dashboard
                           ClusterIP 10.107.101.194 <none>
                                                                                 3m53s
```

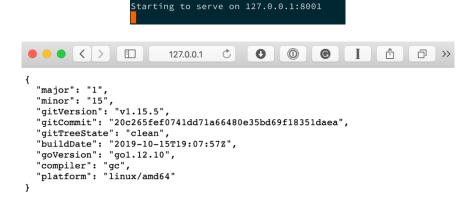

● ● kubectl proxy \\*2

kubectl proxy

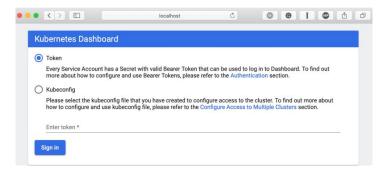

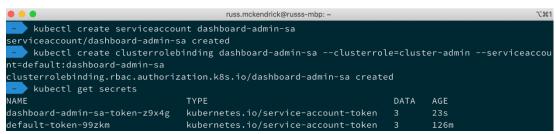

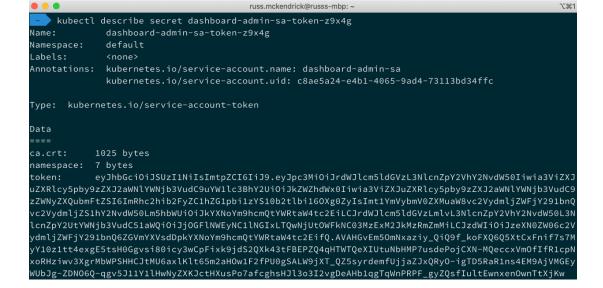

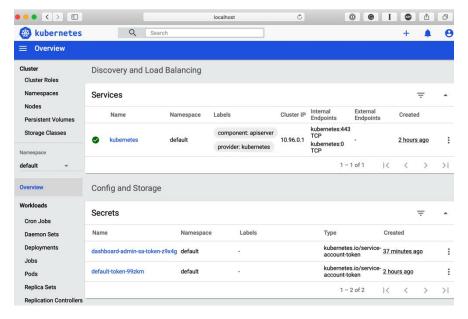

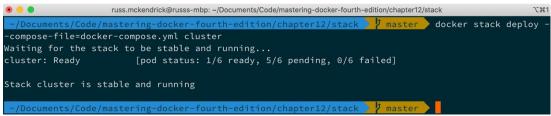

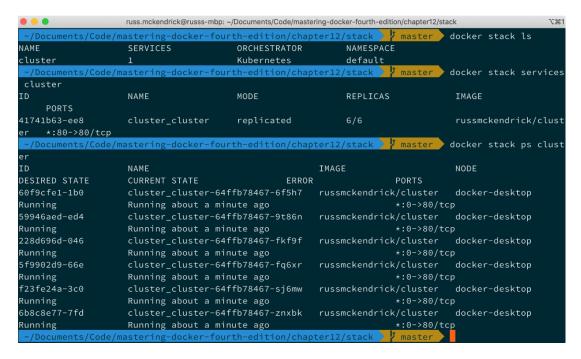

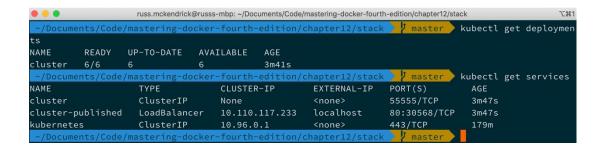

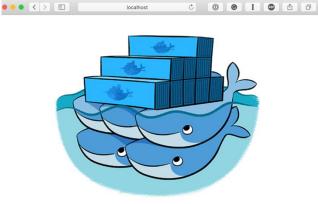

cluster-64ffb78467-fkf9f

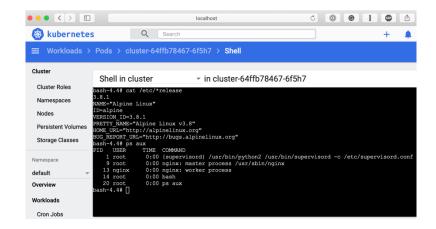

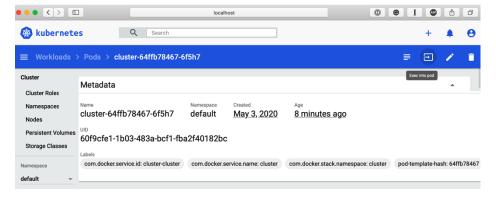

```
russ.mckendrick@russs-mbp: ~/Documents/Code/mastering-docker-fourth-edition/chapter12/stack
 NFO We are going to create Kubernetes Deployments, Services and PersistentVolumeClaims for your Doc
 kerized application. If you need different kind of resources, use the 'kompose convert' and 'kubectl
 create -f' commands instead.
 INFO Deploying application in "default" namespace
 NFO Successfully created Service: cluster
 INFO Successfully created Pod: cluster
Your application has been deployed to Kubernetes. You can run 'kubectl get deployment,svc,pods,pvc'
for details.
                                   /mastering-docker-fourth-edition/chapter12/stack 🎾 master
                                       russ.mckendrick@russs-mbp: {\it \sim}/Documents/Code/mastering-docker-fourth-edition/chapter12/stack}
                                                                                                                                   master kubectl get deploymen
 t,svc,pods,pvc
                                                                 CLUSTER-IP
                                                                                                  EXTERNAL-IP
                                                                                                                              PORT(S)
NAME
                                                                                                                                                  AGE
service/cluster
                                         ClusterIP
                                                                 10.108.145.210
                                                                                                                               80/TCP
service/kubernetes
                                         ClusterIP
                                                                 10.96.0.1
                                                                                                                               443/TCP
NAME
                           READY
pod/cluster 1/1
                                           Running 0
    /Documents/Code/mastering-docker-fourth-edition/chapter12/stack 🤰 master
                                               russ.mckendrick@russs-mbp: ~/Documents/Code/mastering-docker-fourth-edition/chapter12/stack
                             ts/Code/mastering-docker-fourth-edition/chapter12/stack
          NFO Deleting application in "default" namespace
          NFO Successfully deleted Service: cluster
          NFO Successfully deleted Pod: cluster
           //Documents/Code/mastering-docker-fourth-edition/chapter12/stack 🎾 master
                                            russ.mckendrick@russs-mbp: \verb|~/Documents/Code/mastering-docker-fourth-edition/chapter12/stacker-fourth-edition/chapter12/stacker-fourth-edition/chapter-fourth-edition/chapter-fourth-edition
                                                                                                                                                                  kompose convert
       NFO Kubernetes file "cluster-service.yaml" created
       NFO Kubernetes file "cluster-pod.yaml" created
          /Documents/Code/mastering-docker-fourth-edition/chapter
                                      russ.mckendrick@russs-mbp: ~/Documents/Code/mastering-docker-fourth-edition/chapter12/stack
    /Documents/Code/mastering-docker-fourth-edition/chapter12/stack 🤰 master 🔪 kubectl create -f clu
 ster-pod.yaml
pod/cluster created
    /Documents/Code/mastering-docker-fourth-edition/chapter12/stack 🔰 master 🕽 kubectl create -f clu
 ster-service.yaml
 service/cluster created
                                       astering-docker-fourth-edition/chapter12/stack 🏒 master 🔪 kubectl get deploymen
t,svc,pods,pvc
 NAME
                                                                  CLUSTER-IP
                                                                                                 EXTERNAL-IP
                                                                                                                             PORT(S)
                                                                                                                                                 AGE
                                                                 10.103.174.41
                                         ClusterIP
 service/cluster
                                                                                                 <none>
                                                                                                                             80/TCP
                                                                                                                                                 18s
service/kubernetes
                                         ClusterIP
                                                                 10.96.0.1
                                                                                                                             443/TCP
                                                                                                                                                 3h24m
                                                                                                 <none>
NAME
                           READY
                                                               RESTARTS AGE
pod/cluster
                                           Running
```

### **Chapter 12: Discovering other Kubernetes options**

```
russ.mckendrick@russs-mbp: ~
   minikube start
   minikube v1.9.2 on Darwin 10.15.4
   Automatically selected the hyperkit driver. Other choices: docker, virtualbox
  Downloading driver docker-machine-driver-hyperkit:
   > docker-machine-driver-hyperkit.sha256: 65 B / 65 B [---] 100.00% ? p/s 0s
    > docker-machine-driver-hyperkit: 10.90 MiB / 10.90 MiB 100.00% 531.53 KiB
  The 'hyperkit' driver requires elevated permissions. The following commands will be executed:
    $ sudo chown root:wheel /Users/russ.mckendrick/.minikube/bin/docker-machine-driver-hyperkit
    $ sudo chmod u+s /Users/russ.mckendrick/.minikube/bin/docker-machine-driver-hyperkit
Password:
Downloading VM boot image ...
    > minikube-v1.9.0.iso.sha256: 65 B / 65 B [-----] 100.00% ? p/s 0s
   > minikube-v1.9.0.iso: 174.93 MiB / 174.93 MiB [-] 100.00% 5.59 MiB p/s 32s
   Starting control plane node m01 in cluster minikube
  Downloading Kubernetes v1.18.0 preload ...
   > preloaded-images-k8s-v2-v1.18.0-docker-overlay2-amd64.tar.lz4: 542.91 MiB
   Creating hyperkit VM (CPUs=2, Memory=4000MB, Disk=20000MB) ...
   Preparing Kubernetes v1.18.0 on Docker 19.03.8 ...
   Enabling addons: default-storageclass, storage-provisioner
   Done! kubectl is now configured to use "minikube"
    /usr/local/bin/kubectl is v1.15.5, which may be incompatible with Kubernetes v1.18.0.
    You can also use 'minikube kubectl -- get pods' to invoke a matching version
```

```
russ.mckendrick@russs-mbp: ~
    minikube kubectl -- get nodes
minikube Ready master 62m v1.18.0
   minikube kubectl -- get namespaces
default
                          62m
kube-public
kube-system
    minikube kubectl -- get --namespace kube-system pods
                                 READY STATUS
                                                   RESTARTS
                                                             AGE
coredns-66bff467f8-bfb7f
                                         Running
coredns-66bff467f8-wp9wz
                                         Running
                                                              62m
etcd-minikube
                                         Running
kube-apiserver-minikube
                                         Running
                                                              62m
kube-controller-manager-minikube
                                         Running
                                                              62m
kube-proxy-jk27q
                                         Running
                                                              62m
kube-scheduler-minikube
                                         Running
                                                              62m
storage-provisioner
                                         Running
```

```
russ.mckendrick@russs-mbp: ~ \\

minikube kubectl -- create deployment hello-node --image=k8s.gcr.io/echoserver:1.4
deployment.apps/hello-node created

minikube kubectl -- get deployments

NAME READY UP-TO-DATE AVAILABLE AGE
hello-node 1/1 1 1 92s

minikube kubectl -- get pods

NAME READY STATUS RESTARTS AGE
hello-node-7bf657c596-m68zv 1/1 Running 0 97s
```

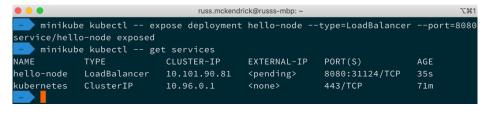

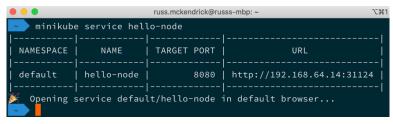

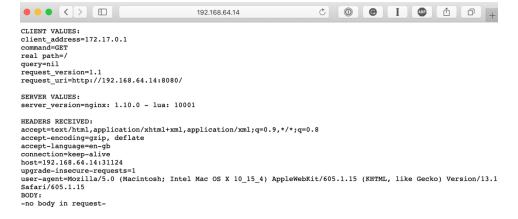

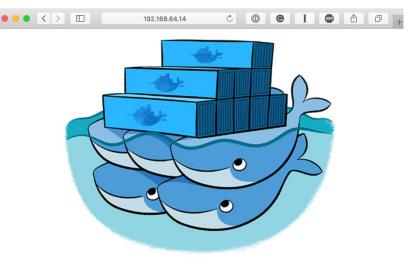

cluster-6f9f496ff5-jnhsx

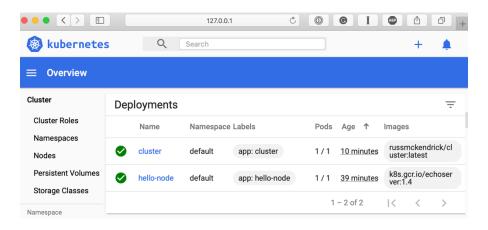

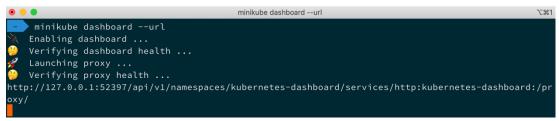

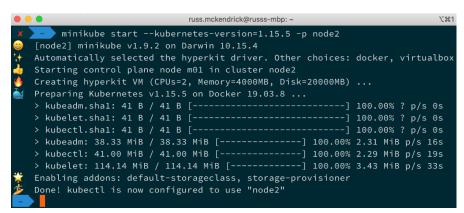

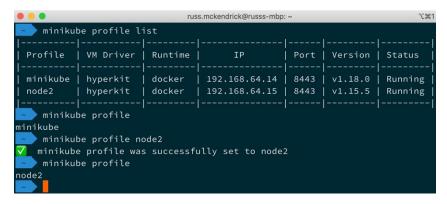

```
russ.mckendrick@russs-mbp: ~

kind create cluster

Creating cluster "kind" ...

Ensuring node image (kindest/node:v1.18.2)

Preparing nodes

Writing configuration

Starting control-plane

Installing CNI

Installing StorageClass

Set kubectl context to "kind-kind"

You can now use your cluster with:

kubectl cluster-info --context kind-kind

Thanks for using kind!
```

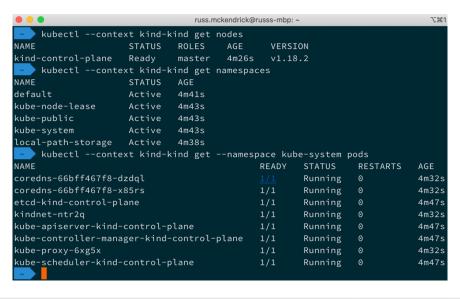

```
C 0 6 I 8 1 7
                                                                                                                                   localhost
CLIENT VALUES:
 client_address=10.244.0.12
command=GET
real path=/hello-node/
 query=nil
 request_version=1.1
request_uri=http://localhost:8080/hello-node/
server_version=nginx: 1.10.0 - lua: 10001
 accept=text/html,application/xhtml+xml,application/xml;g=0.9,*/*;g=0.8
 accept-encoding=gzip, deflate
accept-language=en-gb
accept-language=en-gp
cooki==portainer.datatable_text_filter_events=;
portainer.datatable_settings_events=%7B%22open%22%3Afalse%2C%22repeater%22%3A%7B%22autoRefresh%22%3Afalse%2C%22refreshRate%22%3
A%2230%22%7D%7D; portainer.datatable_pagination_events=100;
portainer.datatable_settings_images=%7B%22open%22%3Afalse%2C%22repeater%22%3A%7B%22autoRefresh%22%3Afalse%2C%22refreshRate%22%3
A%2230%22%7D%7D; _ga=GA1.1.211020634%.1577560597; portainer.datatable_settings_container-
networks=%7B%22open%22%3Afalse%2C%22repeater%22%3A%7B%22autoRefresh%22%3Afalse%2C%22refreshRate%22%3A%2230%22%7D%7D;
portainer_datatable_settings_container-
notworks=%7B%22open%22%3Afalse%2C%22repeater%22%3A%7B%22autoRefresh%22%3Afalse%2C%22refreshRate%22%3A%2230%22%7D%7D;
 portainer.datatable settings container-
 processes=%TB%220pen%22%3Afalse%2C%22repeater%22%3A%7B%22autoRefresh%22%3Afalse%2C%22refreshRate%22%3A%2230%22%7D%7D;
portainer.LOGIN_STATE_UUID=56e4077c-97a3-4833-a6cb-6805c83ba06c; portainer.datatable_text_filter_home_endpoints=;
portainer.datatable_settings_containers=%7B%22open%22%3Afalse%2C%22repeater%22%3A%7B%22autoRefresh%22%3Afalse%2C%22refreshRate%
22%3A%2230%22%7D%2C%22truncateContainerName%22%3Atrue%2C%22containerNameTruncateSize%22%3C%22showQuickActionStats%22%3Atru
 e%2C%22showQuickActionLogs%22%3Atrue%2C%22showQuickActionExec%22%3Atrue%2C%22showQuickActionInspect%22%3Atrue%2C%22showQuickAct
```

```
. .
                           russ.mckendrick@russs-mbp: ~
   kubectl --kubeconfig=microk8s.yml get nodes
                            AGE VERSION
58m v1.18.2-41+b5cdb79a4060a3
NAME
microk8s
 kubectl --kubeconfig=microk8s.yml get namespaces
NAME
default
                           58m
ingress
                           56m
kube-node-lease
                           58m
kube-public
                  Active
                           58m
kube-system
                           58m
    kubectl --kubeconfig=microk8s.yml get --namespace kube-system pods
NAME
                           READY STATUS
                                             RESTARTS AGE
coredns-588fd544bf-wvp77
                                    Running
                                                         56m
```

```
russ.mckendrick@russs-mbp: ~
     kubectl get nodes
NAME
                                    VERSION
            STATUS ROLES
                              AGE
k3smaster
            Ready
                     master
                                     v1.17.4+k3s1
k3snode1
            Ready
                                    v1.17.4+k3s1
k3snode2
            Ready
                     <none>
   kubectl get namespaces
NAME
                  STATUS AGE
default
kube-system
                           29m
kube-public
                           29m
kube-node-lease
   kubectl get --namespace kube-system pods
NAME
                                           READY
                                                               RESTARTS
                                                   Running
metrics-server-6d684c7b5-dq7sr
                                                                          29m
local-path-provisioner-58fb86bdfd-zpvhl
                                                   Running
                                                                           29m
helm-install-traefik-6xfrs
                                                   Completed
coredns-6c6bb68b64-5gs94
                                                   Running
                                                                          29m
                                                   Running
traefik-7b8b884c8-h85cx
                                                   Running
                                                                          28m
                                                   Running
svclb-traefik-gnt5m
                                                   Running
```

```
russ.mckendrick@russs-mbp: ~
    kubectl create deployment hello-node --image=k8s.gcr.io/echoserver:1.4
deployment.apps/hello-node created
  kubectl expose deployment hello-node --type=LoadBalancer --port=8080
service/hello-node exposed
   kubectl get services
             TYPE
                            CLUSTER-IP
                                            EXTERNAL-IP
                                                             PORT(S)
            ClusterIP
                            10.43.0.1
                                                             443/TCP
                                            <none>
                                                                              39m
            LoadBalancer
                                            192.168.64.19
                                                             8080:31846/TCP
```

```
russ.mckendrick@russs-mbp: ~
    kubectl create deployment cluster --image=russmckendrick/cluster:latest
deployment.apps/cluster created
  kubectl expose deployment cluster --type=LoadBalancer --port=80
service/cluster exposed
   kubectl get services
NAME
             TYPE
                            CLUSTER-IP
                                            EXTERNAL-IP
                                                             PORT(S)
kubernetes
            ClusterIP
                            10.43.0.1
                                             <none>
                                                             443/TCP
                                                                              45m
                                                             8080:31846/TCP
hello-node
            LoadBalancer
                                            192.168.64.19
                                                                              6m22s
            LoadBalancer
                            10.43.169.108
                                            <pending>
                                                             80:32042/TCP
```

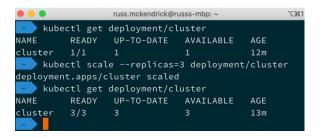

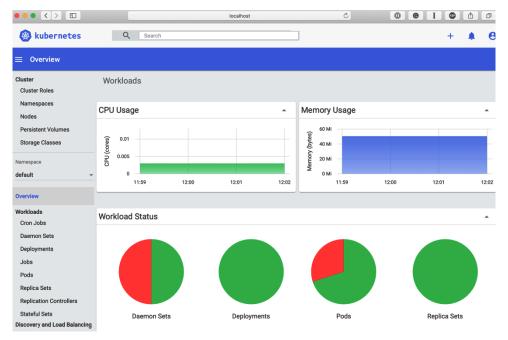

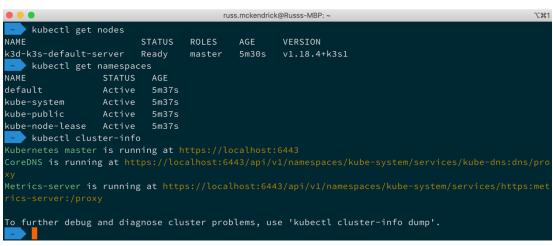

## **Chapter 13: Running Kubernetes in Public Clouds**

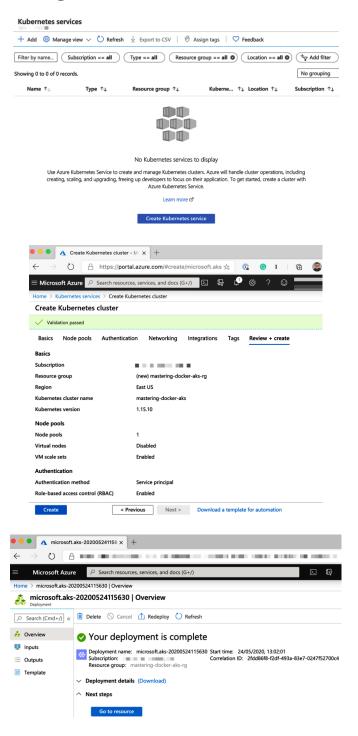

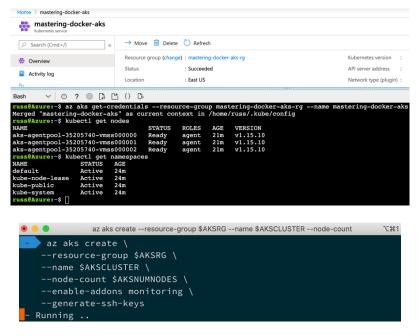

```
russ.mckendrick@Russs-MBP: ~
                                                                                      \%1
   az aks get-credentials --resource-group $AKSRG --name $AKSCLUSTER
Merged "mastering-docker-aks" as current context in /Users/russ.mckendrick/.kube/config
    kubectl get nodes
NAME
aks-nodepool1-29761505-vmss00<u>0</u>000
                                                      3m2s
                                                              v1.15.10
                                    Ready
                                              agent
aks-nodepool1-29761505-vmss000001
                                    Ready
                                              agent
                                                      3m9s
aks-nodepool1-29761505-vmss000002
                                              agent
                                                     3m13s
                                                              v1.15.10
 kubectl get namespaces
                  STATUS AGE
Active 5m33s
NAME
default
kube-node-lease Active 5m35s
kube-public
                           5m35s
kube-<u>s</u>ystem
                  Active 5m35s
```

| russ.mckendrick@Russs-MBP: ~  |       |         |          |       |  |  |
|-------------------------------|-------|---------|----------|-------|--|--|
| kubectl -n sock-shop get      | pods  |         |          |       |  |  |
| NAME                          | READY | STATUS  | RESTARTS | AGE   |  |  |
| carts-56c6fb966b-d4zg6        | 1/1   | Running | 0        | 2m50s |  |  |
| carts-db-5678cc578f-flzv6     | 1/1   | Running | 0        | 2m50s |  |  |
| catalogue-644549d46f-hqd2k    | 1/1   | Running | 0        | 2m49s |  |  |
| catalogue-db-6ddc796b66-2blbf | 1/1   | Running | 0        | 2m49s |  |  |
| front-end-5594987df6-v6bb2    | 1/1   | Running | 0        | 2m48s |  |  |
| orders-749cdc8c9-4dw4k        | 1/1   | Running | 0        | 2m47s |  |  |
| orders-db-5cfc68c4cf-f6b5n    | 1/1   | Running | 0        | 2m47s |  |  |
| payment-54f55b96b9-4xh9g      | 1/1   | Running | 0        | 2m46s |  |  |
| queue-master-6fff667867-drtn4 | 1/1   | Running | 0        | 2m46s |  |  |
| rabbitmq-bdfd84d55-66m5z      | 1/1   | Running | 0        | 2m45s |  |  |
| shipping-78794fdb4f-sntpr     | 1/1   | Running | 0        | 2m45s |  |  |
| user-77cff48476-r56xj         | 1/1   | Running | 0        | 2m44s |  |  |
| user-db-99685d75b-9nrvx       | 1/1   | Running | 0        | 2m44s |  |  |

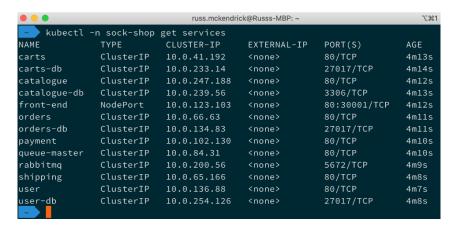

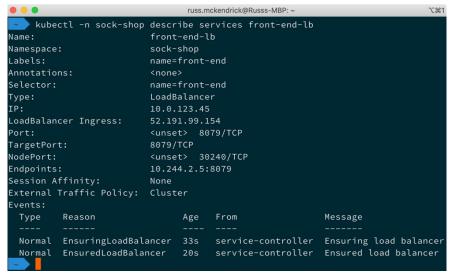

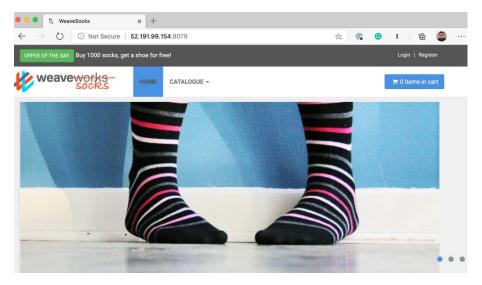

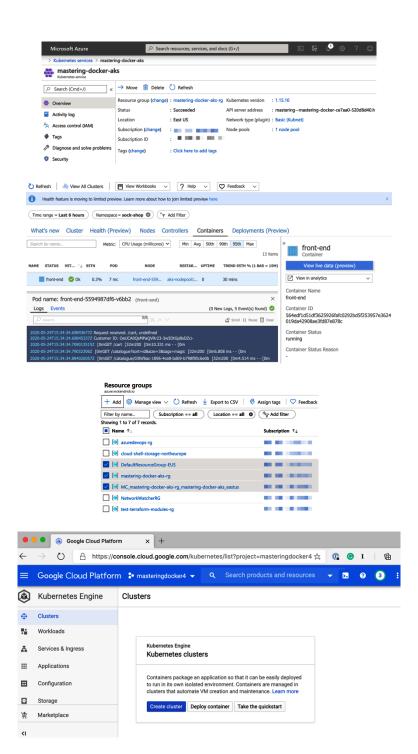

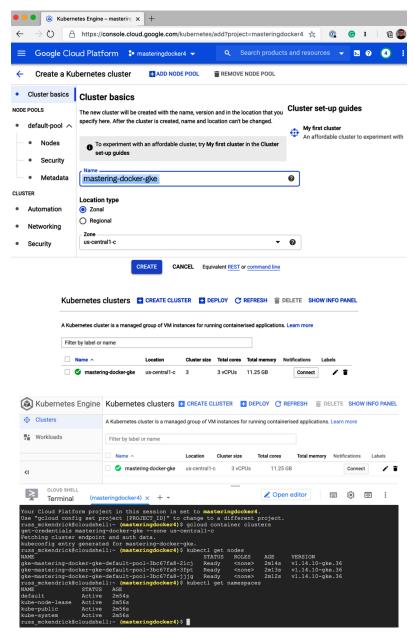

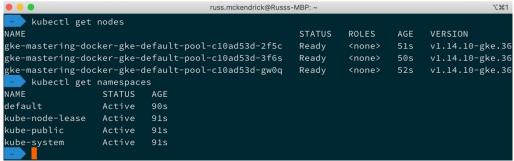

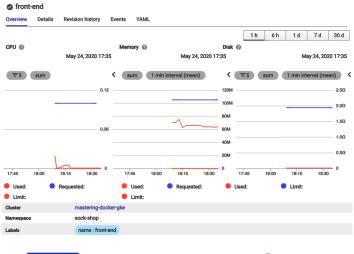

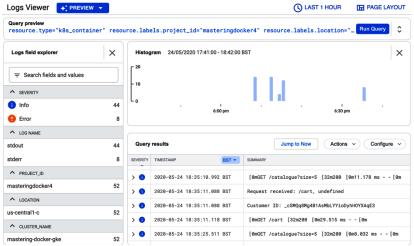

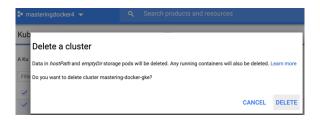

```
eksctl version 0.19.0

| Assctl version 0.19.0
| Is using region eu-west-1c eu-west-1c eu-west-1b eu-west-1a|
| Is setting availability zones to [eu-west-1c eu-west-1b eu-west-1a]
| Is setting availability zones to [eu-west-1c eu-west-1b eu-west-1a]
| Is subnets for eu-west-1c - public:192.168.0.0/19 private:192.168.128.0/19
| Is subnets for eu-west-1b - public:192.168.0.0/19 private:192.168.169.0/19
| Is subnets for eu-west-1a - public:192.168.0.0/19 private:192.168.160.0/19
| In odegoroup "ng-dddeesf9f" will use "nain-0.2376532608ff46fg" [Anazontinux2/1.15]
| Is using Kubernetes version 1.15
| Is using Kubernetes version 1.15
| Is using Kubernetes version 1.15
| Is using Kubernetes version 1.15
| Is using west-1 expected to the state of the state of the state
```

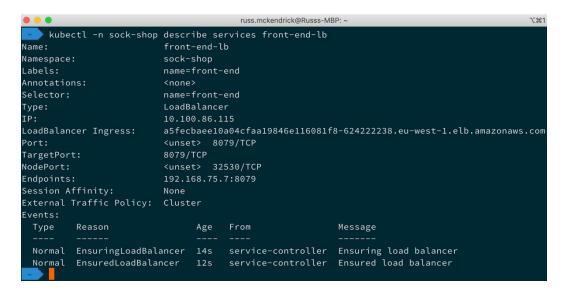

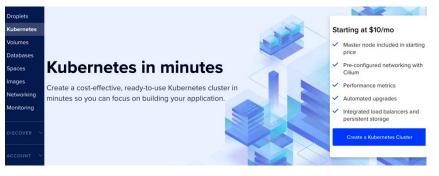

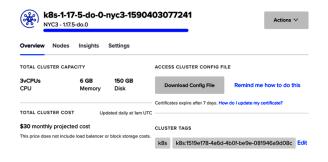

unable to recognize "https://github.com/microservices-demo/microservices-demo/blob/master/deploy/kub ernetes/complete-demo.yaml?raw=true": no matches for kind "Deployment" in version "extensions/v1beta 1" unable to recognize "https://github.com/microservices-demo/microservices-demo/blob/master/deploy/kub ernetes/complete-demo.yaml?raw=true": no matches for kind "Deployment" in version "extensions/v1beta 1" unable to recognize "https://github.com/microservices-demo/microservices-demo/blob/master/deploy/kub ernetes/complete-demo.yaml?raw=true": no matches for kind "Deployment" in version "extensions/v1beta 1" unable to recognize "https://github.com/microservices-demo/microservices-demo/blob/master/deploy/kub ernetes/complete-demo.yaml?raw=true": no matches for kind "Deployment" in version "extensions/v1beta 1" unable to recognize "https://github.com/microservices-demo/microservices-demo/blob/master/deploy/kub ernetes/complete-demo.yaml?raw=true": no matches for kind "Deployment" in version "extensions/v1beta 1" unable to recognize "https://github.com/microservices-demo/microservices-demo/blob/master/deploy/kub ernetes/complete-demo.yaml?raw=true": no matches for kind "Deployment" in version "extensions/v1beta 1" unable to recognize "https://github.com/microservices-demo/microservices-demo/blob/master/deploy/kub ernetes/complete-demo.yaml?raw=true": no matches for kind "Deployment" in version "extensions/v1beta 1" unable to recognize "https://github.com/microservices-demo/microservices-demo/blob/master/deploy/kub ernetes/complete-demo.yaml?raw=true": no matches for kind "Deployment" in version "extensions/v1beta 1" unable to recognize "https://github.com/microservices-demo/microservices-demo/blob/master/deploy/kub ernetes/complete-demo.yaml?raw=true": no matches for kind "Deployment" in version "extensions/v1beta 1" unable to recognize "https://github.com/microservices-demo/microservices-demo/blob/master/deploy/kub

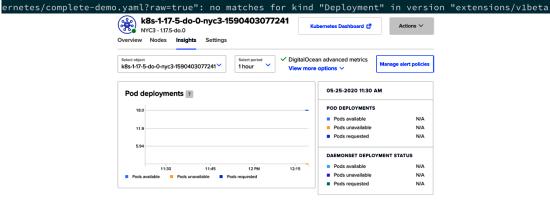

### **Chapter 14: Docker Security**

```
russ.mckendrick@Russs-MBP: ~
 Docker Bench for Security v1.3.4
 Docker, Inc. (c) 2015-
 Checks for dozens of common best-practices around deploying Docker containers in production.
 Inspired by the CIS Docker Community Edition Benchmark v1.1.0.
Initializing Sun Jun 7 12:31:12 UTC 2020
INFO] 1 - Host Configuration
WARN] 1.1 - Ensure a separate partition for containers has been created
NOTE] 1.2 - Ensure the container host has been Hardened
[INFO] 1.3 - Ensure Docker is up to date
           \star Using 19.03.8, verify is it up to date as deemed necessary
INFO]
           * Your operating system vendor may provide support and security maintenance for Docker
INFO] 1.4 - Ensure only trusted users are allowed to control Docker daemon
           - Ensure auditing is configured for the Docker daemon
WARN] 1.6 - Ensure auditing is configured for Docker files and directories - /var/lib/docker
           - Ensure auditing is configured for Docker files and directories - /etc/docker
INFO] 1.8 - Ensure auditing is configured for Docker files and directories - docker.service
[INFO]
INFO] 1.9 - Ensure auditing is configured for Docker files and directories - docker.socket
           * File not found
      1.10 - Ensure auditing is configured for Docker files and directories - /etc/default/docker
         * File not found
INFO] 1.11 - Ensure auditing is configured for Docker files and directories - /etc/docker/daemon.j
```

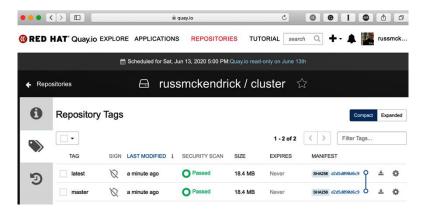

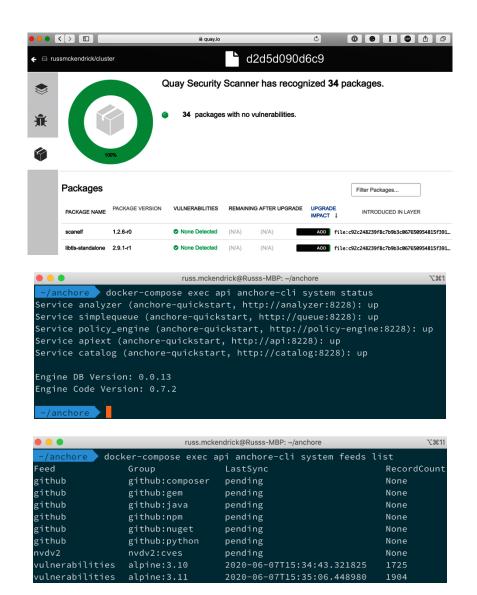

```
russ.mckendrick@Russs-MBP: ~/anchore
  /anchore docker-compose exec api anchore-cli image add russmckendrick/moby-counter:old
Image Digest: sha256:157cbbab5607b45c02c5f6a609f40bf95561b7fbdf21a63ca85cb8813a2ef700
Parent Digest: sha256:157cbbab5607b45c02c5f6a609f40bf95561b7fbdf21a63ca85cb8813a2ef700
Analysis Status: analyzed
Image Type: docker
Analyzed At: 2020-06-07T16:20:28Z
Image ID: de9ae734622dc82cdc9b40654d536694bd6a04e058d17a6ea39c8ec867ecec18
Dockerfile Mode: Guessed
Distro: alpine
Distro Version: 3.7.0
Size: 110960640
Architecture: amd64
Layer Count: 6
Full Tag: docker.io/russmckendrick/moby-counter:old
Tag Detected At: 2020-06-07T16:19:09Z
```

| • • •            | russ.mckendrick@Russs-MBP: ~/       | \%1                        |               |
|------------------|-------------------------------------|----------------------------|---------------|
| ~/anchore docker | -compose exec api anchore-cli image | vuln russmckendrick/moby-c | ounter:old os |
| Vulnerability ID | Package                             | Severity                   | Fix           |
| CVE Refs         | Vulnerability URL                   |                            | Type          |
| Feed Group       | Package Path                        |                            |               |
| CVE-2019-14697   | musl-1.1.18-r3                      | High                       | 1.1.18-r4     |
|                  | http://cve.mitre.org/cgi-bin/cven   | ame.cgi?name=CVE-2019-1469 | 7 APKG        |
| alpine:3.7       | pkgdb                               |                            |               |
| CVE-2019-14697   | musl-utils-1.1.18-r3                | High                       | 1.1.18-r4     |
|                  | http://cve.mitre.org/cgi-bin/cven   | ame.cgi?name=CVE-2019-1469 | 7 APKG        |
| alpine:3.7       | pkgdb                               |                            |               |
| CVE-2018-0495    | libressl2.6-libcrypto-2.6.3-r0      | Low                        | 2.6.5-r0      |
|                  | http://cve.mitre.org/cgi-bin/cven   | ame.cgi?name=CVE-2018-0495 | APKG          |
| alpine:3.7       | pkgdb                               |                            |               |
| CVE-2018-0495    | libressl2.6-libssl-2.6.3-r0         | Low                        | 2.6.5-r0      |
|                  | http://cve.mitre.org/cgi-bin/cven   | ame.cgi?name=CVE-2018-0495 | APKG          |
| alpine:3.7       | pkgdb                               |                            |               |

# **Chapter 15: Docker Workflows**

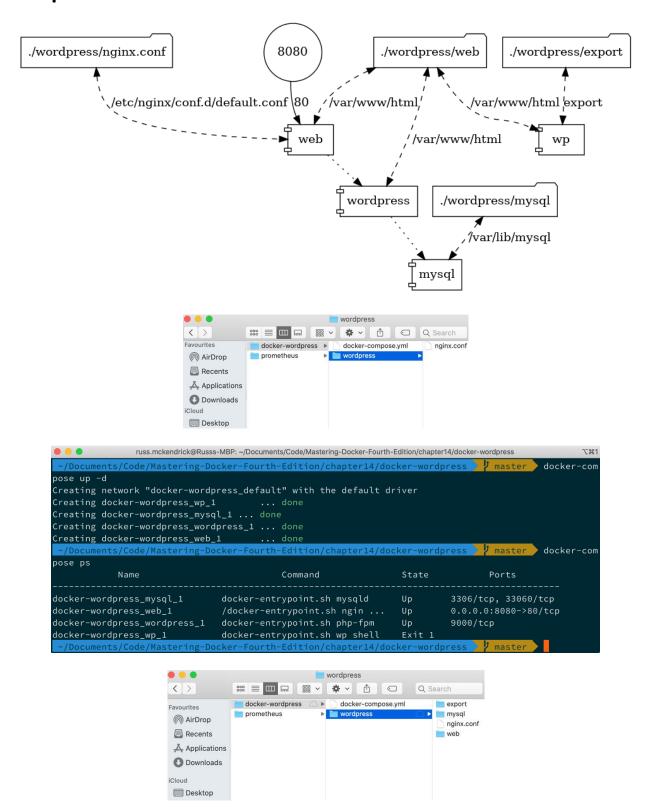

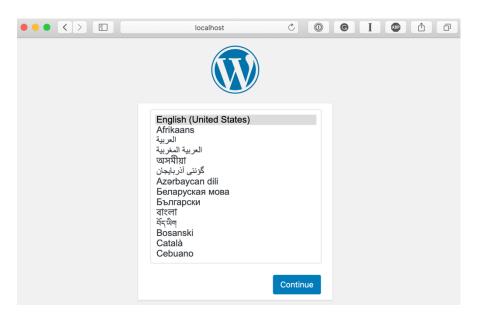

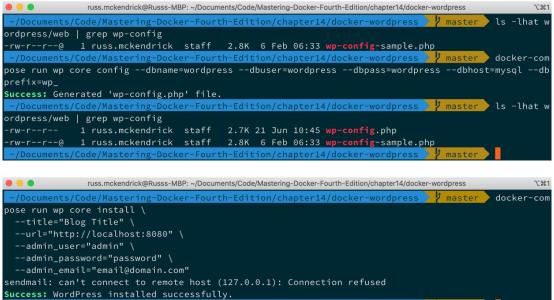

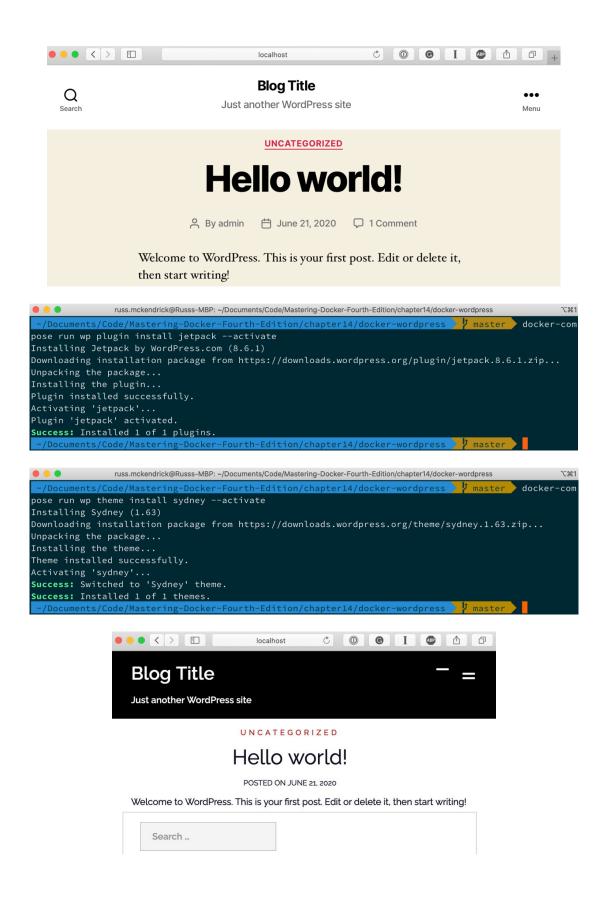

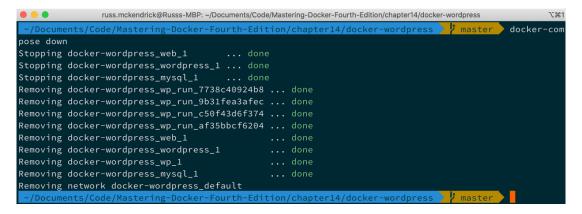

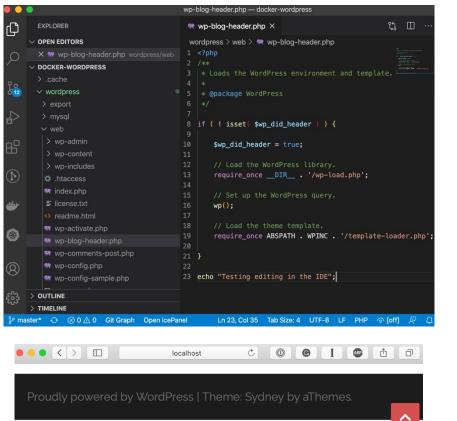

Testing editing in the IDE

```
russ.mckendrick@Russs-MBP: ~/Documents/Code/Mastering-Docker-Fourth-Edition/chapter14/docker-wordpress
      /Documents/Code/Mastering-Docker-Fourth-Edition/chapter14/docker-wordpress
  dpress/export
 total 0
drwxr-xr-x@ 2 russ.mckendrick staff
                                                                                                           64B 21 Jun 11:09 .
drwxr-xr-x@ 7 russ.mckendrick staff 224B 21 Jun 11:09 ..
     /Documents/Code/Mastering-Docker-Fourth-Edition/chapter14/docker-wordpress
pose run wp db export --add-drop-table /export/wordpress.sql
Success: Exported to '/export/wordpress.sql'.
    -/Documents/Code/Mastering-Docker-Fourth-Edition/chapter14/docker-wordpress 🤰 master
                                                                                                                                                                                                                                                            ls -lha wo
  dpress/export
total 80
drwxr-xr-x@ 3 russ.mckendrick staff
drwxr-xr-x@ 7 russ.mckendrick staff
-rw-r--r-- 1 russ.mckendrick staff
                                                                                                            96B 21 Jun 11:10 .
                                                                                                              224B 21 Jun 11:10 ...
                                                                                                            39K 21 Jun 11:10 wordpress.sql
                                           de/Mastering-Docker-Fourth-Edition/chapter14/docker-
                                                                                                                                                                                                       dpress / master head -5 wo
  dpress/export/wordpress.sql
   - MariaDB dump 10.17 Distrib 10.4.13-MariaDB, for Linux (x86_64)
   - Host: mysql
                                                  Database: wordpress
       Server version
                                                                   5.7.30
                      nents/Code/Mastering-Docker-Fourth-Edition/chapter14/docker
                                          russ.mckendrick@Russs-MBP: {\it \sim}/Documents/Code/Mastering-Docker-Fourth-Edition/chapter14/docker-wordpress} and {\it \sim}/Documents/Code/Mastering-Docker-Fourth-Edition/chapter14/docker-wordpress and {\it \sim}/Documents/Code/Mastering-Docker-Fourth-Edition/chapter14/docker-wordpress and {\it \sim}/Documents/Code/Master-Wordpress and {\it \sim}/Documents/Code/Master-Wordpress and {\it \sim}/Documents/Code/Master-Wordpress and {\it \sim}/Documents/Code/Master-Wordpress and {\it \sim}/Documents/Code/Master-Wordpress and {\it \sim}/Documents/Code/Master-Wordpress and {\it \sim}/Documents/Code/Master-Wordpress and {\it \sim}/Documents/Code/Master-Wordpress and {\it \sim}/Documents/Code/Master-Wordpress and {\it \sim}/Documents/Code/Master-Wordpress and {\it \sim}/Documents/Code/Master-Wordpress and {\it \sim}/Documents/Code/Master-Wordpress and {\it \sim}/Documents/Code/Master-Wordpress and {\it \sim}/Documents/Code/Master-Wordpress and 
                                                                                                                                                                                                                           🄰 master 📄 docker-com
pose run wp db import /export/wordpress.sql
Success: Imported from '/export/wordpress.sql'.
```

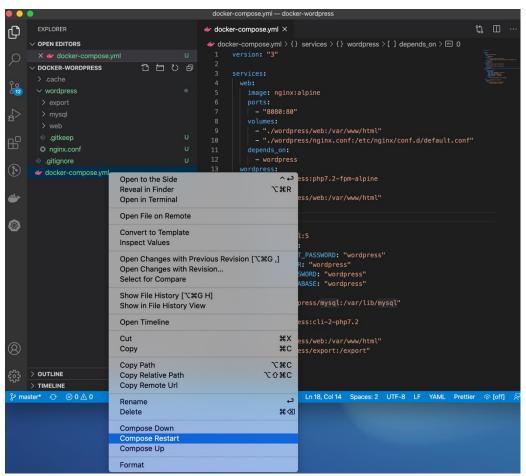

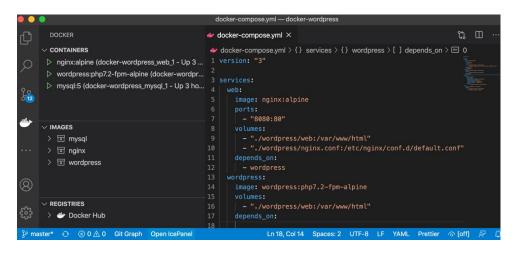

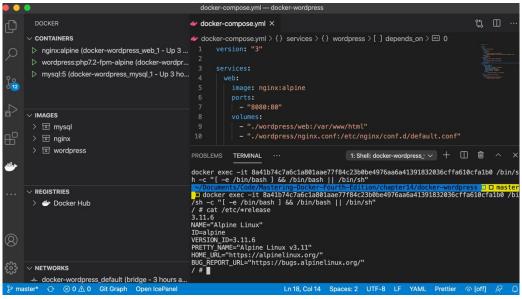

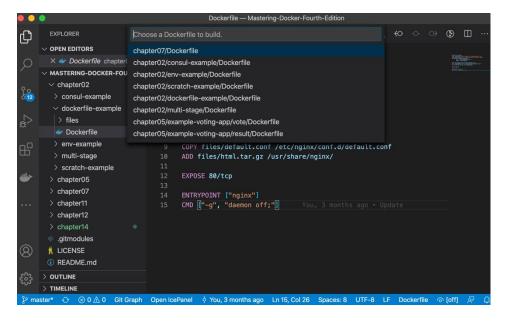

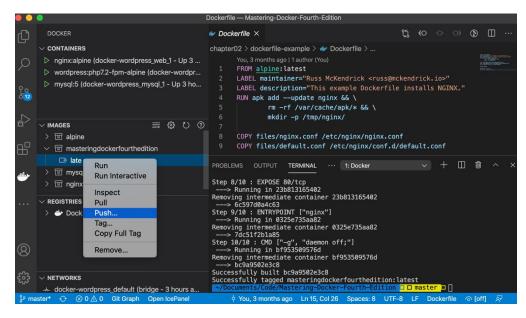

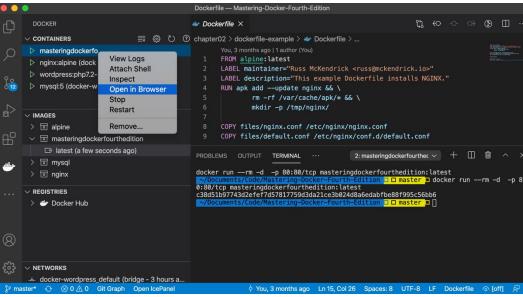

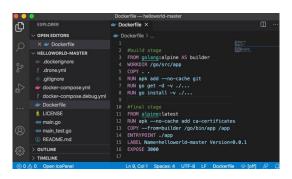

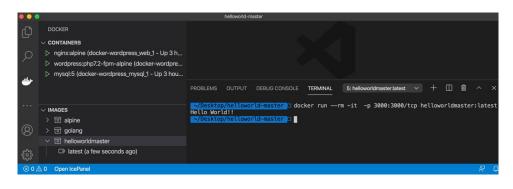

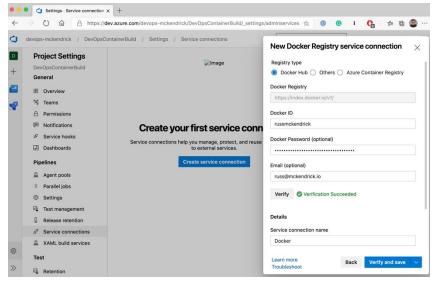

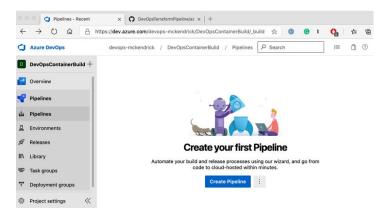

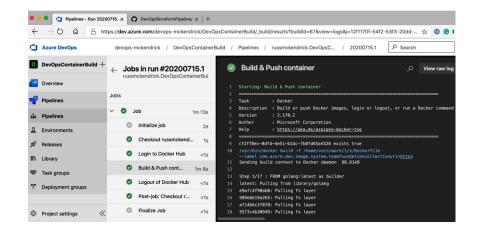

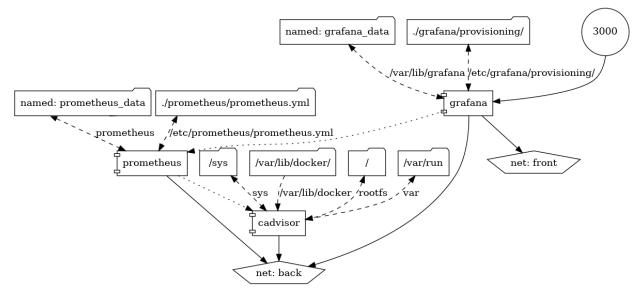

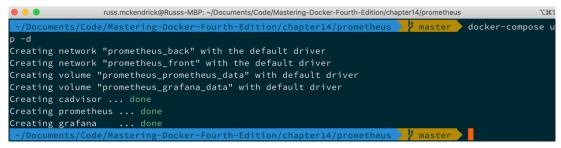

docker-compose logs -f grafana

ield is deprecated. Please use secureJsonData.basicAuthPassword" logger=provisioning.datasources dat asource name=Prometheus

grafana | t=2020-06-21T11:54:00+0000 lvl=info msg="inserting datasource from configuration" logger=provisioning.datasources name=Prometheus uid=

grafana | t=2020-06-21T11:54:00+0000 lvl=eror msg="Can't read alert notification provisioning files from directory" logger=provisioning.notifiers path=/etc/grafana/provisioning/notifiers error="open /etc/grafana/provisioning/notifiers: no such file or directory"

grafana | t=2020-06-21T11:54:00+0000 lvl=info msg="HTTP Server Listen" logger=http.server address=[::]:3000 protocol=http subUrl= socket=

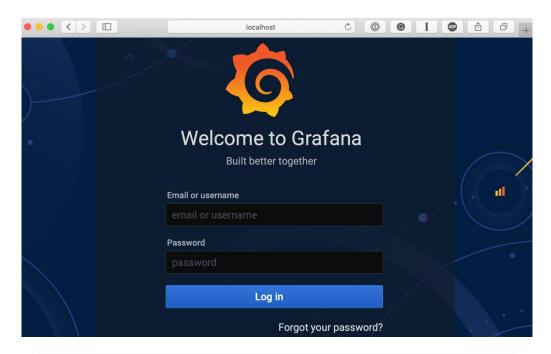

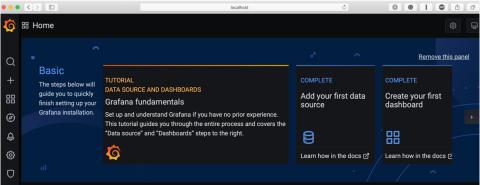

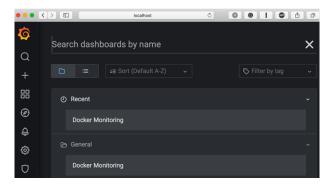

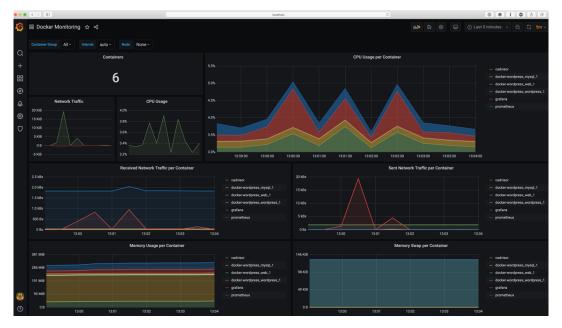

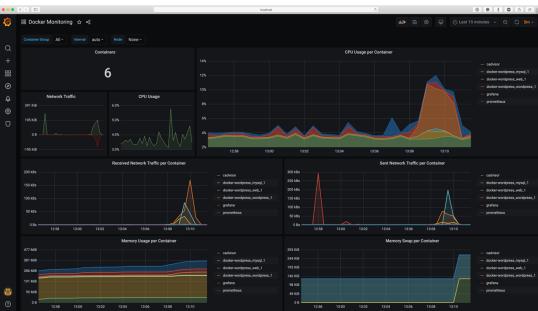